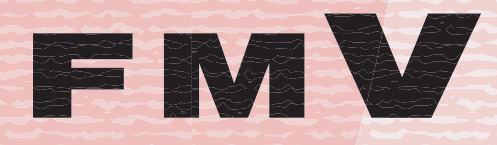

B6FH-4521-01

FMVユーザー登録 をする

٦

3

**AzbyClub®** 提供するサービス

# 【富士通パソコンFMV】】】】 サポート&サービスのご案内

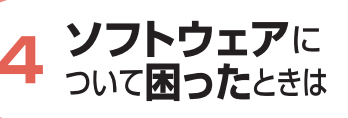

サポートのご案内

付 録

# ユーザー登録のお願い

お客様の情報ならびにご購入いただいた本製品の 機種情報を登録していただくことで、お客様一人 ひとりによりきめ細かなサポート&サービスをご 提供いたします。また、サポート&サービスの内容 によっては、「ユーザー登録」を必須とさせていた だいているものもございます。ご購入後、本製品 を起動しお使いいただけるようになりましたら、で きるだけ早くユーザー登録されることをお勧めい たします。

※2008年1月までにユーザー登録していただかなかった場合、 技術相談のご利用料金 (…▶P.41) に関しましてはお問い合 わせ1件目より有料となりますので、ご注意ください。

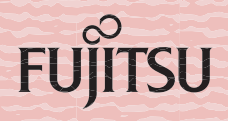

# ユーザー登録番号とパスワードについて

ユーザー登録番号とパスワードは、弊社が提供するサポートやサービスをご利用になるとき に必要です。下記「FMV ユーザー登録情報」に控えをとり、大事に保存してください。

#### ユーザー登録番号とパスワードを取得するには

ユーザー登録番号とパスワードは、ユーザー登録を行うと発行されます。

#### ■ホームページからユーザー登録した場合

ユーザー登録手続終了直後に発行されます。

#### ■専用プログラムでユーザー登録した場合

ユーザー登録手続終了直後に発行されます。

#### ■ユーザー登録カード(郵送)でユーザー登録した場合

登録完了通知(郵送)にてユーザー登録番号とパスワードをお知らせいたします。郵送によ る登録手続きのため、発行までに時間がかかる場合があります。

#### ■富士通ショッピングサイト WEB MART でご購入された場合

ご購入時に AzbyClub に入会された場合は、郵送でユーザー登録番号とパスワードをお知ら せいたします。ご購入時に AzbyClub に入会されていない場合は、「FMV [ユーザー登録をす](#page-6-0) [る」](#page-6-0)(…▶[P.5](#page-6-0)) をご覧になり、ユーザー登録を行ってください。

#### $P$ POINT

#### ユーザー登録番号やパスワードを忘れてしまった

Azby[Club](#page-23-0) ホームページでご確認いただけます。「[ユーザー登録番号やパスワードを忘れたときには」](#page-23-0) (·▶P.22) をご覧ください。

# FMV ユーザー登録情報

お客様のユーザー登録番号とパスワードをご記入ください。

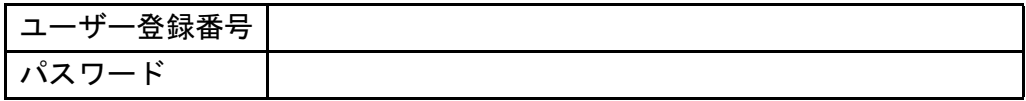

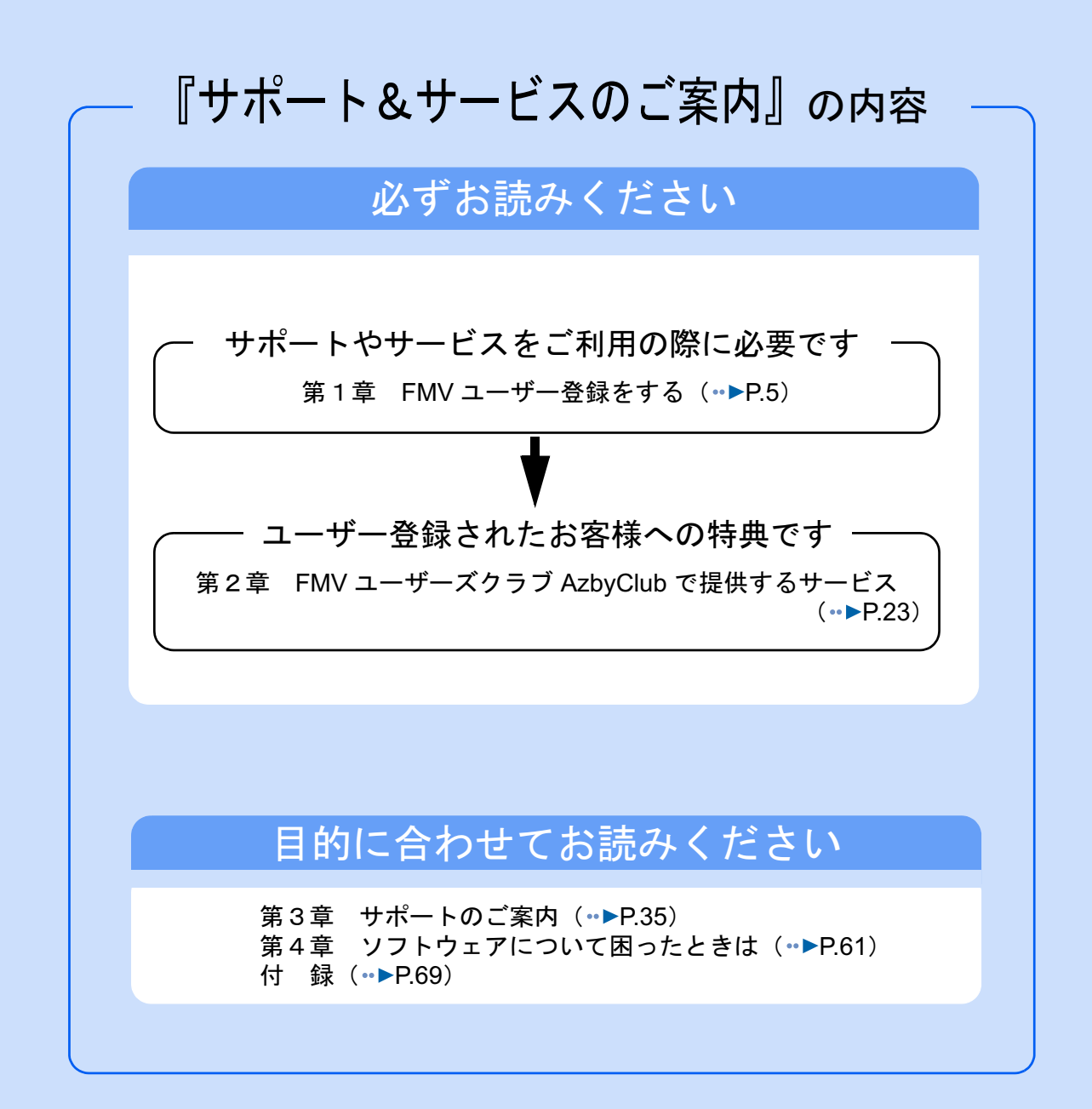

# <span id="page-3-0"></span>本書の表記について

#### ■本書の記載内容について

本書の記載内容は、2004 年 11 月現在のものです。内容については予告なく変更する場合が ありますので、あらかじめご了承願います。また、ホームページなどの画面例については、 情報が更新され、画面の一部やメニューの項目などが異なる場合があります。

#### ■本文中の記号について

本文中に記載されている記号には、次のような意味があります。

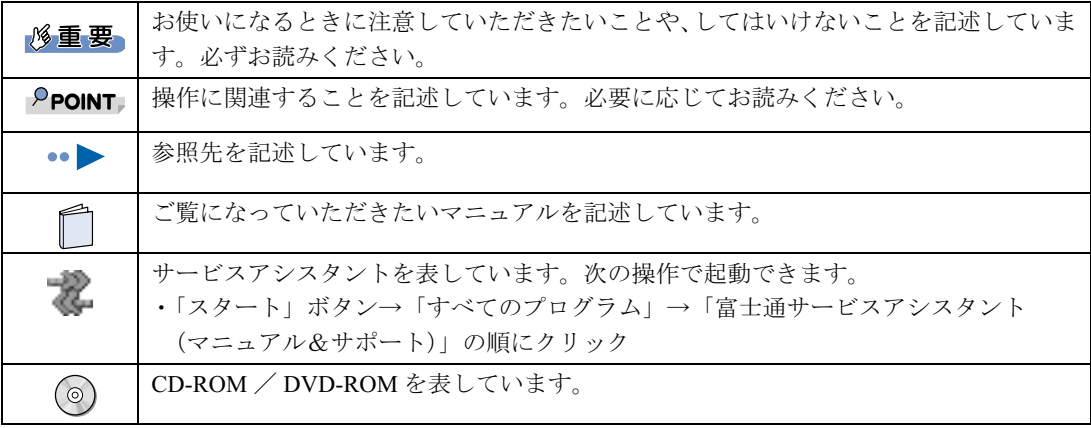

#### ■製品などの呼び方について

本書では、製品名称などを次のように略して表現しています。

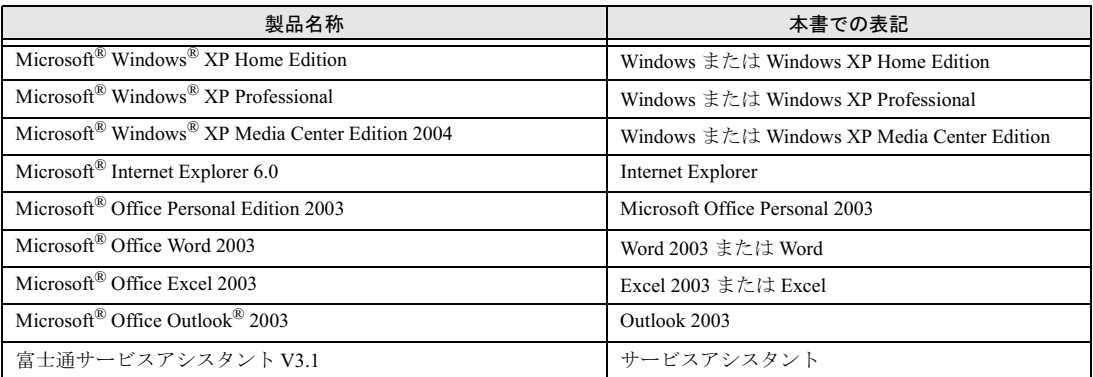

その他の製品の正式名称については、お(サービスアシスタント)のトップ画面→「画面で 見るマニュアル」→「1 . 本書の構成/使い方」→「本書の表記について」→「製品の呼び 方について」をご覧ください。

#### ■商標および著作権について

Microsoft および Windows、MS は、米国 Microsoft Corporation の米国およびその他の国における登録商標または商標です。 画面の使用に際して米国 Microsoft Corporation の許諾を得ています。 その他の各製品名は、各社の商標、または登録商標です。その他の各製品は、各社の著作物です。 All Rights Reserved, Copyright© FUJITSU LIMITED 2005

## この本で見つからない情報は、「画面で見るマニュアル」で!

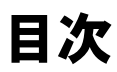

「スタート」ボタン→「すべてのプログラム」→ 「「富士通サービスアシスタント(マニュアル&サポート)」の「画面で見るマニュアル」

[本書の表記について](#page-3-0) . . . . . . . . . . . . . . . . . . . . . . . . . . . . . . . . . . . . . . . . . . . . 2

#### 第 1 [章](#page-6-1) FMV [ユーザー登録をする](#page-6-2)

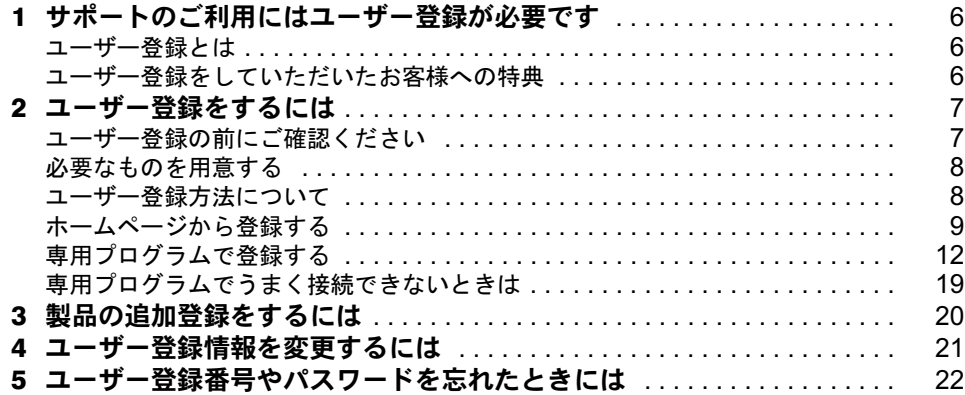

#### 第 2 [章](#page-24-1) FMV ユーザーズクラブ AzbyClub [で提供するサービス](#page-24-2)

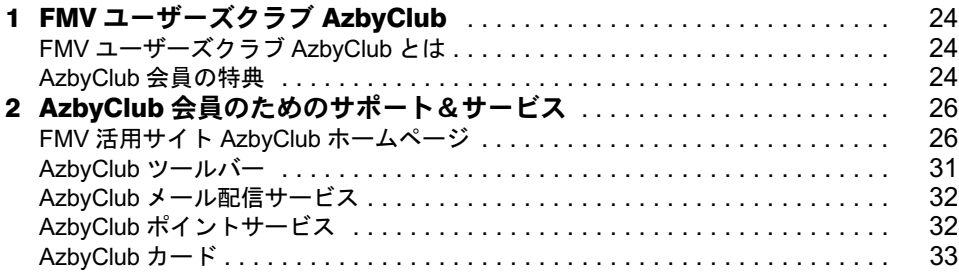

#### 第 3 [章](#page-36-1) [サポートのご案内](#page-36-2)

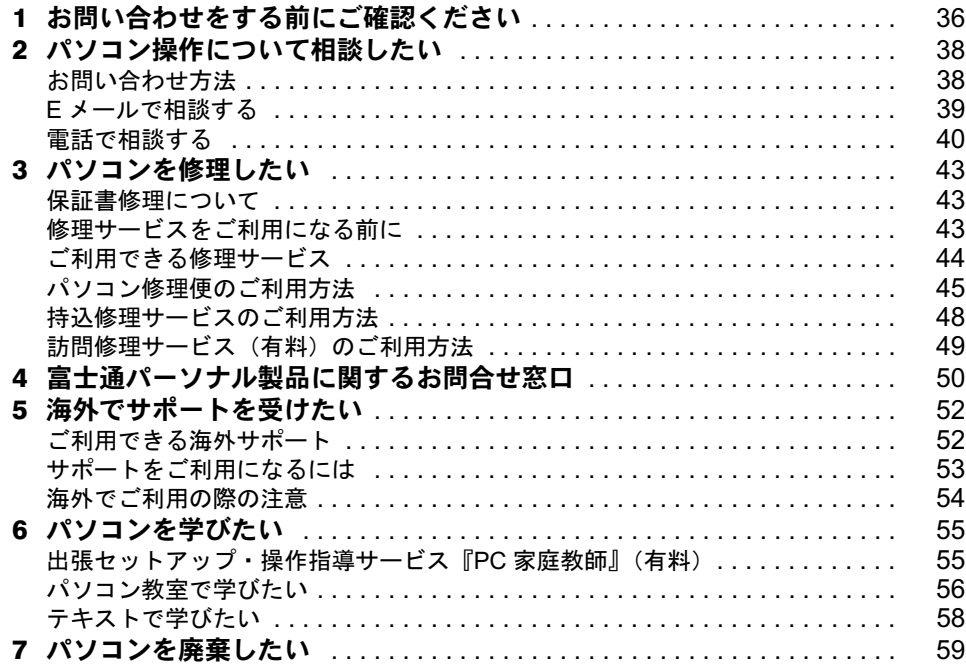

# 第 4 [章](#page-62-1) [ソフトウェアについて困ったときは](#page-62-2)

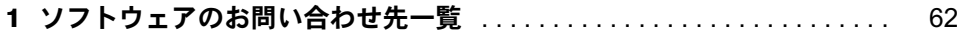

# [付 録](#page-70-1)

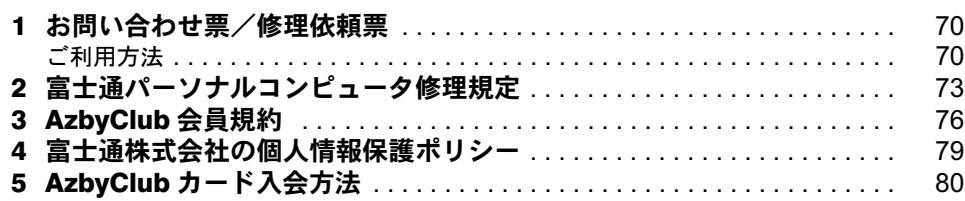

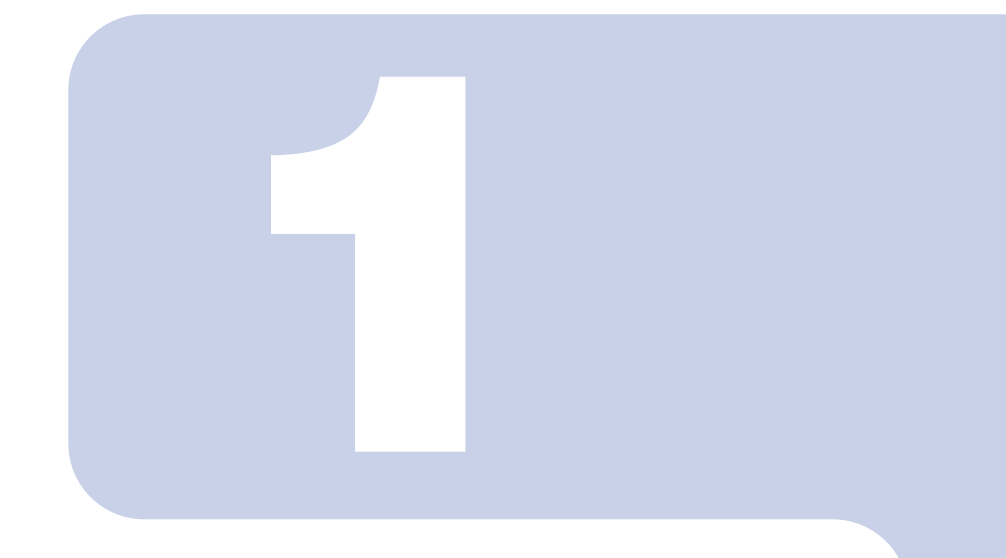

# 第 1 章

# <span id="page-6-1"></span><span id="page-6-0"></span>FMV ユーザー登録をする ~必ず行ってください~

<span id="page-6-2"></span>本製品のサポートをご利用になるために、ユーザー登録される ことをお勧めいたします。ユーザー登録をしていただいたお客 様には、お使いのパソコンに合わせたきめ細かいサービスを、弊 社より提供させていただきます。

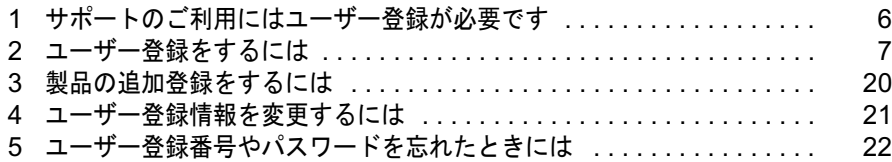

# <span id="page-7-0"></span>1 サポートのご利用にはユーザー登録 が必要です

本製品のサポートをご利用になるために、ユーザー登録されることをお勧めいたし ます。

# <span id="page-7-1"></span>ユーザー登録とは

ユーザー登録とは、FMV のユーザーとしてお客様の情報、およびご購入された FMV の機 種情報を弊社に登録していただくことを言います。

ユーザー登録をされない場合、本書に記載しているサポートやサービスの一部をご利用にな れない場合があります。ご注意ください。

修重要

ご登録いただく住所は、日本国内のみとさせていただきます

ご登録いただいた情報をもとに、「[AzbyClub](#page-77-1) 会員規約」(…▶[P.76](#page-77-1))で規定された範囲内で 次のようなご案内をお送りさせていただく場合があります(受取の中止は随時行えます)

- ・弊社または弊社の子会社、関連会社もしくは提携会社の製品、サポートサービス等のご案内 ・アンケート
- なお、アンケートなどを送付する際に、必要な情報を委託先に預託することがあります。

ご登録いただいた情報は、後で修正することができます

ご登録いただいたユーザー登録情報は、FMV 活用サイト AzbyClub (アズビィクラブ)ホームページで変更 することができます。

詳しくは「[ユーザー登録情報を変更するには](#page-22-0)」( ·▶ [P.21](#page-22-0)) をご覧ください。

# <span id="page-7-2"></span>ユーザー登録をしていただいたお客様への特典

ユーザー登録をしていただくと、お客様専用の「ユーザー登録番号」と「パスワード」が発 行され、自動的に「FMV ユーザーズクラブ AzbyClub(アズビィクラブ)」の会員として登 録されます。

AzbyClub とは、お客様に FMV を快適にご利用いただくためのサービスを提供する会員組織 です。入会費、年会費は無料です(2 年目以降も無料)。

AzbyClub 会員になると、会員専用のサポート窓口やサポート情報を掲載したホームページ などをご利用いただけます。AzbyClub で提供するサポートやサービスについては、「FMV ユーザーズクラブ AzbyClub」 (·▶[P.24](#page-25-3)) をご覧ください。

<span id="page-8-0"></span>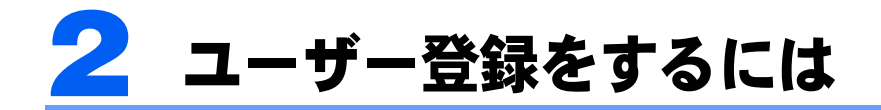

FMV のユーザー登録方法についてご説明します。

# <span id="page-8-1"></span>ユーザー登録の前にご確認ください

ユーザー登録方法は、本製品のご購入方法やお客様のご購入回数などにより異なります。 ユーザー登録をする前に、次の図でユーザー登録方法をご確認ください。

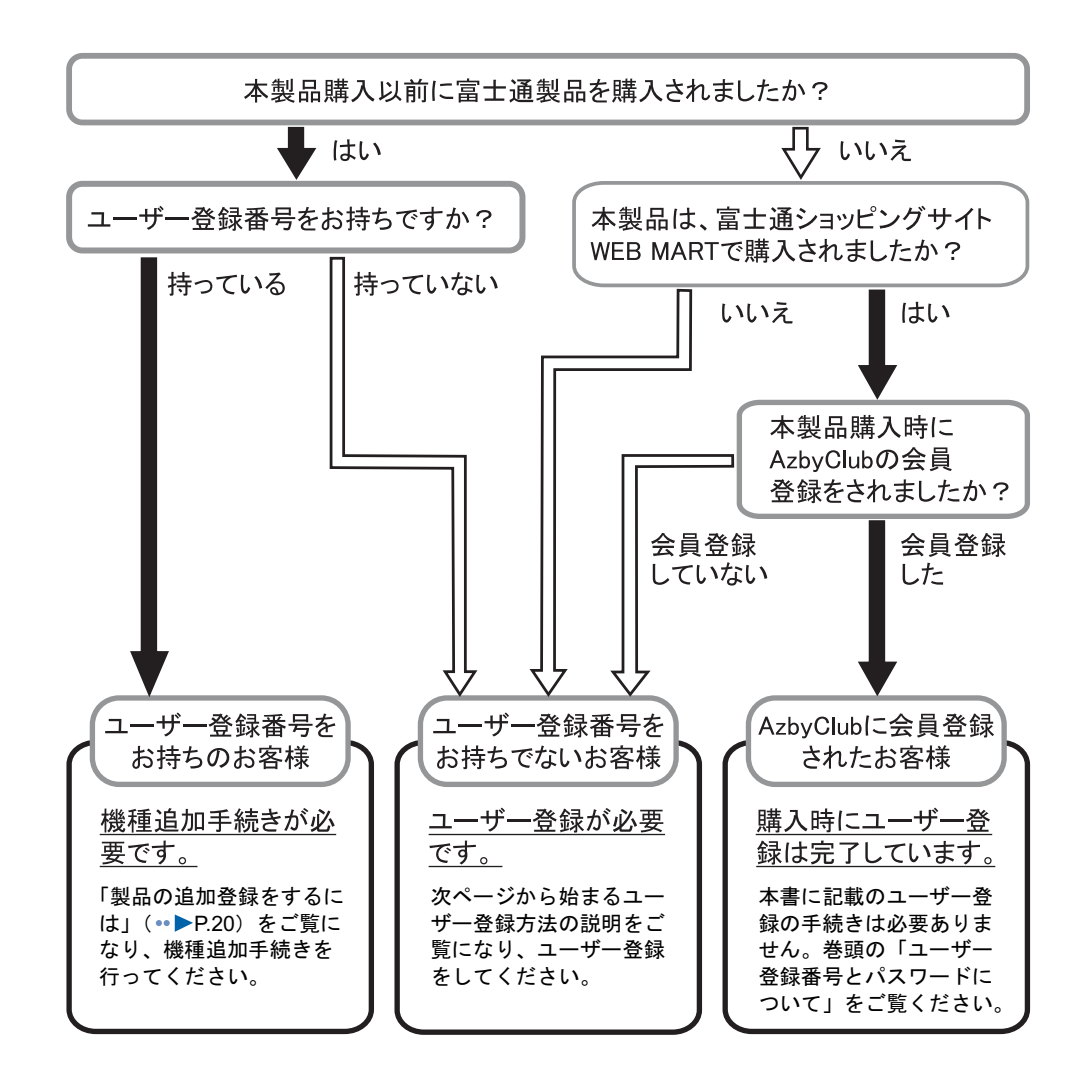

#### 修重要

ユーザー登録番号やパスワードを忘れた場合は

ユーザー登録番号やパスワードを忘れた場合は、[「ユーザー登録番号やパスワードを忘れたときには」](#page-23-1) (·•▶[P.22](#page-23-1)) をご覧になり、ご確認ください。

# <span id="page-9-0"></span>必要なものを用意する

次のものを準備してください。

#### ■保証書

型名や製造番号などを確認するときに必要に なります。保証書は大切に保管してください。

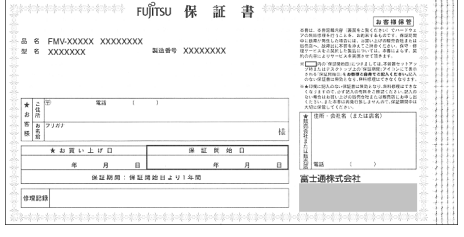

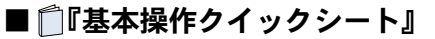

初心者の方は、文字入力の際に参考に してください。

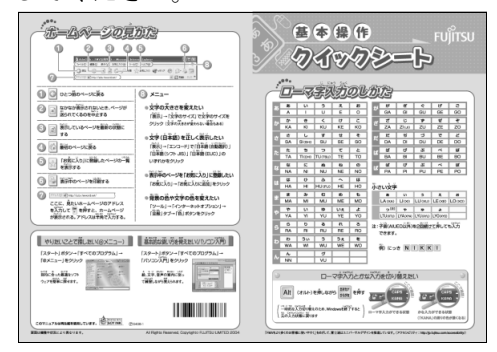

#### ■筆記用具

作業の途中で、ユーザー登録番号やパスワードなどの登録情報が表示されます。重要な情報 ですので、必ず控えをとり、大切に保管してください。控えをとる欄がこのマニュアルの巻 頭にあるのでご利用ください。

# <span id="page-9-1"></span>ユーザー登録方法について

パソコンの画面上でユーザー登録を行う方法には、次の2種類があります。

#### ■ホームページからのユーザー登録(--▶[P.9](#page-10-0))

インターネットの FMV ユーザー登録専用のホームページからユーザー登録を行います。 すでにインターネット接続が可能な方にお勧めします。特に、ADSL 接続サービスやケーブ ルテレビ(CATV)インターネットなど、料金定額制のインターネット環境が整っていて、 インターネットをご利用になる際の毎回の通信料金が発生しない常時接続が可能な方は、こ の方法でユーザー登録を行ってください。

#### ■専用プログラムによるユーザー登録(--▶[P.12](#page-13-0))

「FMV オンラインユーザー登録」というユーザー登録専用プログラムでユーザー登録を行い ます。

この方法では、パソコンと電話回線を接続し、フリーダイヤルを使ってお客様の情報を登録 します。電話料金などは一切かかりません。

インターネット接続環境をまだお持ちでない方や、一般の電話回線(アナログ回線)や ISDN 回線、携帯電話や PHS (PIAFS)でインターネット接続をしている方は、この方法で登録を 行ってください。

#### $P$  POINT.

#### パソコンでの文字入力や画面操作に慣れていない方は

【(サービスアシスタント)のトップ画面→「パソコン入門」をご覧ください。 ユーザー登録カード(郵送)でもユーザー登録ができます

本書の巻末にあるユーザー登録カードに必要事項を記入して、郵送する方法です。

- ・「AzbyClub [会員規約](#page-77-1)」(…▶[P.76](#page-77-1))を必ずお読みいただき、同意したうえでお申し込みください。
- ・ユーザー登録カードによるユーザー登録は、お客様からの封書が届いてから手続き開始となります。また、 ユーザー登録番号とパスワードは、登録完了通知(郵送)でお知らせいたします。このため、状況によっ ては 2 週間程度時間がかかる場合があります。

登録完了通知(郵送)が到着するまでは、AzbyClub 会員専用のサポートやサービスをご利用いただけない 場合があります。あらかじめご了承ください。

※ユーザー登録をお急ぎの場合は、ホームページまたは専用プログラムでのお申し込みをお勧めします。

# <span id="page-10-0"></span>ホームページから登録する

#### 作業を始める前に確認してください。

ADSL 接続やケーブルテレビ (CATV) インターネットなどによるインターネット接続が、 正しく設定されているか確認してください。

#### 修重要

はじめてインターネットに接続するときに必ずセキュリティ対策を行ってく ださい

このパソコンの出荷後、お客様にご購入いただくまでの間にも、セキュリティの脆弱性が新 たに見つかったり、悪質なウイルスが出現したりしている可能性があります。

はじめてインターネットに接続するときに、マニュアルの手順に従って、パソコンを最新の 状態にし、セキュリティ対策を行ってください。

最新の状態にする手順などセキュリティ対策については、□『パソコンの準備』→「パソコ ンを準備する」→「インターネットを始めるための準備をする」の「初めてインターネット に接続するときのセキュリティ対策」をご覧ください。

## <span id="page-10-1"></span>2. デスクトップの EMWasta をクリックします。

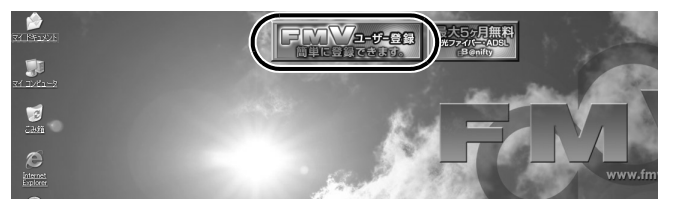

#### $P$ POINT

#### デスクトップにボタンがない場合は

「スタート」ボタンをクリックし、次のことを確認してください。

- ・「スタート」メニューに「 (! ) 必ず実行してください」が表示されている場合 「(!)必ず実行してください」をクリックしてください。自動的にパソコンの設定を行い、 パソコンが再起動します。その後[、手順](#page-10-1) 2 を行ってください。
- •「スタート」メニューに「(1)必ず実行してください」が表示されていない場合 「すべてのプログラム」→「FMV ユーザー登録」→「FMV ユーザー登録」の順にクリッ クし、「FMV ユーザー登録」を起動してください。

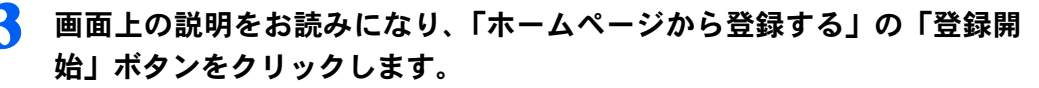

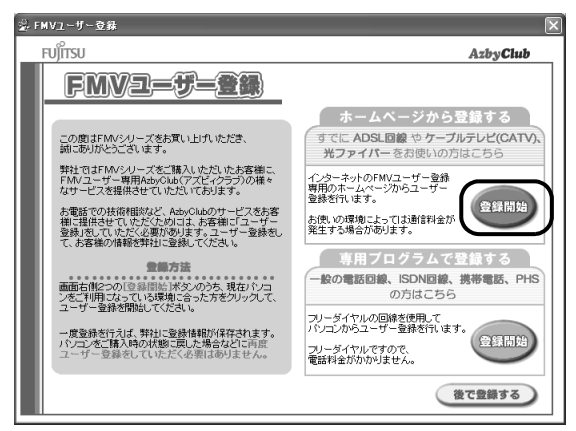

インターネットに接続し、ユーザー登録専用ホームページが表示されます。

4 表示されたホームページの説明に従って、ユーザー登録を行ってくださ い。

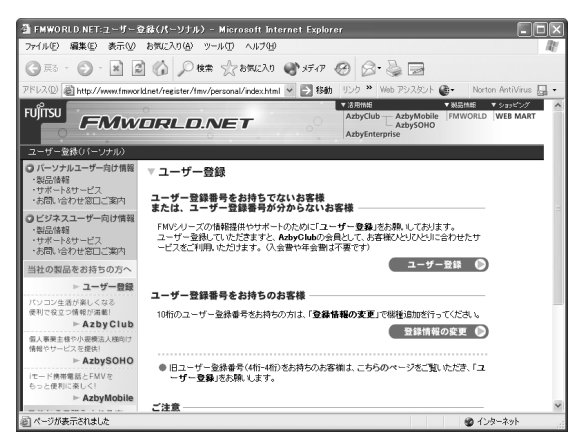

### $\mathsf{P}$ POINT

#### こんな画面が出た!

「OK」をクリックします。「今後、この警告を表示しない」の左が |になっていると、以 後この画面は表示されません。

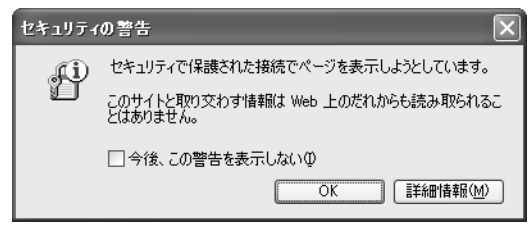

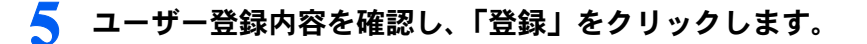

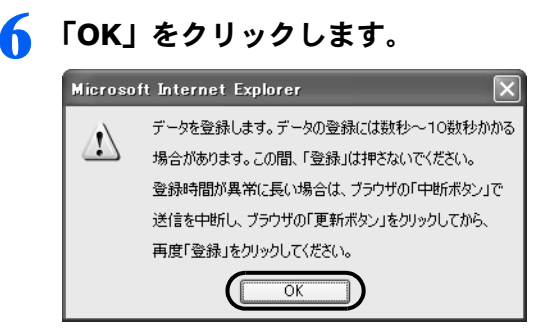

# 7 ユーザー登録番号とパスワードを確認した後、本書の巻頭の表に書き写し ます。

ここで表示される内容は大切な情報ですので、必ず本書の巻頭の表に書き写してください。

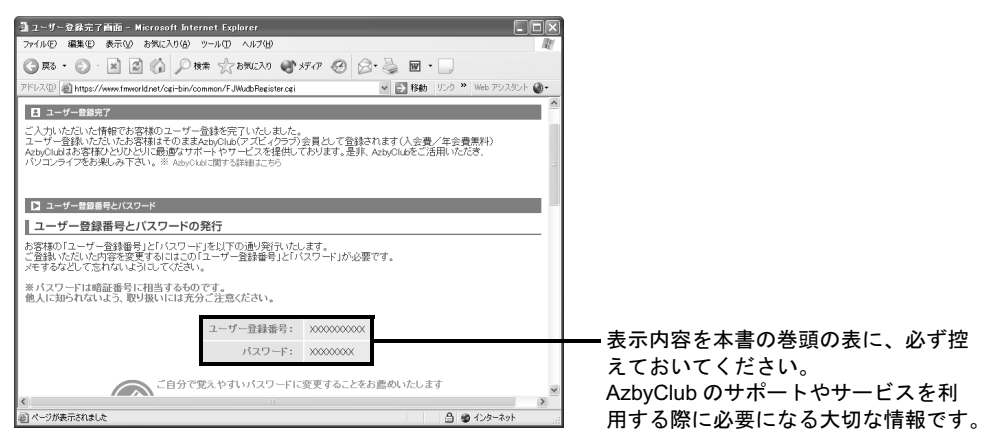

ホームページからのユーザー登録が完了した後は、デスクトップ上の FDIVA-940 を削除 してください。

削除する方法については、『FMV 活用ガイド』→「基本的な使い方を覚えよう」→「画 面(デスクトップ)を確認する」をご覧ください。

# <span id="page-13-0"></span>専用プログラムで登録する

#### 1 作業を始める前に確認してください。

パソコンの内蔵モデムと電話線(モジュラーケーブル)が、しっかりと接続されているか 確認します。詳しくは、 え(サービスアシスタント)のトップ画面→「画面で見るマニュア ル」→「7 . パソコン本体の取り扱い」→「内蔵モデム(モジュラーコネクタ)」→「内蔵 モデムについて」をご覧ください。

携帯電話や PHS をお使いの方は、パソコンと携帯電話や PHS を接続してください。詳しく は、え(サービスアシスタント)のトップ画面→「画面で見るマニュアル」→「8.周辺機 器の接続」→「携帯電話や PHS を接続する」をご覧ください。

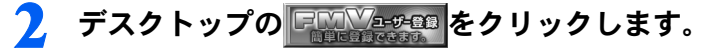

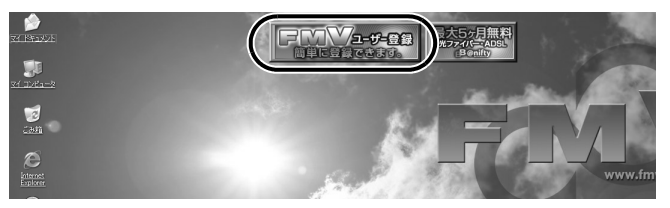

### $P$  POINT.

#### デスクトップにボタンがない場合は

「スタート」ボタンをクリックし、次のことを確認してください。

- ・「スタート」メニューに「(1)必ず実行してください」が表示されている場合
- 「(¶)必ず実行してください」をクリックしてください。自動的にパソコンの設定を行い、 パソコンが再起動します。その後、手順 2 を行ってください。
- ・「スタート」メニューに「 (!) 必ず実行してください」が表示されていない場合 「すべてのプログラム」→「FMV ユーザー登録」→「FMV ユーザー登録」の順にクリッ クし、「FMV ユーザー登録」を起動してください。

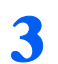

3 画面上の説明をお読みになり、「専用プログラムで登録する」の「登録開 始」ボタンをクリックします。

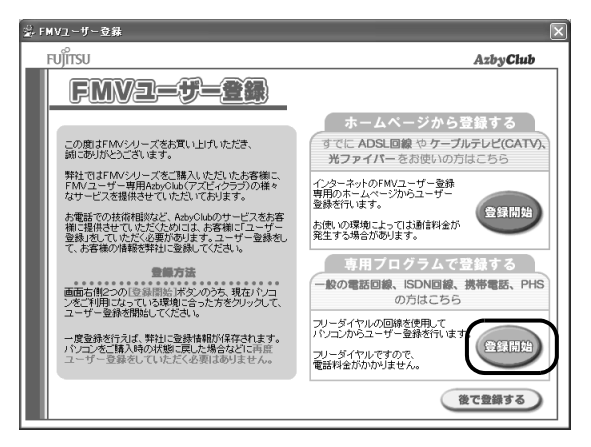

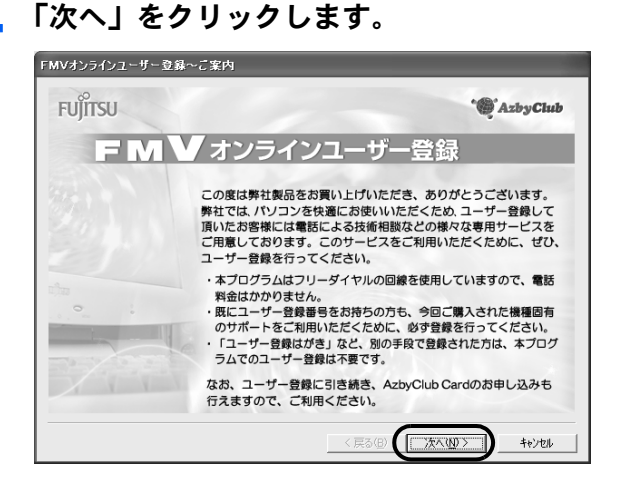

<span id="page-14-0"></span>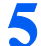

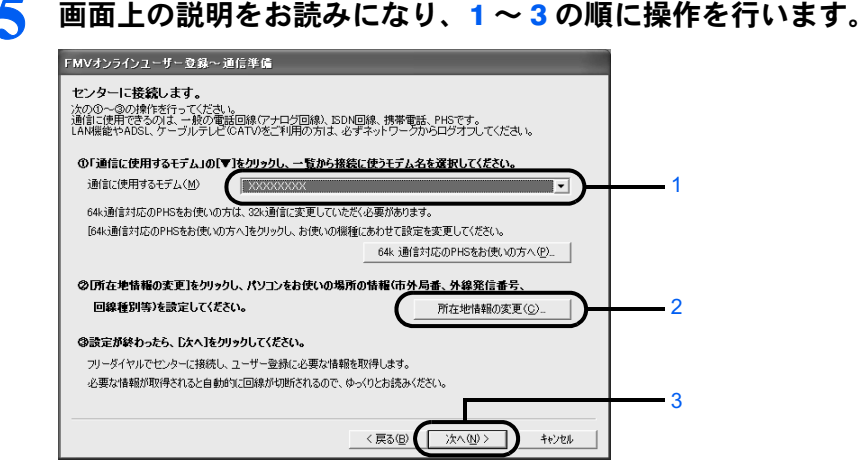

#### 1. 通信に使用するモデムを選びます

- ・一般の電話回線、ISDN 回線をお使いの方 内蔵モデムの型名については、2(サービスアシスタント)のトップ画面→「画面で 見るマニュアル」→「7. パソコン本体の取り扱い」→「内蔵モデム (モジュラー コネクタ)」→「内蔵モデムについて」をご覧ください。
- ・64k 通信対応 PHS をお使いの方 お使いの PHS を選択し、その後「64k 通信対応 PHS をお使いの方へ」ボタンをク リックして、画面の指示に従い 32k モードに変更してください。
- ・携帯電話をお使いの方 お使いの携帯電話のモデムを選択してください。
- 2.「所在地情報の変更」をクリックし、所在地情報の設定を確認します。
	- 所在地情報の確認方法については、 2(サービスアシスタント)のトップ画面→「画面 で見るマニュアル」→「6 . インターネット/ E メール」→「インターネットに接続 するための設定」→「所在地情報を設定する」の「所在地情報の設定を変更/確認す る」をご覧ください。特に変更の無い場合は、次の手順へ進んでください。

3. 所在地情報が正しく設定されているか確認したら、「次へ」をクリックします。

センターにフリーダイヤルで接続し、ユーザー登録に必要な情報を取得します。その ままお待ちください。必要な情報が取得されると、回線が自動的に切断されます。

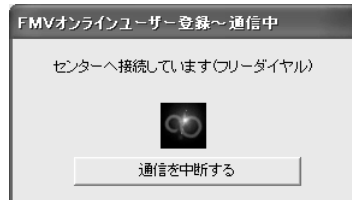

# $P$  POINT

#### 「プログラム制御」というウィンドウが表示された

このウィンドウは、「Norton Internet Security」というソフトウェアの設定画面です。 「Signup.exe がインターネットにアクセスしようとしています。」と表示されている場合は 問題ありません。次の操作を行ってください。

- 1. ■をクリックして「常にすべてのポートでこのプログラムからの接続を許可する」を 選択します。
- 2. 「OK」をクリックします。

#### こんな画面が出た!

表示されている内容を確認してください。設定が間違っている場合は、「いいえ」をクリッ

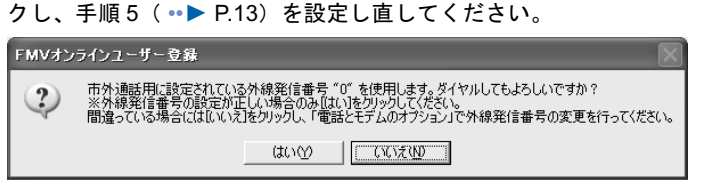

#### 「ダイヤルに失敗しました」と表示された場合

「[専用プログラムでうまく接続できないときは」](#page-20-0)( ·•▶ [P.19](#page-20-0)) をご覧ください。

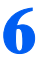

### ● 以降は画面の説明をよくご覧になり、操作を進めてください。

すでに電話回線は切断されていますので、ゆっくりとお読みください。

#### $P$  POINT

#### すでに他の富士通製品でユーザー登録番号をお持ちの方は

手順の途中で、「ユーザー登録番号入力」の画面が表示されます。この画面で、すでに所有 しているユーザー登録番号を入力してください。入力したユーザー登録番号の登録情報に、 今回ご購入いただいたパソコンの情報が追加できます。

「製品型名」や「製造番号」などの機種情報は、自動的に画面に表示されます。

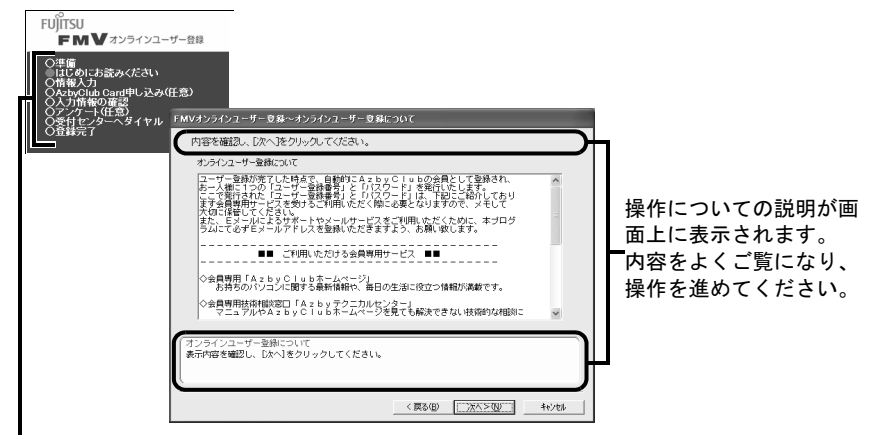

オンラインユーザー登録の流れがひと目でわかります。 がついている部分が、現在行っている 操作です。「任意」となっている操作は、お客様の選択によって省略することができます。

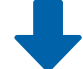

各画面で必要事項を入力し、「アンケート 4」の画面まで進んでください。

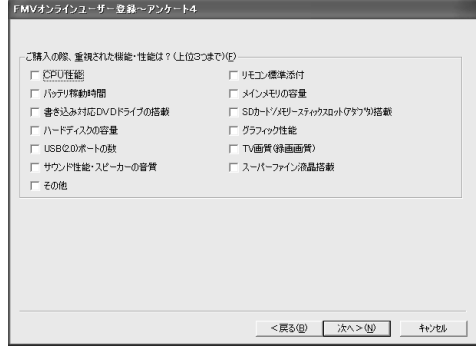

「次へ」をクリックします。

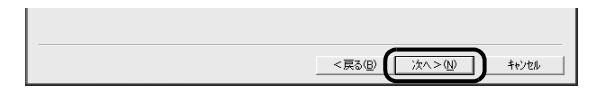

#### **& 「OK」**をクリックします。

センターにフリーダイヤルで接続し、お客様が入力された情報をセンターに登録します。

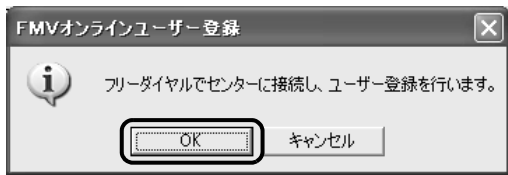

### $P$ POINT

「ダイヤルに失敗しました。」と表示された場合

「[専用プログラムでうまく接続できないときは」](#page-20-0)(·▶ [P.19](#page-20-0)) をご覧ください。

「ユーザー登録に失敗しました」などと表示された場合

「OK」をクリックし、画面のメッセージに従って操作してください。

#### 9 ユーザー登録情報を確認した後、本書の巻頭の表に書き写し、最後に「次 へ」をクリックします。

ここで表示される内容は大切な情報ですので、必ず本書の巻頭の表に書き写してください。

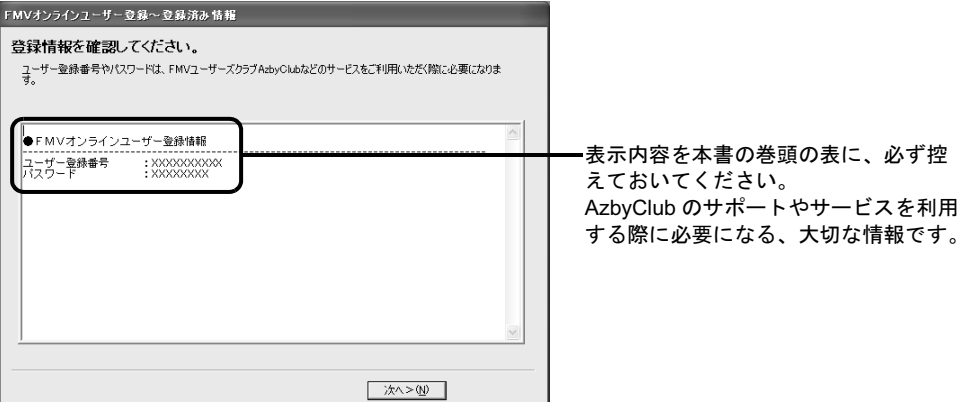

#### ■ 表示内容を確認し、最後に「次へ」をクリックします。

この画面は、AzbyClub カードを申し込まれた場合のみ表示されます。この画面が表示され ない場合は[、手順](#page-18-0) 11 に進んでください。

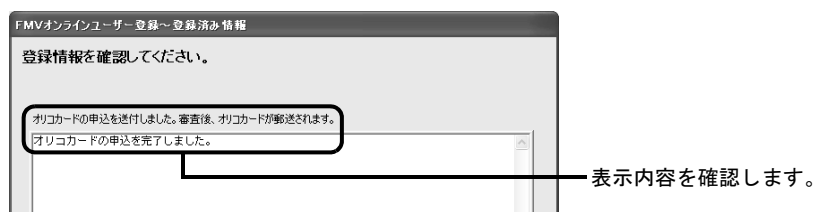

<span id="page-18-0"></span>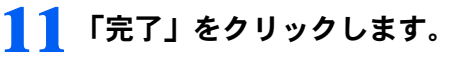

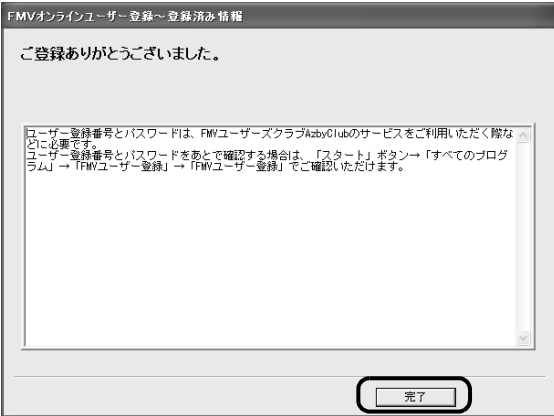

以上でユーザー登録の手続きは終了です。

オンラインユーザー登録が終了すると、デスクトップの FETV2+0191 が消えます。 続いて、次の画面が表示されます。

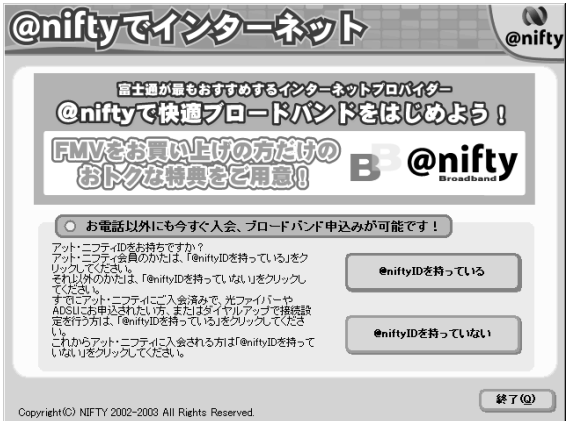

この画面では、お客様の状況に応じて、次のように操作してください。

#### @nifty 以外のプロバイダに加入済の方

- ・他のプロバイダの会員でも、@nifty ID を登録すると、月額基本料無料で、@nifty のサー ビス・コンテンツを楽しめます。ご希望の方は、「@nifty ID を持っていない」→「@nifty に入会しない」→「@nifty ID を登録する」の順にクリックし、画面の指示に従って登録 手続きを行ってください。
- ・@nifty ID の登録を希望されない方は、右下の「終了」→「はい」の順にクリックしてく ださい。
- 現在 @nifty 会員の方
- ・すでに @nifty をダイヤルアップ接続でご利用いただいており、継続してダイヤルアップ 接続でご利用いただく場合の設定と、E メールの設定を行いたい方は、「@nifty ID を持っ ている」→「今すぐ接続設定」の順にクリックし、画面の指示に従って設定を行ってく ださい。

・すでに @nifty をダイヤルアップ接続でご利用いただいており、ブロードバンド(光ファ イバー/ ADSL)への移行を希望される方は、「@nifty ID を持っている」→「今すぐエリ ア検索」の順にクリックし、画面の指示に従って申し込み手続きを行ってください。@nifty のブロードバンド (光ファイバー/ ADSL) については、自『@nifty 入会マニュアル』を ご覧ください。

#### 初めてインターネットをする方

- ・富士通お勧めのプロバイダ「@nifty」への入会を希望される方は、「@nifty ID を持ってい ない」→「@nifty に入会する」の順にクリックし、画面の指示に従って入会手続きを行っ てください。@nifty のサービスや入会特典については、10 @nifty 入会マニュアル』をご 覧ください。
- ・@nifty 以外のプロバイダに加入する方は、このパソコンに添付の「プロバイダカタログ」 または、@メニューの「プロバイダ」をご覧になり、入会手続きをしてください。

# <span id="page-20-0"></span>専用プログラムでうまく接続できないときは

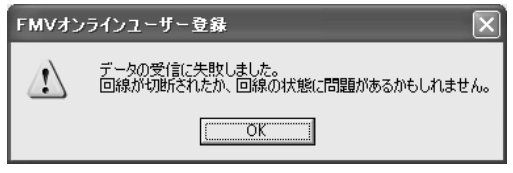

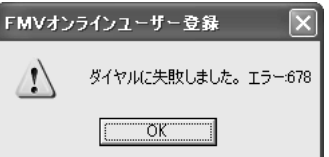

このようなメッセージが表示される場合は、「OK」をクリックし、「FMV オンラインユー ザー登録」を終了してから、接続や設定などを確認してください。

# 「FMV オンラインユーザー登録」を終了する

#### **1 「キャンセル」をクリックします。**

「まだ完了していません。終了しますか?」というメッセージが表示されます。

2 「はい」をクリックします。

「FMV オンラインユーザー登録」が終了します。

#### 接続や設定を確認する

次のような原因が考えられます。以下の項目を順番に確認してください。

#### ■パソコンの内蔵モデムと電話線(モジュラーケーブル)が正しく接続されていな い

(サービスアシスタント)のトップ画面→「画面で見るマニュアル」→「7 . パソコン 本体の取り扱い」→「内蔵モデム(モジュラーコネクタ)」→「内蔵モデムについて」を ご覧になり、正しく接続されているか確認してください。

#### ■ダイヤルの設定が間違っている

「[専用プログラムで登録する」](#page-13-0)の[手順](#page-14-0) 5 (\*▶ [P.13](#page-14-0)) をご覧になり、通信に使用するモデム や所在地情報などの設定を確認してください。

#### ■回線が混雑している

専用回線が混雑しているために、うまく接続できない場合があります。しばらくしてか ら、もう一度ユーザー登録をやり直してください。 「[専用プログラムで登録する」](#page-13-0)(…▶ [P.12](#page-13-0))

# <span id="page-21-0"></span>3 製品の追加登録をするには

ユーザー登録番号をお持ちの方が、新しく富士通製品をご購入された場合は、製品 の追加登録を行ってください。

製品の追加登録の流れ

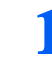

1 FMV 活用サイト AzbyClub (アズビィクラブ) ホームページ (http://azby. fmworld.net/)にログインします。

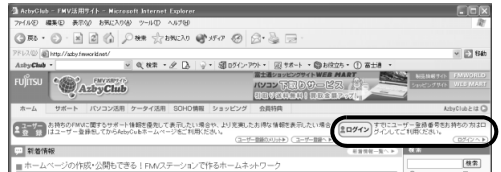

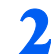

#### 2 ログイン後のページにて「ユーザー登録情報」をクリックします。

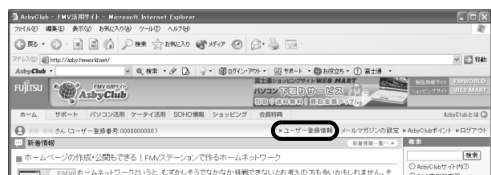

表示されたページにて再度ログインを行っていただくと、ユーザー登録情報変更メニュー が表示されます。

## 3 「追加」をクリックし、画面の説明に従って、製品の追加登録を行ってく ださい。

型名や製造番号は、製品に添付されている保証書で確認することができます。

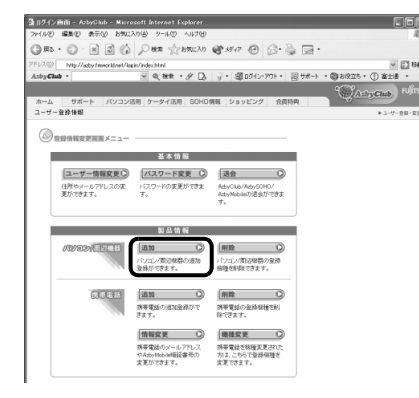

#### 修重要

ユーザー登録番号やパスワードを忘れた場合は

ユーザー登録番号やパスワードを忘れた場合は、[「ユーザー登録番号やパスワードを忘れたときには」](#page-23-1) (· ▶ [P.22](#page-23-1)) をご覧になり、ご確認ください。

# <span id="page-22-0"></span>4 ユーザー登録情報を変更するには

弊社より常に最適なサポートやサービスをご提供させていただくために、住所や メールアドレスが変更になった場合は、お客様の登録情報の更新をお願いします。

#### 登録情報の更新の流れ

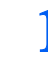

1 FMV 活用サイト AzbyClub (アズビィクラブ) ホームページ (http://azby. fmworld.net/)にログインします。

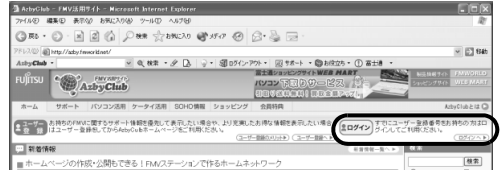

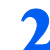

#### 2 ログイン後のページにて「ユーザー登録情報」をクリックします。

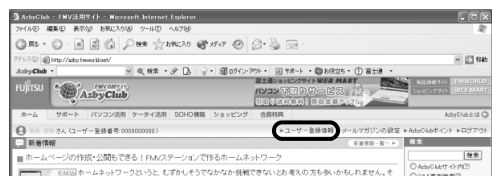

表示されたページにて再度ログインを行っていただくと、ユーザー登録情報変更メニュー が表示されます。

# 「ユーザー情報変更」をクリックし、画面の説明に従って、登録情報を修 正します。

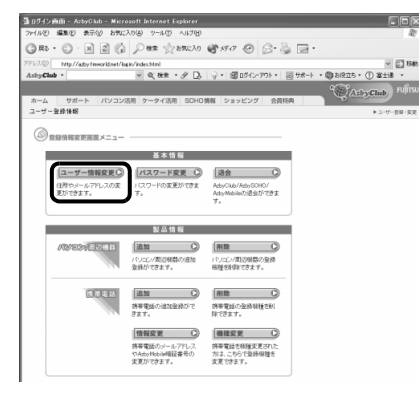

#### **必重要**

#### ユーザー登録番号やパスワードを忘れた場合は

ユーザー登録番号やパスワードを忘れた場合は、[「ユーザー登録番号やパスワードを忘れたときには」](#page-23-1) (· ▶ [P.22](#page-23-1)) をご覧になり、ご確認ください。

# <span id="page-23-1"></span><span id="page-23-0"></span>5 ユーザー登録番号やパスワードを忘 れたときには

ユーザー登録番号やパスワードは、AzbyClub ホームページでご確認いただけます。

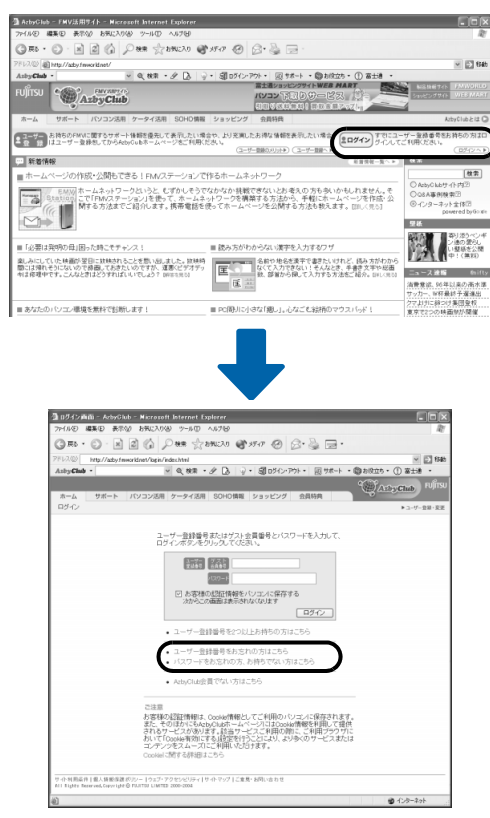

#### ■ユーザー登録番号を忘れた場合

「ログインへ」をクリックして表示されるログイン画面の「ユーザー登録番号をお忘れの方 はこちら」をクリックします。ユーザー登録番号の確認画面が表示されます。 ユーザー登録番号とパスワードの両方を忘れた場合もこちらでご確認ください。

#### ■パスワードを忘れた場合

「ログインへ」をクリックして表示されるログイン画面の「パスワードをお忘れの方、お持 ちでない方はこちら」をクリックします。パスワードの再発行手続き画面が表示されます。

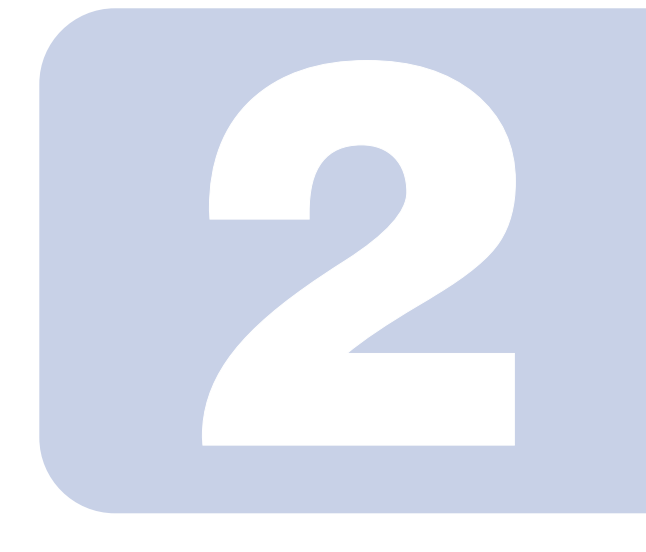

# 第 2 章

# <span id="page-24-2"></span><span id="page-24-1"></span><span id="page-24-0"></span>FMV ユーザーズクラブ AzbyClub で提供するサービス

AzbyClub とは、FMV ユーザーの会員組織です。ユーザー登録 していただくと自動的に会員に登録されます。入会費、年会費 は無料です。ここでは AzbyClub 会員に提供するサポートやサー ビスについて説明します。

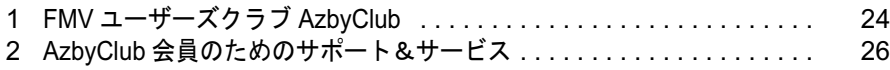

<span id="page-25-3"></span><span id="page-25-0"></span>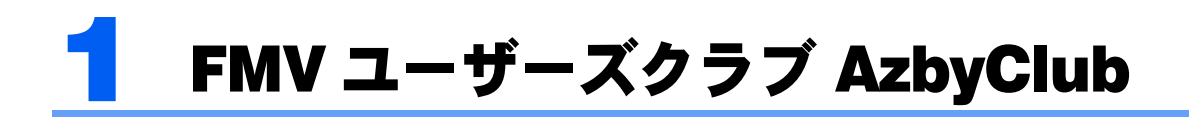

FMV のユーザー登録をしていただいたお客様は、自動的に「FMV ユーザーズクラ ブ AzbyClub(アズビィクラブ)」の会員として登録されます。

# <span id="page-25-1"></span>FMV ユーザーズクラブ AzbyClub とは

毎日の生活の中で、FMV をより楽しく、便利に活用していただくサービスをご提供するた めの、FMV ユーザーの会員組織です。入会費・年会費は無料です(2年目以降も無料)。 AzbyClub 会員のお客様には、会員限定のサポート&サービスをご利用いただけます。

# <span id="page-25-2"></span>AzbyClub 会員の特典

AzbyClub 会員の特典として、次のサポートやサービスをご用意しています。ご利用いただ くには、FMV ユーザー登録で発行された「ユーザー登録番号」と「パスワード」が必要と なります。

#### ■FMV 活用サイト AzbyClub ホームページ

お客様がお使いのパソコンに関する情報や、サポートおよび活用情報が満載です。また、会 員向けのショッピングサービスやお得なキャンペーン情報も紹介します。詳しくは、「[FMV](#page-27-1) 活用サイト AzbyClub [ホームページ」](#page-27-1) (·▶[P.26](#page-27-1)) をご覧ください。

#### URL:http://azby.fmworld.net/

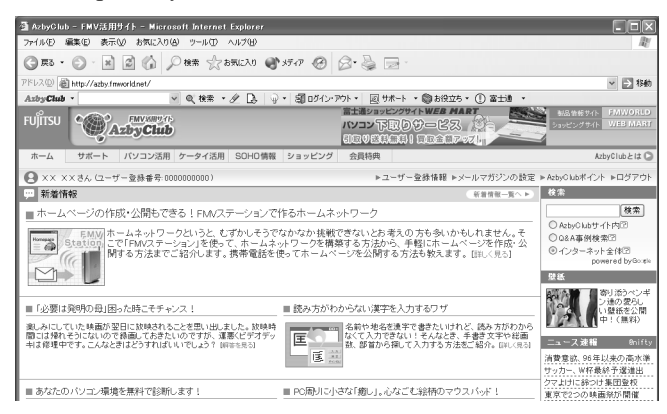

#### AzbyClub ツールバー

AzbyClub ツールバーを使うと、より便利に AzbyClub をご利用いただけます。詳しくは、 「AzbyClub [ツールバー](#page-32-0)」(⊷▶[P.31](#page-32-0))をご覧ください。

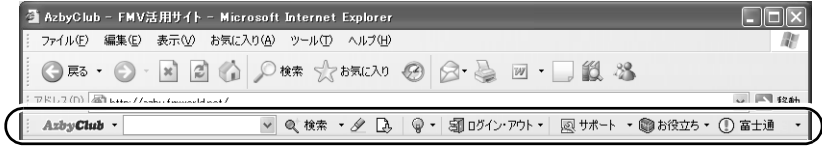

#### ■技術相談窓口 Azby テクニカルセンター

AzbyClub 会員専用の技術相談窓口です。電話や E メールによるサポートをご利用いただけ ます。サポートツール「サービスアシスタント」、紙のマニュアル、AzbyClub ホームページ で確認しても、問題が解決できない場合、技術相談を受けられます。詳しくは、「[パソコン](#page-39-2) [操作について相談したい」](#page-39-2)( •▶[P.38](#page-39-2)) をご覧ください。

#### ■AzbyClub メール配信サービス

お客様がお持ちのメールアドレスを AzbyClub に登録していただくと、お役立ち情報満載の 「AzbyClub メール配信サービス」をご利用いただけます。詳しくは、「AzbyClub [メール配信](#page-33-0) [サービス」](#page-33-0)(…▶[P.32](#page-33-0))をご覧ください。

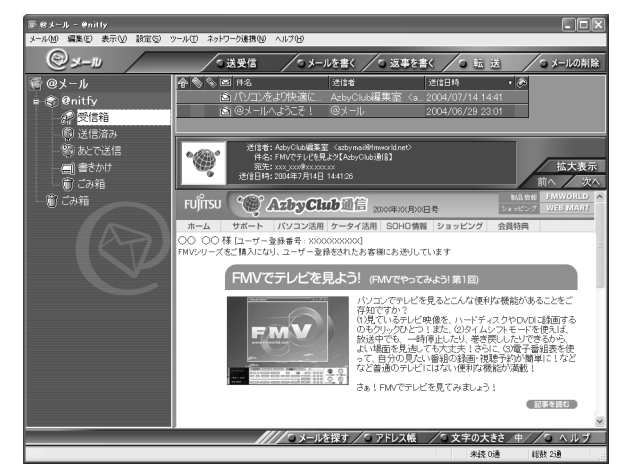

#### ■AzbyClub ポイントサービス

AzbyClub 会員専用のポイントサービスです。AzbyClub ホームページの「ショッピング」や 「富士通ショッピングサイト WEB MART」でご利用いただけます。詳しくは、「[AzbyClub](#page-33-1) ポ [イントサービス」](#page-33-1)(·▶[P.32](#page-33-1))をご覧ください。

#### ■AzbyClub カード

ユーザー登録番号(AzbyClub 会員番号)が刻印された、お得な特典いっぱいのカードです。 入会費・年会費ともに無料です。カードをお申し込みされたお客様には、AzbyClub ポイン トをプレゼントするキャンペーンを実施中です。詳しくは「[AzbyClub](#page-34-0) カード」(…▶[P.33](#page-34-0))を ご覧ください。

# <span id="page-27-0"></span>2 AzbyClub 会員のためのサポート& サービス

AzbyClub 会員は、次のサポートやサービスをご利用いただけます。

# <span id="page-27-1"></span>FMV 活用サイト AzbyClub ホームページ

「サポート」、「パソコン活用」、「ショッピング」など、FMV をより楽しく、便利に活用して いただくためのサービスを提供するホームページです。さらに、AzbyClub 会員のお客様は、 会員専用のサポートやサービスをご利用いただけます。

#### FMV 活用サイト AzbyClub ホームページ URL http://azby.fmworld.net/

# AzbyClub ホームページへのアクセス方法

AzbyClub ホームページをご覧になるには、次の手順を行ってください。

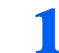

「スタート」ボタン→「インターネット」の順にクリックします。 Internet Explorer が起動し、AzbyClub ホームページが表示されます。

# $P$ POINT

 $A x by {\cal C}lub$ 

上記の方法で AzbyClub ホームページが表示されない場合

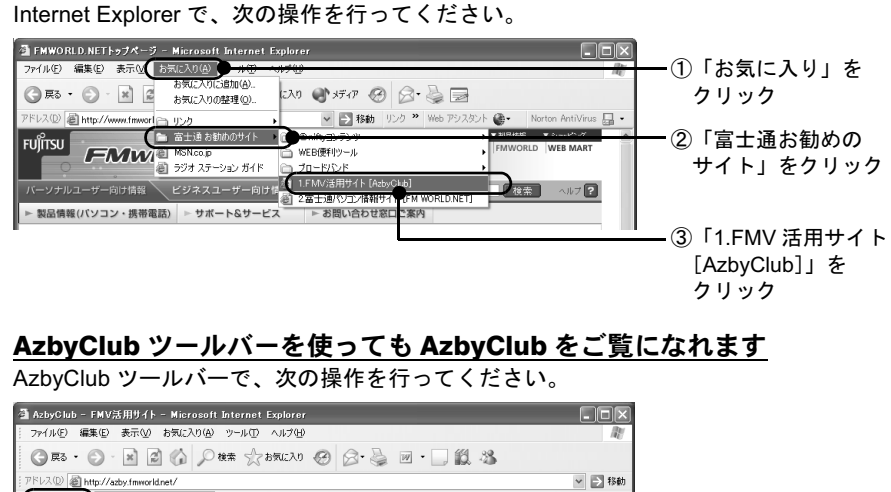

▽ Q 検索 ・ タ D | @ ▼ | 国 Dグインアウト ▼ | 図 サポート ・ ■お役立ち ▼ ① 富士通

ここをクリック

### AzbyClub ホームページで提供している情報

AzbyClub ホームページでは、次の情報を提供しています。

#### ■サポート

FMV を使っていて困ったときに役に立つ情報を提供しています。

#### URL: http://azby.fmworld.net/support/

#### 困ったときは AzbyClub ホームページで調べてみよう

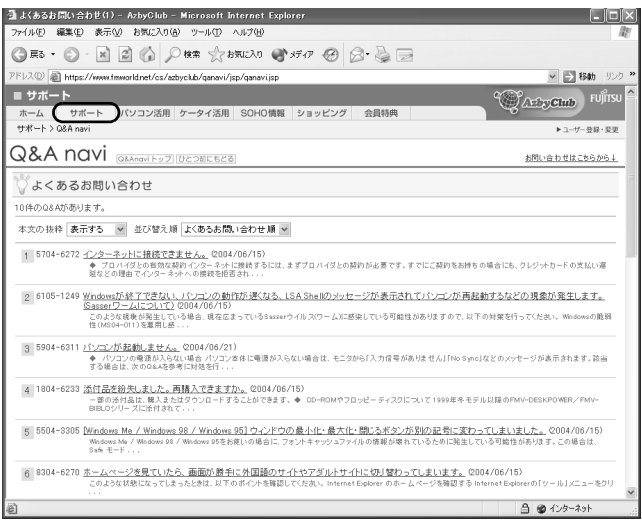

#### よくあるお問い合わせ

お客様からのお問い合わせが多い 質問とその回答を掲載しています。 またその他にも、ご利用上でのトラ ブルや設定、操作に関する Q&A を 検索することができます。

#### コンピュータウイルスが心配なときには

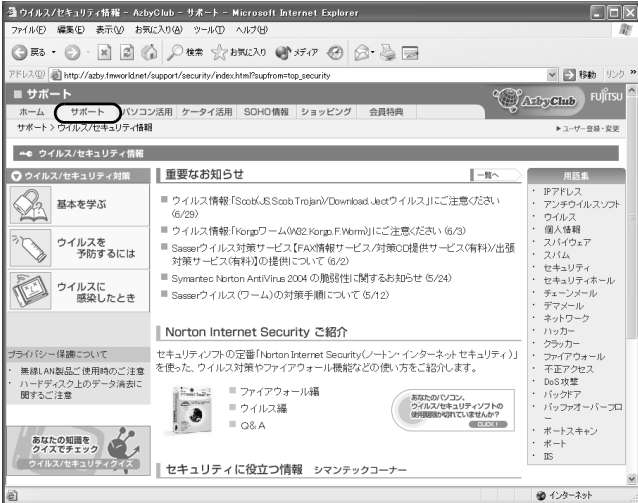

ウイルス / セキュリティ情報 最新のウイルスやセキュリティに ついての情報を掲載しています。 コンピュータウイルスの予防方法 や感染したときの対処方法を紹介 しています。

#### マニュアルやホームページを見てもわからないので問い合わせたい

AzbyClub ホームページでは、電話サポート予約などサポート窓口へのお問い合わせに便利 なサービスをご用意しています。詳しくは、次のページをご覧ください。

- **・E [メールで相談する](#page-40-1) (…▶[P.39](#page-40-1))**
- 電話で相談する (·▶ [P.40](#page-41-1))

#### ■パソコン活用

FMV を使いこなすためのヒントや活用情報を提供しています。

#### URL: http://azby.fmworld.net/usage/

#### パソコンの基本操作について知りたい

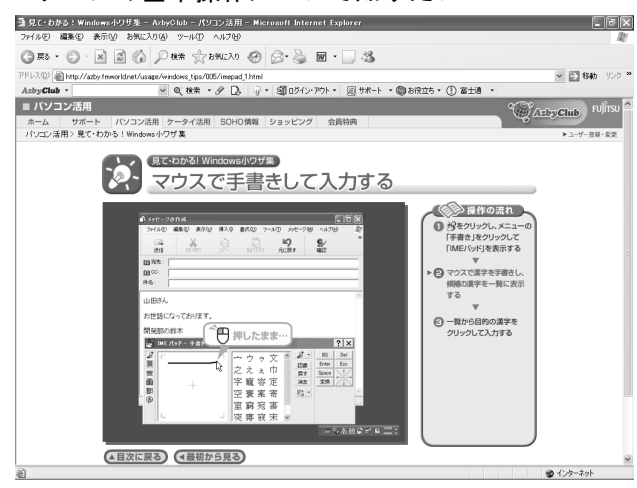

■■■ 見て・わかる! Windows 小ワザ集 パソコンを使う上で便利な小ワザを 動画を使ってわかりやすく説明いた します。

> また、キーボードの使い方やメール の基礎知識、バックアップ方法など をご紹介する初心者ガイドほか、役 立つコーナーをご用意しています。 AzbyClub 会員様向けに無料のタイピ ング練習もご利用いただけます。

#### FMV でどんなことができるのか知りたい

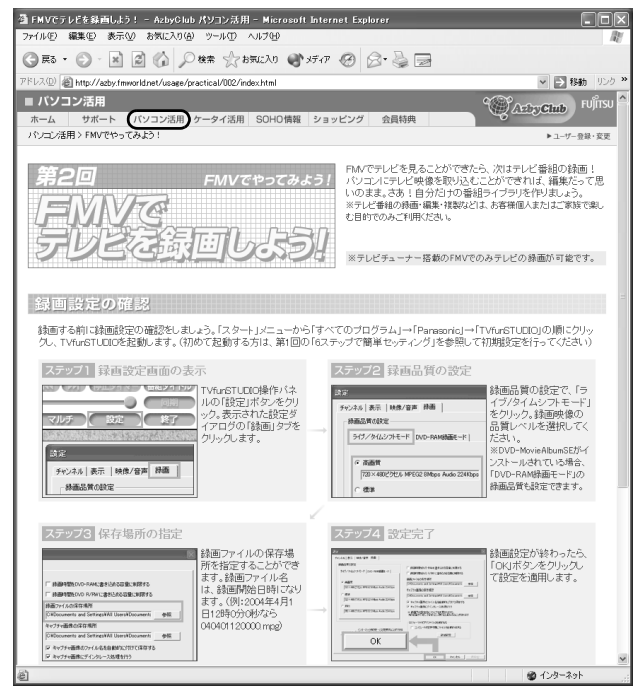

#### FMV でやってみよう

FMV を使ってテレビを見る方法や、 オリジナルDVDを作る方法などを画 像を使ってわかりやすくご紹介して います。

その他にも、FMV に添付のソフト ウェアの活用方法を紹介するFMVオ リジナルソフト 120%活用術などが あります。

また、特集記事では FMV を楽しく使 うために毎回テーマごとに詳しい情 報をお届けしています。

#### パソコンをもっと活用したいときには

生活スタイルに合わせてお選びいただける、スキルアップ情報をご紹介しております。イン ターネットで学べる e ラーニング講座や、富士通マイゼミナールや富士通オープンカレッジ などの各種パソコン教室が会員価格でご利用いただけます。

富士通マイゼミナールと富士通オープンカレッジについて、詳しくは「[パソコン教室で学び](#page-57-1) [たい」](#page-57-1) (·▶[P.56](#page-57-1)) をご覧ください。

#### ■ショッピング(AzbyClub Selection)

FMV のある暮らしをより快適に便利にするアイテムなどを、ご購入いただけるサービスで す。AzbyClub 会員のお客様には、お得な価格でご購入いただける商品を豊富にご用意して います。最新情報は AzbyClub ホームページの「ショッピング」にてご確認ください。

URL: http://azby.fmworld.net/shopping/

#### FMV をもっと活用できるアイテムを買いたい(パソコン関連商品)

#### 富士通純正品、周辺機器<会員特価でご提供>

FMV にぴったりの富士通製および他社製の周辺機器をご用意しています。

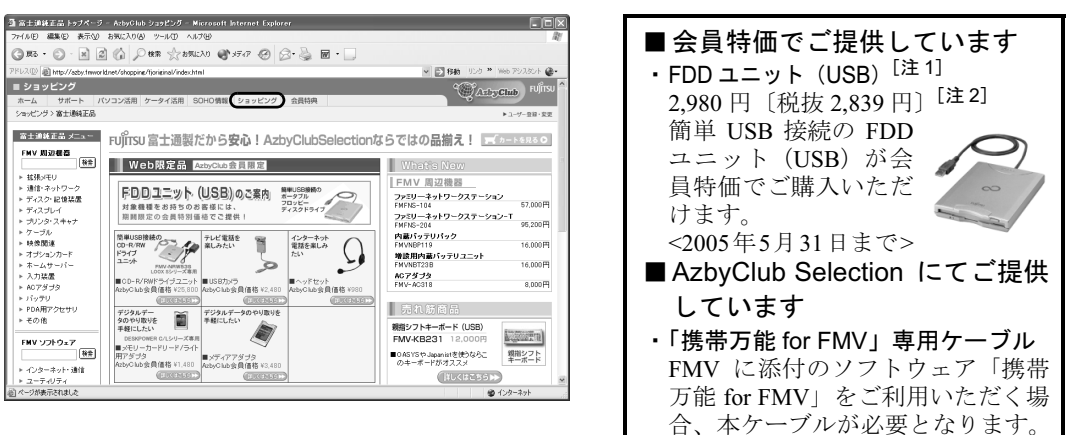

注 1:AzbyClub 会員の方で、インターネット接続環境がない方に限り、FDD ユニットのご購入を電話で受け付け ております。(フリーダイヤル:0120-242-092 平日/ 9:00 ~ 21:00、土・日・祝日/ 9:00 ~ 17:00) 注2:価格には送料および、手数料は含まれておりません。

#### **ソフトウェア、ダウンロードソフトウェアく会員限定サービス: 3%OFF >**

セキュリティ対策、パソコン診断、ADSL 高速化など、FMV をより快適にご利用いただく ためのソフトウェアをご提供しています。

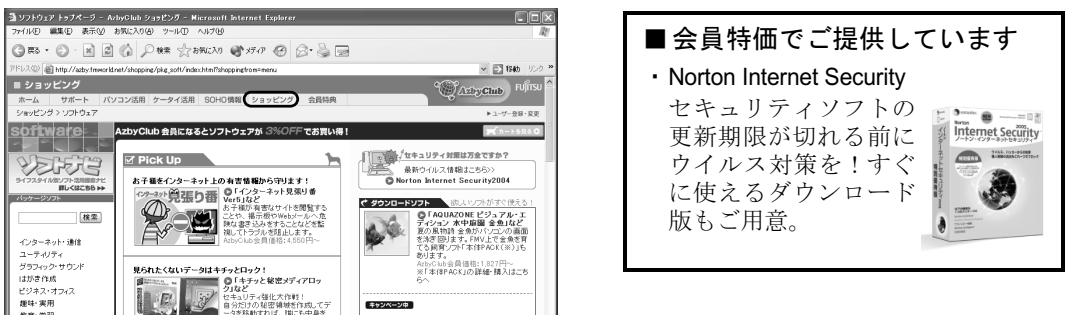

周辺機器など、ご購入前のご相談はフリーダイヤルでも受付けております。 フリーダイヤル:0120-719-242(携帯電話、PHS からおかけの場合:03-5767-3790(有料)) (受付時間:平日/ 9:00 ~ 21:00、土・日・祝日/ 9:00 ~ 17:00)

#### 毎日の生活が楽しくなるアイテムを買いたい(提携サービス) 生活に役立つ便利なサービスや情報を提供しています。

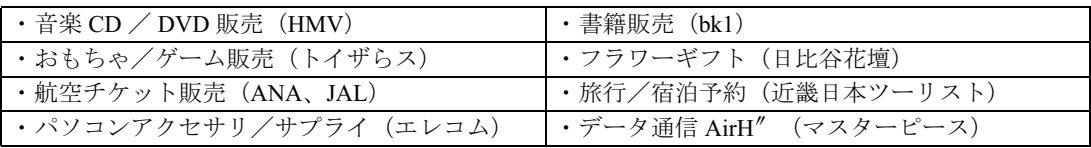

#### ■AzbyClub 会員限定「会員特典/キャンペーン」

AzbyClub 会員のお客様には、期間限定のプレゼントキャンペーンや優待販売を実施してい ます。

#### URL: http://azby.fmworld.net/members/

#### 会員優待サービスが知りたい

次のサービスは、AzbyClub 会員価格でご利用いただけます。

- タイピング練習:無料体験 | | 原供:イータイピング
- ・Word・Excel 講座: 10%OFF [提供:日経 BP 社]
- ・PC アクセサリ&サプライ:10%OFF [提供:エレコム]
- フラワーギフト : 5%OFF イング 「提供 : 日比谷花壇]
- ・パソコン関連書籍
	- できるシリーズ:10%OFF [提供:インプレス]

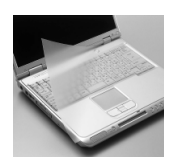

■「よくわかる FMV」(2005 年春モデル対応版) 会員限定 10%OFF! 定価 1,785 円(税込)⇒ 10%OFF ・2005 年春モデルをご購入の方へ 毎週抽選で 10 名様に「よくわかる FMV」プレゼント中!(※) <2005 年 5 月 31 日お申し込み分まで > ※お申し込みの詳細は、AzbyClub ホームページにてご確認ください。

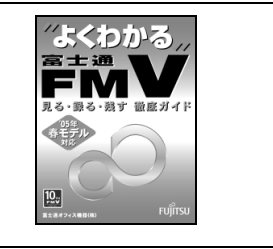

※ご購入いただくには事前に FMV ユーザー登録が必要です。ご購入はインターネットでの手続きとなります。 ※キャンペーン内容や割引特典は、2004 年 11 月現在の情報です。最新情報は AzbyClub ホームページの「会員特 典」にてご確認ください。

#### ■その他にもサービスいろいろ

インターネット検索や AzbyClub ホームページのサイト検索で、お探しの情報をすばやくご 覧いただけます。その他にも、壁紙ダウンロードをはじめ、@ nifty (アット・ニフティ)が 提供する毎日の天気や路線検索、地図情報、翻訳など使えるサービスを取り揃えています。

#### AzbyClub ホームページを便利に使うには

AzbyClub 会員のお客様には、お客様がお持ちの機種に合わせた情報の表示や、会員専用の 相談窓口のご利用など、便利な会員専用のサポートやサービスをご用意しています。

AzbyClub ホームページをご利用中に、「ユーザー登録番 号」と「パスワード」を入力する画面が表示された場合 は、画面の指示に従ってください。会員専用のサポート やサービスをご利用いただけます。

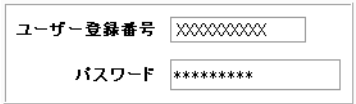

# <span id="page-32-0"></span>AzbyClub ツールバー

AzbyClub ツールバーは、インターネットをより便利にするための強力なパートナーです。 AzbyClub のサポートコンテンツをはじめ、ホームページ検索、辞書などの機能を、Internet Explorer から直接呼び出すことができます。また、ウイルス情報などの重要なお知らせを通 知してくれる機能も備えています。

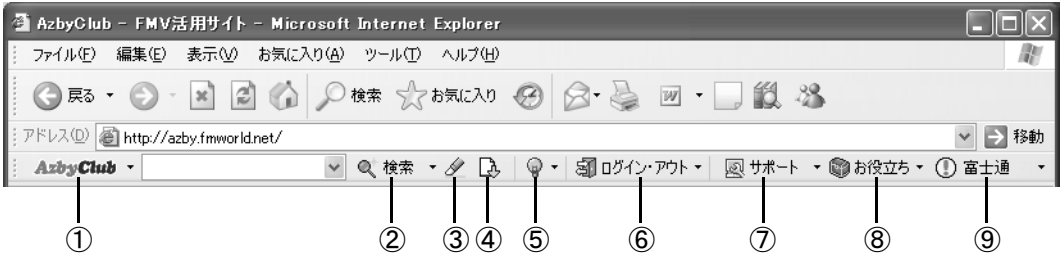

## ボタンの説明

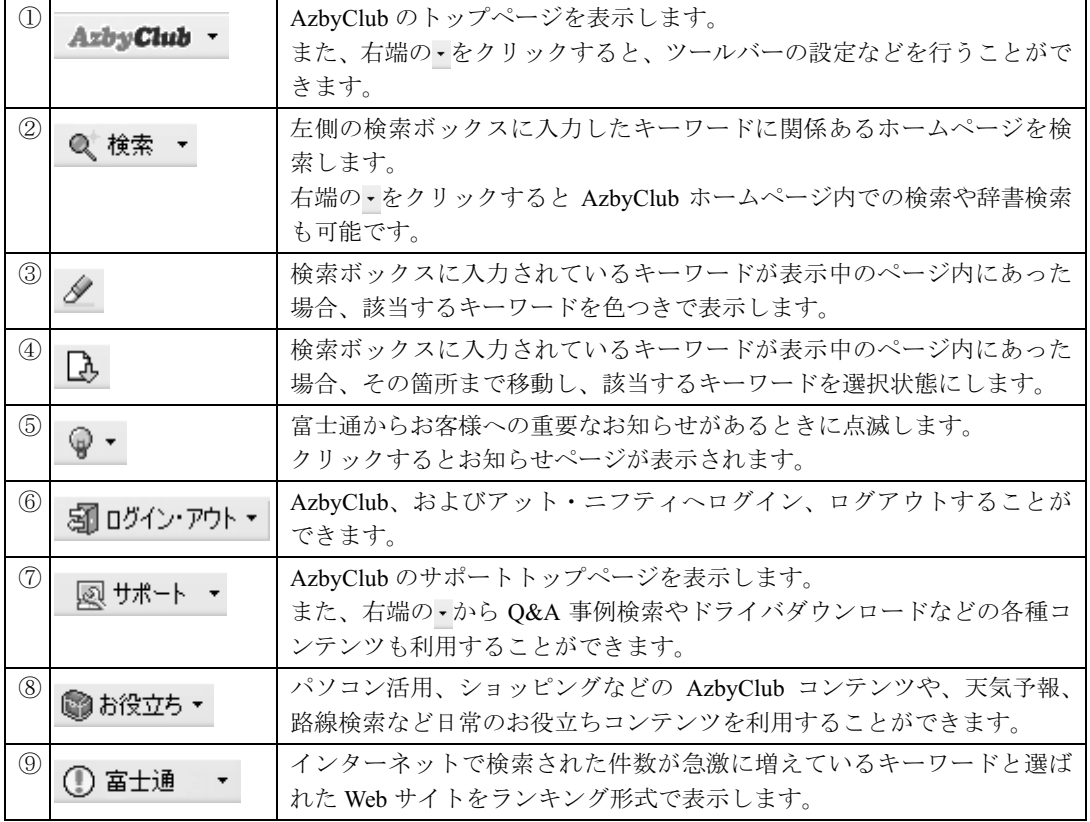

# 2

# <span id="page-33-0"></span>AzbyClub メール配信サービス

メールアドレスを登録していただいたお客様には、ご希望により、定期的に E メールをお 届けします。

#### ■AzbyClub 通信

お得なキャンペーンや製品情報、FMV に関する最新情報や AzbyClub の使い方のヒントを、 毎週お届けします。絵や色を表示でき、より楽しくわかりやすい HTML メールでお届けす るサービスもご用意しています。

#### ■バースデーメール

お誕生日にお祝いのグリーティングカードをお送りします。さらにお誕生月だけのお得な特 典もご用意しています。

#### ■最新ドライバ情報メール

お客様の機種に合わせた最新ドライバ更新情報をお知らせします。

#### ■フレッシュインフォメール

FMV に添付のソフトウェアや、AzbyClub で購入されたソフトウェアの最新情報を E メール でお届けします。

#### ■WEB MART メール

「富士通ショッピングサイト WEB MART」から、お得な情報満載の「マル得まーとマガジ ン」をお送りします。

# <span id="page-33-1"></span>AzbyClub ポイントサービス

AzbyClub 会員の方がご利用いただけるポイントサービスです。

#### ■ポイントの入手方法

AzbyClub でのポイント対象商品のご購入、AzbyClub のキャンペーン商品のご購入、 AzbyClub カードの新規お申し込みなどに応じて、AzbyClub ポイントが発行されます。発行 されたポイントは、お客様のポイントとして貯めることができます。

#### ■ポイントのご利用方法

お客様がお持ちのポイントは、AzbyClub でのポイント対象商品をご購入される時の割引や、 その他のサービスでご利用いただけます。

#### ■ポイントの有効期限

AzbyClub ポイントの有効期限はポイント発行日の1年後の月末まで有効となります。有効 期限内にポイントに増減があった場合には、その日を起点にさらに1年間有効になります。

#### ■獲得ポイントのご確認方法

お客様がお持ちのポイント数と有効期限については、AzbyClub ホームページの「AzbyClub ポイント」でご確認いただけます。

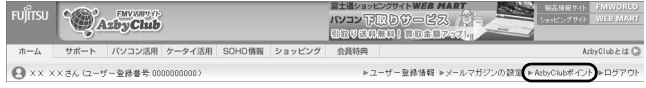

# <span id="page-34-0"></span>AzbyClub カード

AzbyClub カードは AzbyClub 会員のための特典いっぱいのカードです。AzbyClub カードに ついての最新情報は、AzbyClub カード入会ホームページでご確認ください。

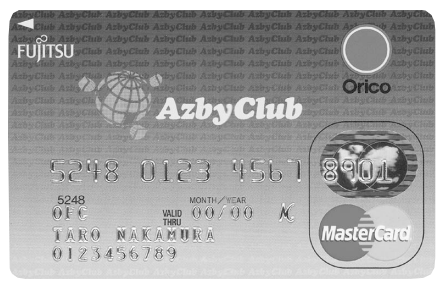

ユーザー登録番号が一目でわかる AzbyClub カードには、ユーザー登録番号が印字され ています。サポートのご利用などでユーザー登録番 号が必要な場合に、すぐにご確認いただくことがで

き、便利です。

※ AzbyClub カードは、(株) オリエントコーポレーションとの 提携によりご提供しています。

#### AzbyClub カード入会ホームページ URL http://azby.fmworld.net/azbycard/

#### AzbyClub カード会員の特典

#### ■ポイント1:有料電話サポートが割引になります

Azbyテクニカルセンターの有料電話サポートのお支払いにAzbyClub カードをご利用いただ くと、有料サポートが、1件あたり 500 円の割引となります。有料電話サポートについては 「[パソコン操作について相談したい」](#page-39-2)(…▶[P.38](#page-39-2)) をご覧ください。

■ポイント2: 新規入会者全員に AzbyClub ポイント(--▶[P.32](#page-33-1))500P プレゼント

ポイント取得手続きに関するご案内は、後日メールでご連絡いたします。 メールアドレスをお持ちでない方や、途中でメールアドレスが変更になった方のポイント取 得方法については、AzbyClub カード入会ホームページをご覧ください。

#### ■ポイント3: 入会費・年会費無料で、オリコ提供のサービスや特典も使えます

AzbyClub カードでは、オリコカードが提供するサービスや特典もご利用になれます。50 種 類以上もの豊富なサービスがお客様の快適な生活を応援いたします。 ご提供サービス(一例)

※ 2004 年 12 月時点の提供サービスです。

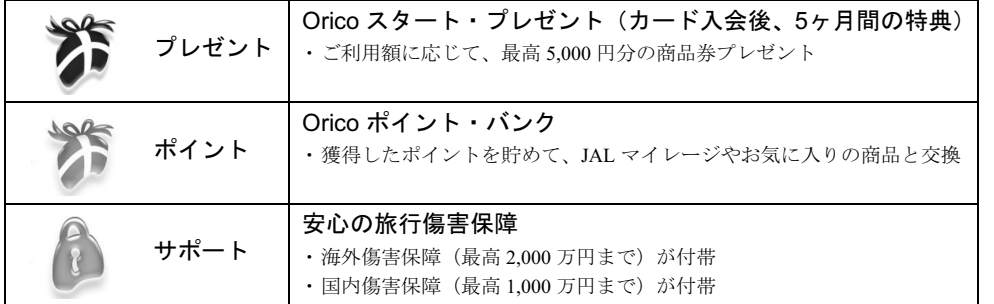

その他、サービスの詳細や保障の適用条件については、カードと一緒にお届けする活用ハン ドブックやオリコホームページ(http://www.orico.co.jp/cardservice/)をご覧ください。

### AzbyClub カードのお申し込み方法

次のいずれかの方法でお申し込みいただけます。

#### ■ホームページによるお申し込み

上記 AzbyClub カード入会ホームページから、お申し込みができます。

#### ■専用プログラムによるユーザー登録と同時にお申し込み

専用プログラムによるユーザー登録と同時にお申し込みができます。「FMV [ユーザー登録を](#page-6-0) [する」](#page-6-0)(…▶[P.5](#page-6-0))をご覧になり、お申し込みください。

#### ■入会申込書によるお申し込み

巻末の入会申込書に必要事項をご記入のうえ、ご郵送ください。入会申込書の記入方法は、 「AzbyClub [カード入会方法](#page-81-1)」(·▶[P.80](#page-81-1))をご覧ください。

#### AzbyClub カードのお問い合わせ先

電話番号、住所などはお間違えのないよう、十分お確かめのうえ、お問い合わせください。 株式会社オリエントコーポレーション 世田谷支店

電話番号 :03-3410-8131 受付時間 :9:30 ~ 17:30 (土・日曜、祝日定休)

Orico 〒 154-0004 東京都世田谷区太子堂 4-1-1 キャロットタワー 17F
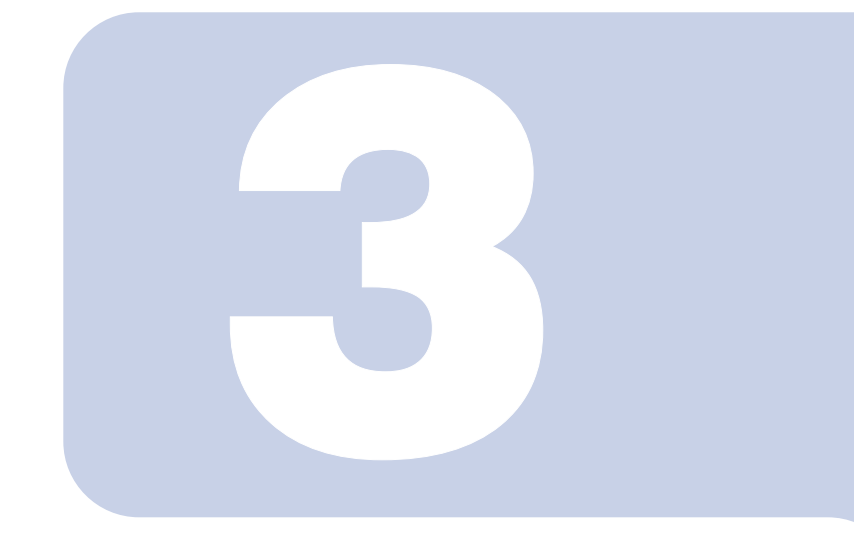

## 第 3 章

## サポートのご案内

マニュアルやパソコンを使っていて困ったときに役立つサポー トを紹介します。マニュアルやホームページでは解決できない ときにご覧ください。

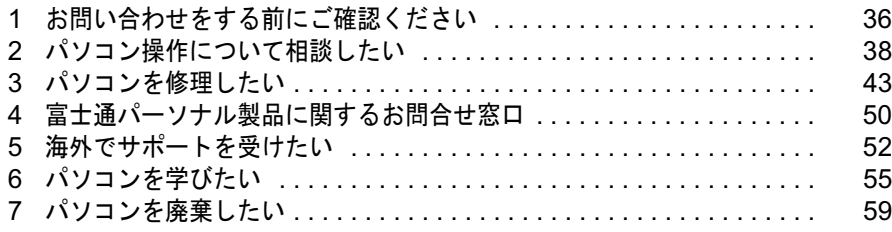

# <span id="page-37-0"></span>お問い合わせをする前にご確認ください

パソコンの使い方がわからない場合や、故障かな?と思った場合は、お問い合わせ になる前に FMV のマニュアルやサポートツールをご利用ください。問題を解決で きる場合があります。

#### ■「サービスアシスタント」をご覧になりましたか?

「サービスアシスタント」は、FMV に添付のサポートツールです。

パソコンの使い方や、基本操作、インターネットの設定方法などの説明をはじめ、パソコン の故障診断などをすることができます。「サービスアシスタント」については、「『FMV 活 用ガイド』→「パソコンの画面で見るマニュアルを活用する」→「「サービスアシスタント」 の使い方」をご覧ください。

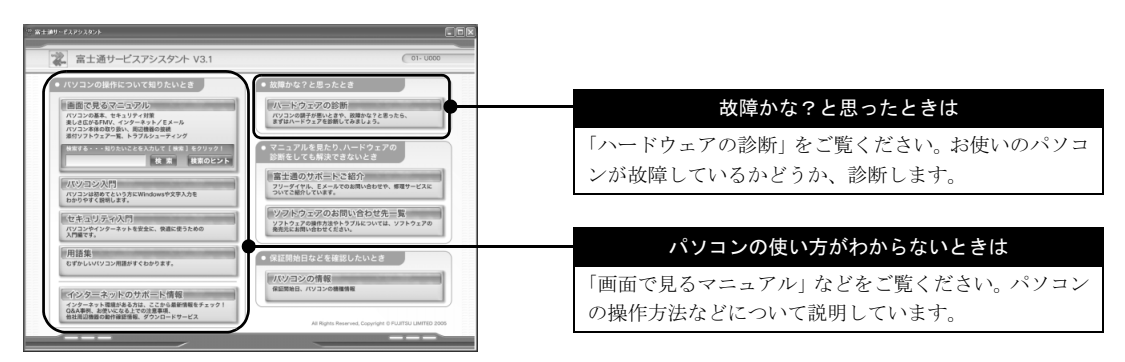

#### ■紙のマニュアルをご覧になりましたか?

FMV には、次のマニュアルが添付されています。

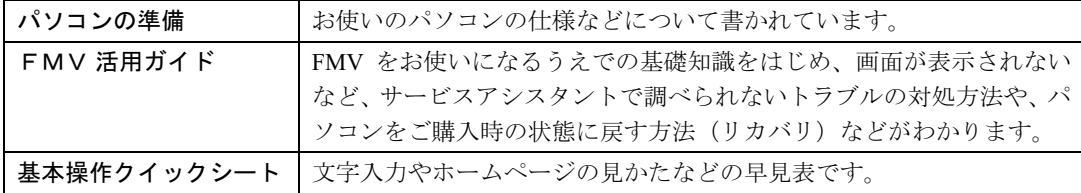

※お使いの機種により、その他にもマニュアルが添付されていることがあります。

#### ■インターネットの最新情報はご覧になりましたか?

FMV 活用サイト AzbyClub ホームページ (…▶[P.26](#page-27-0))では、機種別の注意事項、最新のサポー ト情報や Q&A 情報を提供しています。これらの情報は、他のパソコンからもご覧になれま すので、ご利用ください。

・Q&A を探す

AzbyClub ホームページにある、Q&A 集です。毎日寄せられるたくさんのお問い合わせ情報を常時 反映しているので、最新の Q&A 事例を見ることができます。

#### ■どうしても解決しない場合 ~各問い合わせのご案内

マニュアルやホームページなどを見ても解決しない場合は、サポート窓口にお問い合わせく ださい。お問い合わせ内容によって、サポート窓口が異なりますので、ご注意ください。こ こでは、各種お問い合わせ先についてご案内します。

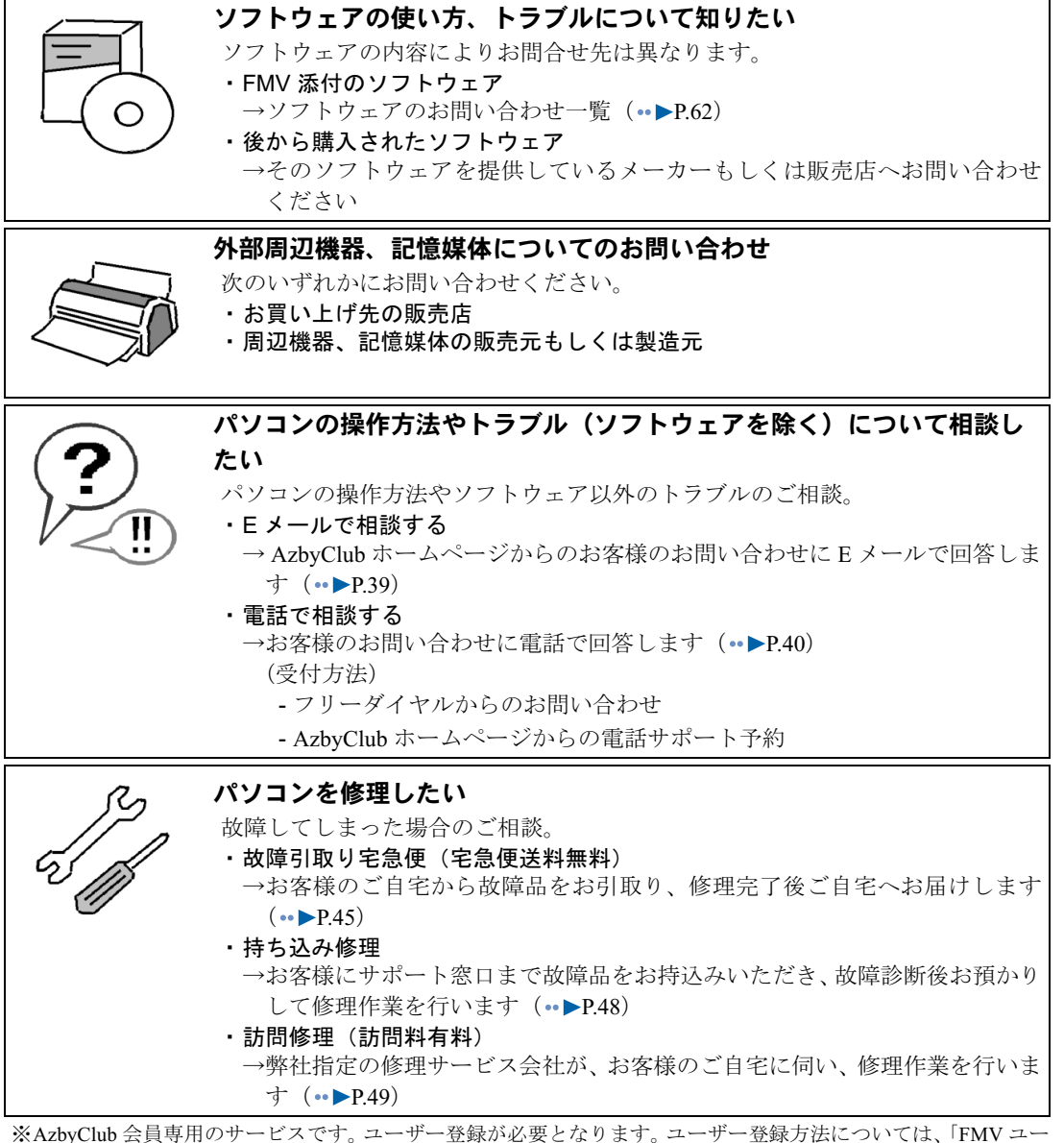

[ザー登録をする](#page-6-0)」( ••▶[P.5](#page-6-0))をご覧ください。

※一部のサービスでは、インターネットへの接続環境が必要となります。また、別途通信費がかかります。

3

<span id="page-39-1"></span><span id="page-39-0"></span>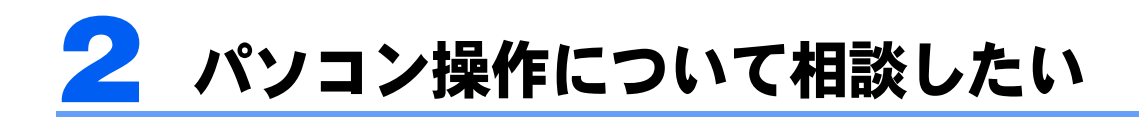

パソコンの操作方法やトラブルなどについては、AzbyClub 会員専用の技術相談窓口 Azby テクニカルセンターをご用意しています。電話やホームページでご相談を受け 付けいたします。

#### 修重要

Azby テクニカルセンターのご利用には、ユーザー登録が必要です

お問い合せの際、ユーザー登録番号が必要となりますので、事前にユーザー登録をしてください。 ユーザー登録方法については、「FMV [ユーザー登録をする」](#page-6-0)( ·●▶[P.5](#page-6-0)) をご覧ください。 また、既にユーザー登録された方で、ユーザー登録番号やパスワードを忘れた場合は、[「ユーザー登録番号](#page-23-0) [やパスワードを忘れたときには](#page-23-0)」(·▶[P.22](#page-23-0))をご覧になり、ご確認ください。 ※ユーザー登録番号やパスワードを忘れても、再度ユーザー登録を行わないでください。

#### お問い合わせ前は必ずバックアップをお取りください

Azby テクニカルセンターをご利用いただく前に、お客様の大切なデータのバックアップをお取りください。 データのバックアップ方法については、□『FMV 活用ガイド』→「パソコンは自分自身で守ろう」をご覧 ください。

#### ソフトウェアのお問い合わせについて

FMV に添付のソフトウェアのお問い合わせについては、「ソフトウェアのお問い合わせ先一覧」( •● ▶ [P.62](#page-63-0)) をご覧ください。

また、市販のソフトウェアにつきましては、お買い上げの販売店か、そのソフトウェアを提供しているメー カーへお問い合わせください。

### お問い合わせ方法

FMV シリーズに関する技術相談窓口について、Azby テクニカルセンターでは、次のお問い 合わせ方法を用意しております。

#### ■E [メールで相談する\(](#page-40-0)<sub>\*</sub>▶[P.39](#page-40-0))

AzbyClub ホームページからのお客様のお問い合わせに E メールで回答するサポートです。 サポート担当者からの回答をメモに取ったりする必要がなく、繰り返し見ることができて便 利です。何回お問い合わせいただいても、無料です。

#### ■電話で相談する (…▶[P.40](#page-41-0))

お客様のお問い合わせに電話で回答するサポートです。次の受付方法があります。 (受付方法)

- ・フリーダイヤルからのお問い合わせ
- ・AzbyClub ホームページからの電話サポート予約

注: Word、Excel に関する基本的な操作についてのご相談 ( ·●▶P.50) は、フリーダイヤルからのお問い合わせのみ で、電話サポート予約、および E メールでの相談の受付は行なっておりません。また、お問い合わせ 1 件目よ り有料となります ( •• ▶P.41)。

### <span id="page-40-0"></span>E メールで相談する

AzbyClub ホームページの「メールサポート」ページから、問い合わせする方法です。

AzbyClub ホームページ「メールサポート」ページ U R L http://azby.fmworld.net/mailsupport/

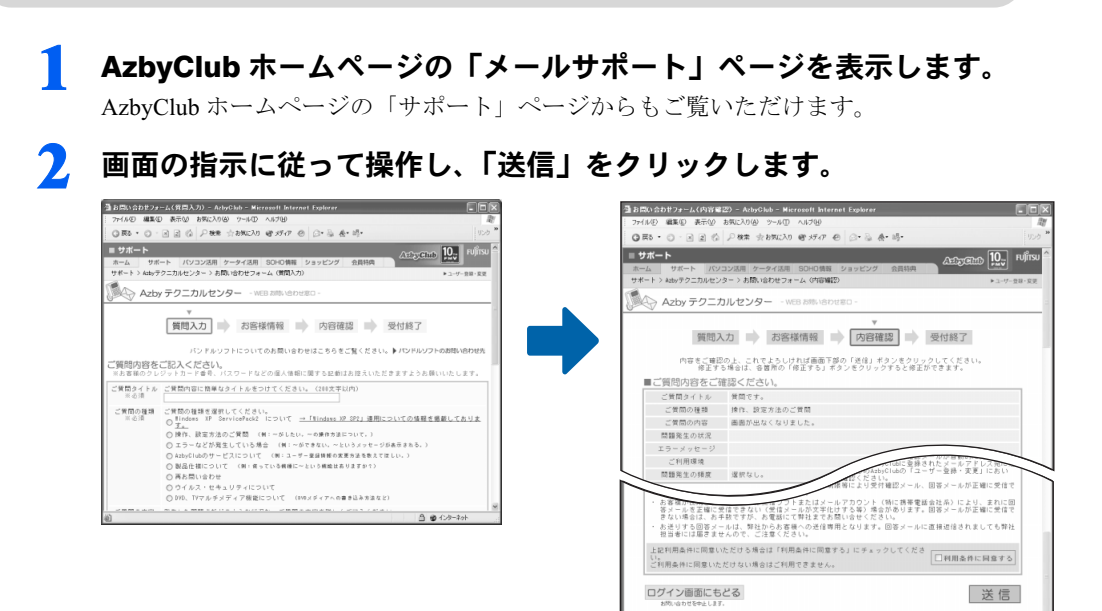

手続き終了後、お客様が登録されたメールアドレスに受付確認メールが返信されます。

#### 3 回答の <sup>E</sup> メールが届きます。

内容によっては数日かかる場合があります。あらかじめご了承ください。

#### $P$ POINT

#### 引き続き質問をしたい場合

お送りした回答メールは弊社からお客様への送信専用です。回答メールに直接返信されても サポート担当者に届きません。再度 AzbyClub ホームページ内の専用フォームからお問い合 わせください。

### <span id="page-41-0"></span>電話で相談する

電話でお問い合わせをする方法です。

- 1 お問い合わせる前に次の準備をします。
	- ・ユーザー登録番号をお手元に用意します。
	- ・大切なデータのバックアップをします。 データのバックアップ方法については、『FMV 活用ガイド』→「パソコンは自分自身 で守ろう」をご覧ください。
	- ·お問い合わせ票(…→[P.71](#page-72-0))にパソコンの状況を記入します。 お問い合わせ内容を記入してまとめていただくと、サポート担当者がお客様のご依頼に すばやく対応できます。

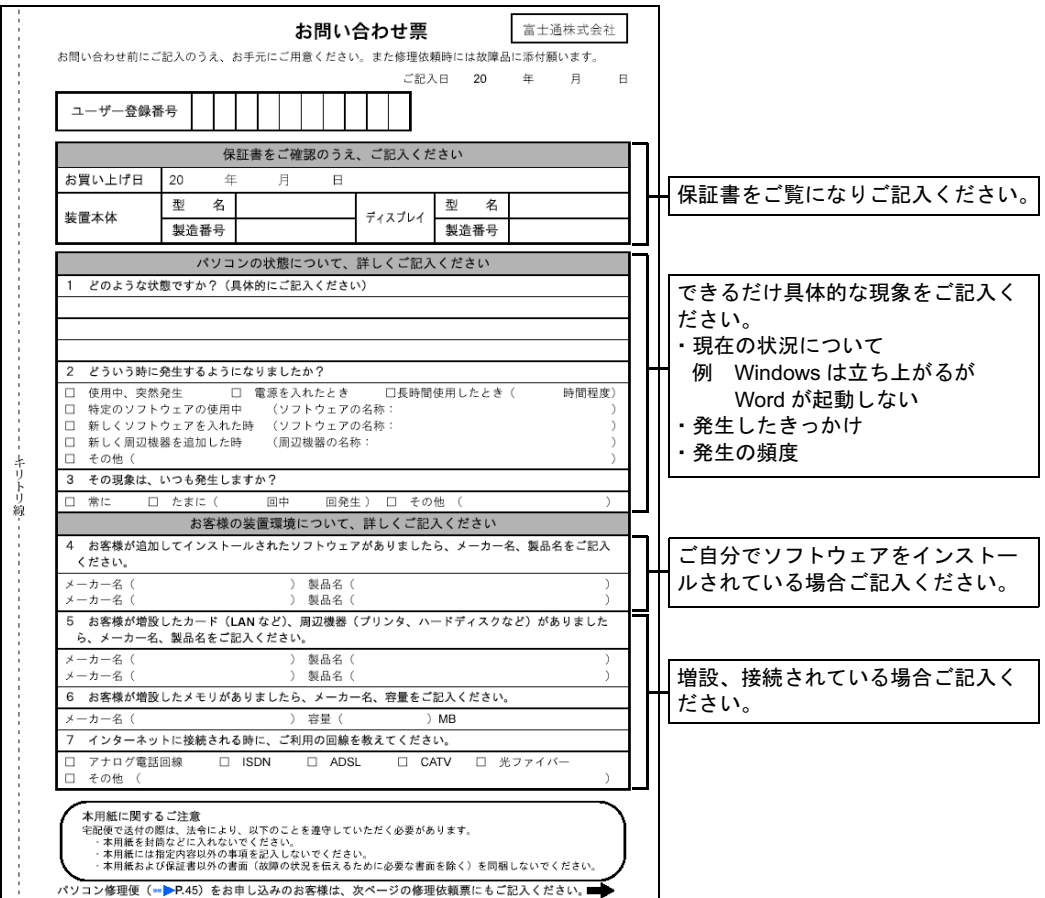

#### 2 お問い合わせをします。

#### ■フリーダイヤルからお問い合わせします。

富士通パーソナル製品に関するお問合せ窓口に電話をかけます。

音声ガイダンスの指示に従って操作してください。Azby テクニカルセンターにおつなぎ いたします。電話番号や電話操作については[「富士通パーソナル製品に関するお問合せ](#page-51-0) [窓口」](#page-51-0)(…▶[P.50](#page-51-0)) をご覧ください。なお、FMV シリーズに関する技術相談窓口と Word / Excel に関する基本的な操作窓口では、電話操作が異なります。ご注意ください。

#### $P$ POINT

#### 引き続き質問をしたい場合

回答後、14 日以内に限り同じ内容に関するお問い合わせを受け付けます。この場合、件数 はカウントされません。

#### ■ AzbvClub ホームページから電話サポートの予約をします。

AzbyClub ホームページの「サポートコール予約」で、ご希望の日時をご予約してください。 その時間帯に Azby テクニカルセンターのサポート担当者がお電話をおかけして、ご質問に お答えします。

・ご利用方法

パソコンから、次の URL に接続し、画面の指示に従って操作します。

URL:http://azby.fmworld.net/callback/

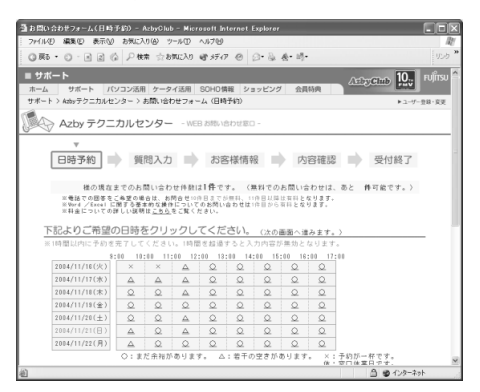

#### ■ご利用料金

有料相談のお支払いに関してはクレジットカードをご利用ください。また、AzbyClub カー ド( [P.33](#page-34-0))をご利用いただくと、1 件につき 500 円の割引となります。料金については次 の表をご覧ください。

・FMV シリーズに関する技術相談窓口 (11 件目以降有料)

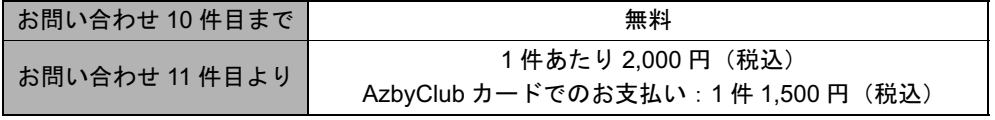

※お問い合わせ 1 件:お電話の回数ではなく、技術相談 1 項目ごとに 1 件とカウントいたします。なお、回 答後 14 日以内に限り、当該内容に関するお問い合わせを受け付けます。この場合、件数は加算されません。

<span id="page-42-0"></span>· Word / Excel に関する基本的な操作についての相談窓口(有料)

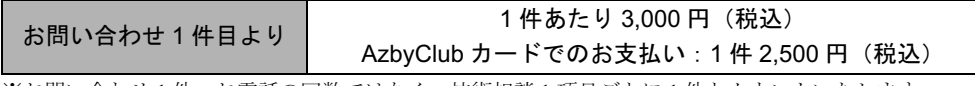

※お問い合わせ 1 件:お電話の回数ではなく、技術相談 1 項目ごとに 1 件とカウントいたします。

#### ■お問い合わせ履歴

AzbyClub ホームページの「サポート」ページでお客様のサポートご利用実績をご確認いた だけます。

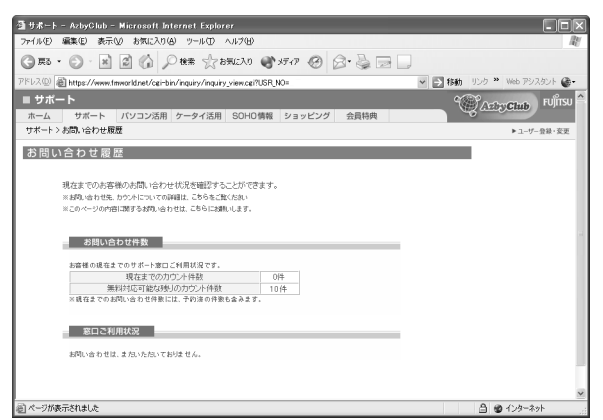

#### ・お問い合わせ件数

今までお問い合わせ窓口を利用した件数と無料可能なお問い合わせ件数を、ご確認いただけます。

#### ・窓口ご利用状況

いままでご利用になったお問い合わせ窓口をご確認いただけます。

<span id="page-44-1"></span><span id="page-44-0"></span>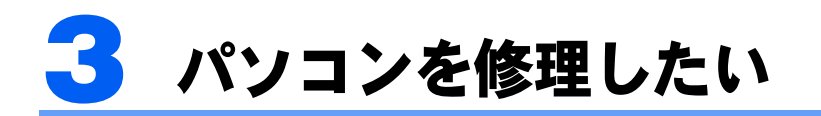

故障かなと思ったときは、修理相談窓口にご相談ください。お客様のご都合にあわ せた各種修理サービスをご用意しています。

### 保証書修理について

- ・保証期間中の修理については、保証書の提示により、保証書記載の無料修理規定内に限 り無料で実施します。
- ・保証期間は、初めて本体の電源を入れた日を保証開始日として、保証開始日より 1 年間 となります。
- ・保証期間内においても、保証書の提示がない場合や、天災あるいは無理な使用による故 障の場合などには、有料での修理となります。ご注意ください(詳しくは、保証書をご 覧ください)。

[保証開始日の確認方法]

- ・保証開始日は、本体セットアップ時に「必ず実行してください」を実行することにより、 本体画面に表示されます。また、え(サービスアシスタント)のトップ画面→「パソコン の情報」でも確認ができます。
- ・保証開始日は必ず保証書にお客様ご自身でご記入ください。記入のない保証書は無効と なります。

### 修理サービスをご利用になる前に

- ・修理サービスのご利用につきましては、「[富士通パーソナルコンピュータ修理規定」](#page-74-0) ( ·● ▶ [P.73](#page-74-0)) を必ずお読みいただき、ご同意のうえでご利用ください。
- ・お電話の際には[、お問い合わせ票\(](#page-72-0)\*▶[P.71](#page-72-0))に必要事項をご記入のうえ、おかけくださ い。また、お客様の名前、電話番号、住所などをお聞きします。ご了承ください。
- ・料金は、ご利用の修理サービスや修理内容によって異なります。また、保証期間経過後 は、技術料、部品代なども有料となります。お申し込みの際は、料金をご確認ください。
- ・料金は、サービスご利用後にお支払いください。お支払い方法は、現金払いのみとさせ ていただきます。クレジットカードなどのご利用はできませんので、あらかじめご了承 願います。
- ・本体の修理を行う際は、**リカバリディスク**を、本体と一緒に添付してください。また、保 証期間中の場合は、必ず保証書を添付してください。
- ・故障内容によっては、お客様のデータの保存について、保証できません。大切なデータ は、必ず CD/DVD などの媒体にバックアップをお取りください。
- ・本製品の内蔵ハードディスクなどの修理時には、インストール内容についての保証はさ れません。お客様ご自身で再インストールをしていただきますので、ご了承ください。
- ・修理のために交換をいたしました故障部品につきましては、お客様に返却いたしており ませんので、あらかじめご了承願います。
- ・本製品の補修用性能部品(製品の機能を維持するために必要な部品)の最低保有期間は、 製造終了後 6 年間です。

### ご利用できる修理サービス

次の修理サービスをご用意しています。

#### ■パソコン修理便 (…▶[P.45](#page-46-0))

お客様のご自宅から故障品をお引き取り、修理完了後ご自宅へお届けするサービスです。保 証期間内外ともに送料無料でお得です。日本全国どこにでも伺います。ぜひ、ご利用くださ い。

#### ■持込修理サービス (…▶[P.48](#page-49-0))

お客様にサポート窓口まで故障品をお持ち込みいただき、故障診断後お預かりして修理作業 を行うサービスです。

#### ■訪問修理サービス(…▶[P.49](#page-50-0))

弊社指定の修理サービス会社が、お客様のご自宅に伺い、修理作業を行うサービスです。保 証期間内外を問わず、訪問料は有料となります。

### <span id="page-46-0"></span>パソコン修理便のご利用方法

<span id="page-46-1"></span>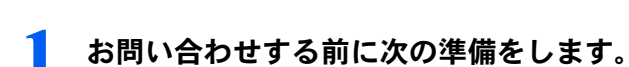

- ・本製品に添付の保証書をお手元に用意します。
- ・大切なデータのバックアップをします。 データのバックアップ方法については、『FMV 活用ガイド』→「パソコンは自分自身 で守ろう」をご覧ください。
- ·[お問い合わせ票\(](#page-72-0)…▶[P.71](#page-72-0))にパソコンの状況を記入します。 お問い合わせ票にご記入いただく内容については、「[電話で相談する」](#page-41-0)(…▶[P.40](#page-41-0))のお問 い合わせ票の説明をご参考ください。

#### <span id="page-46-2"></span>2 富士通パーソナル製品に関するお問合せ窓口に電話をかけます。

音声ガイダンスの指示に従って操作してください。修理相談窓口 富士通パーソナルエコー センターにおつなぎいたします。電話番号や電話操作については[「富士通パーソナル製品](#page-51-0) [に関するお問合せ窓口](#page-51-0)」( •▶[P.50](#page-51-0)) をご覧ください。

サポート担当者が、パソコンの状態について確認いたします。

#### $P$  POINT

#### AzbyClub ホームページでも修理相談を受け付けます

AzbyClub ホームページの「サポート」ページ内の「WEB 修理相談受付」に必要事項を記 入し、送信いただくと、ご希望の日時に担当部署より電話にてご連絡いたします。詳しくは AzbyClub ホームページをご覧ください。

#### 3 パソコン修理便へ修理申し込みをします。

お引き取りは、当社設定の時間帯(9:00 ~ 21:00 365 日)の中から、お客様のご都合の良 い時間帯をお選びください。翌日以降にお引き取りに伺います。

注:お客様ご自身で梱包され、12:00 までにお申し込みされた場合に限り、当日 15:00 以降の引き取 りが可能です(ただし、当日の場合は時間指定不可となります)。 お引き取りからお届けまで 7 日間程度いただきます。ただし、故障の内容やお客様がお住まいの地 域(離島の場合など)によっては、それ以上の日数を必要とする場合があります。 修理状況は、[「パソコン修理状況確認サービス](#page-50-1)」( •● ▶ [P.49](#page-50-1))でご確認いただけます。

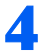

#### 4 宅配業者がご自宅に故障品の引き取りに伺います。

故障品の梱包作業は宅配業者が行ないます(梱包箱、梱包作業、運送料は全て無料です)。 故障品本体の他に次のものも一緒に玄関先にお出しください。

- ・本製品に添付の保証書
- ・本製品に添付のリカバリディスク

・記入済みのお問い合わせ票(-▶[P.71](#page-72-0))/修理依頼票(-▶[P.72](#page-73-0))

その際は、周辺機器および CD/DVD ドライブ内の媒体などは外しておいてください。

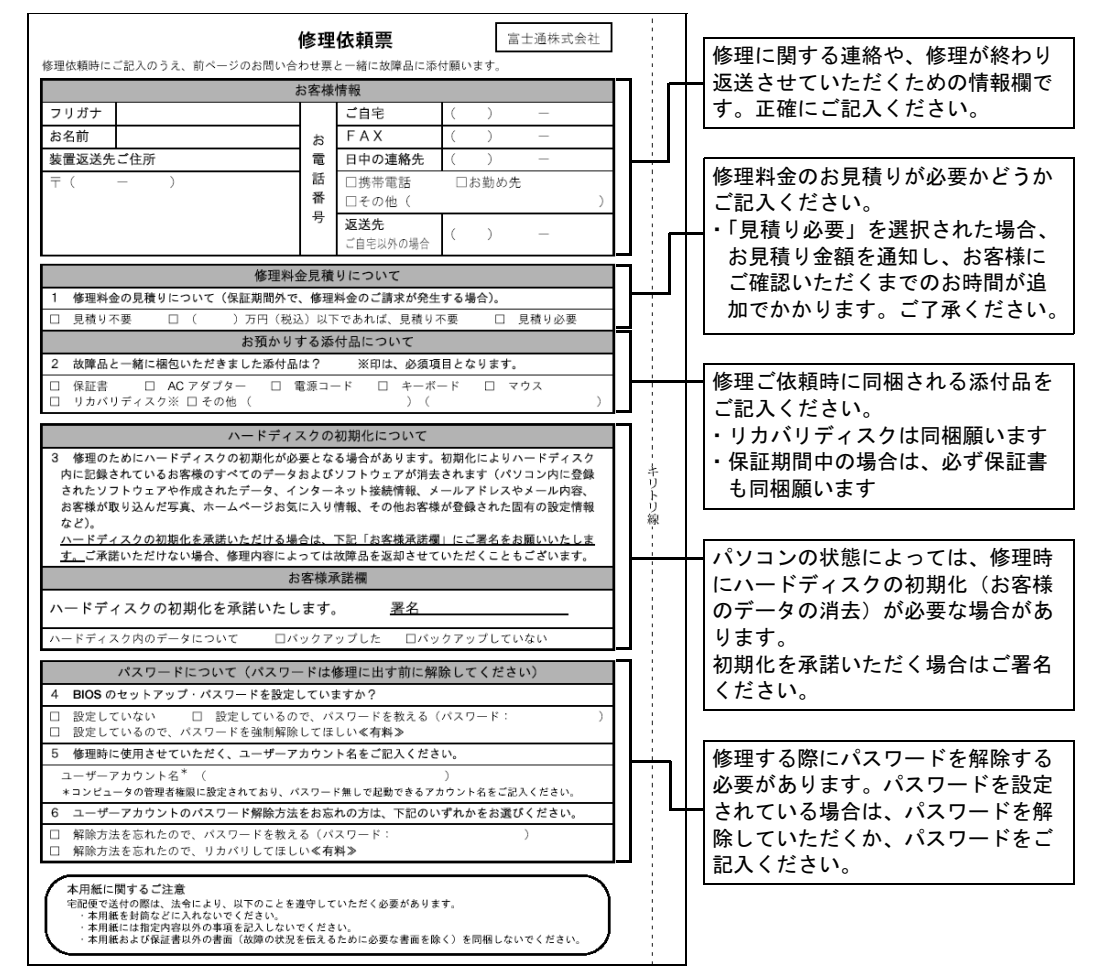

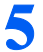

#### 5 お客様のご自宅に修理完了品をお届けします。

お届けは、当社設定の時間帯(9:00 ~ 21:00 365 日)の中から、お客様のご都合の良い時 間帯をお選びください。

- 注:交通事情などにより、ご指定の日時にお伺いできない場合があります。 修理料金が有料の場合は、ご自宅に修理完了品をお届けした宅配業者に、ご利用料金を現金でお支 払いください。
- ■ご利用料金

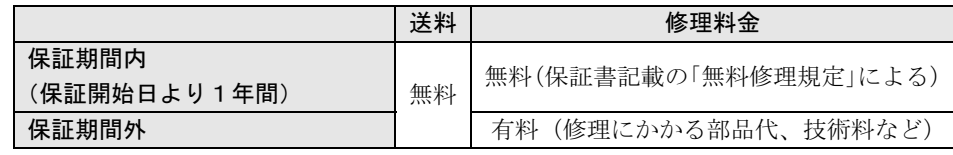

修理引き取り後の修理キャンセルにつきましては、キャンセル料を申し受けいたしますの で、あらかじめご了承ください。

### <span id="page-49-0"></span>持込修理サービスのご利用方法

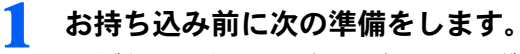

- ・本製品に添付の保証書を用意します。(製品と一緒にお持ちください)
- ・大切なデータのバックアップをします。

データのバックアップ方法については、『FMV 活用ガイド』→「パソコンは自分自身 で守ろう」をご覧ください。

#### 2 最寄りの富士通パーソナルサービスセンターに故障品を持ち込みます。

サポート担当者が、パソコンの状態について確認し、故障品をお預かりします。 お預かりから修理完了まで7日間程度いただきます。ただし、故障の内容によっては、そ れ以上の日数を必要とする場合があります。 修理状況は、「[パソコン修理状況確認サービス」](#page-50-1)(·▶[P.49](#page-50-1))でご確認いただけます。

#### ■ 修理完了後、お客様にご連絡いたします。

お預かりした富士通パーソナルサービスセンターにて修理完了品をお受け取りください。 窓口担当者に、ご利用料金を現金でお支払いください。

#### ■ご利用料金

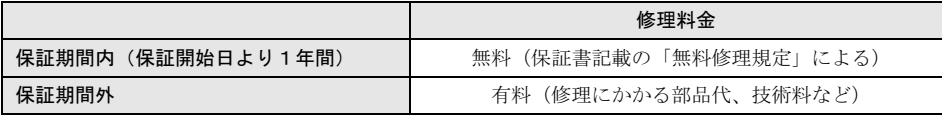

富士通パーソナルサービスセンターにお越しの際(故障品お持ち込み時並びに、修理完了 品お受け取り時など)にかかる交通費は、お客様のご負担となります。

#### ■富士通パーソナルサービスセンターについて

「富士通パーソナルサービスセンター」の場所(地図)を、下記電話番号から FAX で取り出せます。 その他、AzbyClub ホームページからもご確認いただけます。

・電話番号:044-777-8000(24 時間自動音声対応)

注:電話番号はお間違えのないよう、十分ご確認のうえおかけください。 音声ガイダンスの指示に従って、取り出したい場所の FAX 資料ナンバーをご指定ください。

### <span id="page-50-0"></span>訪問修理サービス(有料)のご利用方法

1 「[パソコン修理便のご利用方法」](#page-46-0)( •▶[P.45](#page-46-0)) [の手順](#page-46-1) 1 ~ [2](#page-46-2) を行います。

最寄りの弊社指定の修理サービス会社に訪問修理を手配します。 なお、サービス対象外となる機種もございます。窓口にてご確認ください。

#### ■ 修理サービス会社より修理日時を確認させていただきます。

訪問対応時間は 9:00 ~ 17:00(年末・年始・弊社指定休日は除く)となります。

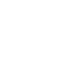

3

#### 3 修理サービス会社の修理担当者が、ご自宅まで修理に伺います。

修理作業完了後、修理担当者にご利用料金を現金でお支払いください。

#### ■ご利用料金

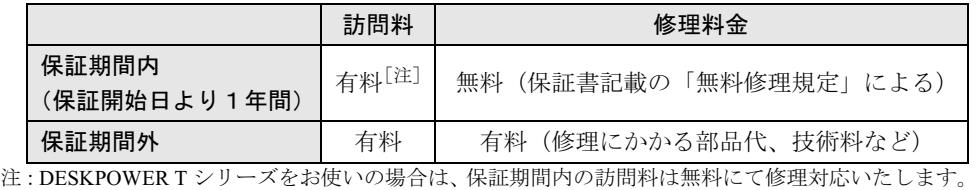

#### <span id="page-50-1"></span>パソコン修理状況確認サービス

お客様が修理に出した製品の状況を、パソコン、携帯電話、ご家庭の電話からご確認いただける サービスです。AzbyClub 会員、またはパソコン修理便、富士通パーソナルサービスセンターの修理 窓口へ持ち込みで、修理を依頼されたお客様がご利用できます。有料修理の場合、お見積り金額の ご確認、およびお見積りに対するご回答(修理実施/修理キャンセル)もできます。ぜひご利用く ださい。

#### ■ご利用前の準備

サービスをご利用の際は、ユーザー登録番号(AzbyClub 会員番号)、または修理依頼時にお客様に お渡しした伝票をご用意ください。伝票に記載されている次の項目が必要となります。

- ・修理№ (サービスセンター修理窓口受付時は、修理伝票№)
- ・お預かりしたときにお聞きした電話番号、または製造番号
- ■ご利用方法 ・パソコン、携帯電話からの場合 パソコン、または携帯電話<sup>[注]</sup>から、次の URL に 接続し、画面の指示に従って操作します。 URL:http://azby.fmworld.net/support/pcrepair/ (パソコン、i モード、ボーダフォンライブ!、EZweb 共通) 注:携帯電話の一部機種では、正常に動作しない場合があ ります。 ・ご家庭の電話からの場合 次のフリーダイヤル<sup>[注]</sup>に電話をかけ、音声ガイ ダンスに従って操作します。 フリーダイヤル:0120-215-265 (24 時間自動音声対応) 注: 携帯電話からフリーダイヤルへのお問い合わせはでき ません。

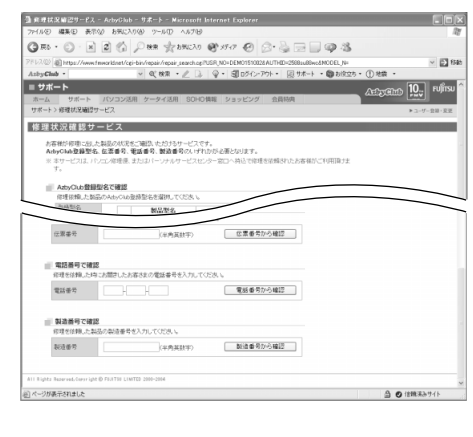

# <span id="page-51-2"></span><span id="page-51-0"></span>富士通パーソナル製品に関するお問合せ窓口

パソコンについて、困ったときのための電話相談窓口です。

技術相談をしたい場合は[「パソコン操作について相談したい」](#page-39-0)(·▶[P.38](#page-39-0))を、修理 を依頼したい場合は「[パソコンを修理したい」](#page-44-0)( •• ▶ [P.43](#page-44-0)) を最初にご覧ください。

### 富士通パーソナル製品に関するお問合せ窓口<br>-

#### $\n \ \, \nu$  0120- 950 - 222 キューゴーマル フジツー

- ・ 電話番号はお間違えのないよう、十分ご確認のうえおかけください。
- ・ システムメンテナンスのため、サポートを休止させていただく場合があります。
- ・ 音声ガイダンスに従って、操作してください。
- ・ 携帯電話、PHS、海外、及び一般の公衆電話からなど、フリーダイヤルをご利用いただけ ないお客様は、次の番号へおかけください。なお、通話料金はお客様のご負担となります。 TEL: 03-5462-9551 (受付時間: 9:00 ~ 17:00)

#### ■各種ご相談

次のご相談を受け付けております。 (2004 年 11 月現在)

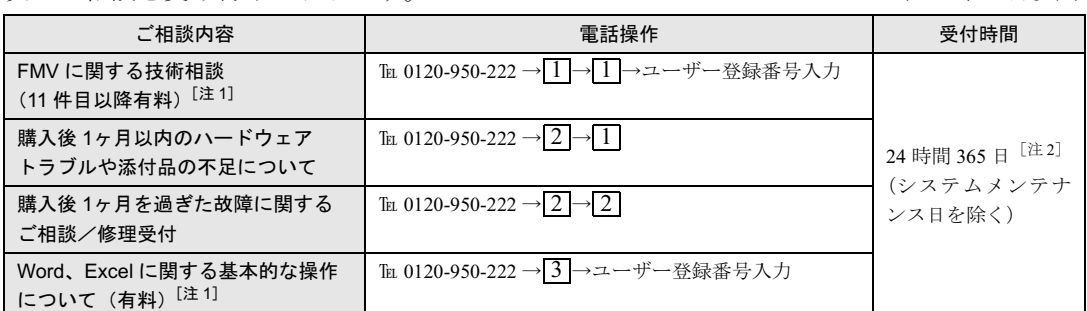

<span id="page-51-1"></span>・受付時間については今後変更する場合がございます。

- 注 1 : AzbyClub 会員(登録ユーザー)のみご利用いただけます。[ユーザー登](#page-6-0)録方法については、「FMV ユーザー登 [録をする」](#page-6-0)( •● ▶ [P.5](#page-6-0)) をご覧ください。
- 注 2 : AzbyClub 会員 (登録ユーザー)は、故障に関するご相談や修理受付を 24 時間 365 日電話受付いたします。

#### ■ FAX 情報サービス

FAX 情報サービスでは、コンピュータウイルス対策や重要なお知らせ等のサポート情報を 提供します。

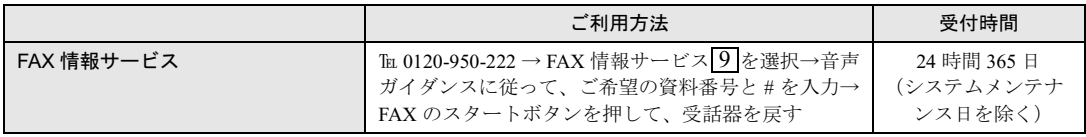

#### $P$ POINT

#### 音声ガイダンスで「番号が確認できません」というメッセージが流れたら

富士通パーソナル製品に関するお問合せ窓口の音声ガイダンスの指示どおりに電話機のボタンを押しても、 「番号が確認できません」というメッセージが流れる場合があります。

・プッシュボタン式の電話機で、電話回線の契約が「ダイヤル回線」の場合

電話がつながったら、電話機でトーン信号(ピポパ音)を発信できるようトーンボタンを押してください。 トーンボタンは、ご利用の電話機によって異なります。詳しくはご利用の電話機の取扱説明書をご覧くだ さい。

・電話機がダイヤル式(一般的な黒電話)の場合 フリーダイヤルにつながった後の番号選択ができません。ダイヤルせずにそのままでお待ちください。

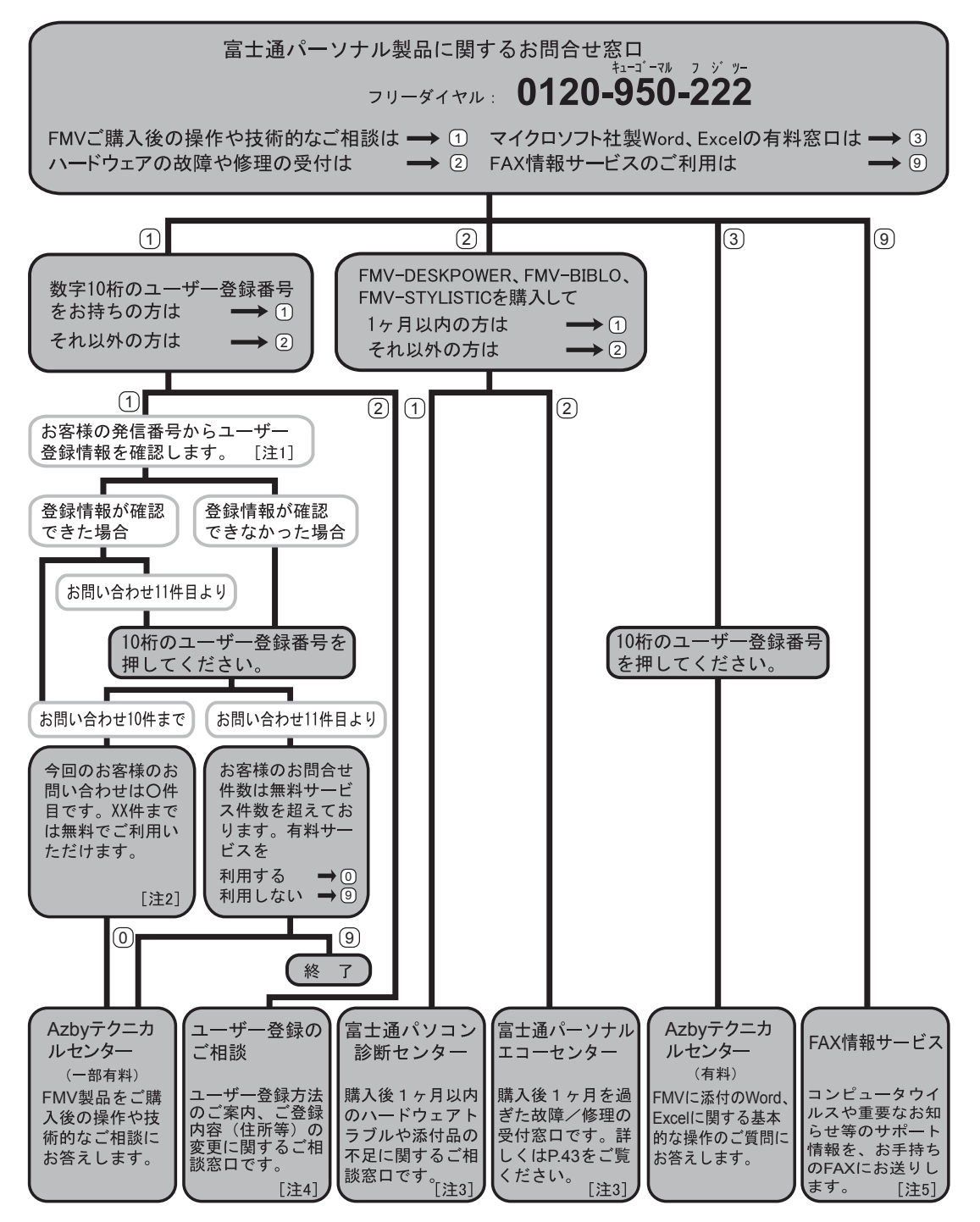

- 注 1:お客様の発信電話番号からユーザー登録情報の確認ができた場合は、ユーザー登録番号の入力が省略できま す。非通知設定による発信など、一部、ユーザー登録情報の確認ができない場合は、音声ガイダンスの指示 に従って操作してください。
- 注 2:「○件目」には、現在おかけいただいているお電話の件数が含まれております。
- 注 3 : AzbyClub 会員(登録ユーザー)様向けに、24 時間・365 日サポートを行っております。
- 注 4:お問い合わせ時間:9:00 ~ 17:00
- 注 5:音声ガイダンスに従って、ご希望のサポート情報の資料番号を入力してください。
- ※音声ガイダンスおよび電話操作は、予告なく変更させていただく場合があります。最新の情報は AzbyClub ホー ムページのサポートをご覧ください。

<span id="page-53-0"></span>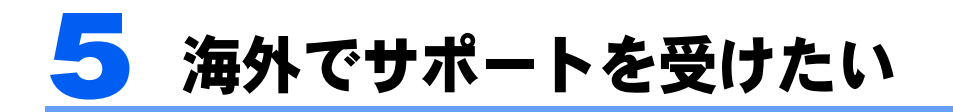

#### 本プログラムのサポート対象機種は以下のとおりです。

・FMV-BIBLO NB75K (Reg No: C2330) NB55K (Reg No: C2330) NB50K (Reg No: C2330) NB50KN (Reg No: C2330) MG70K (Reg No: S7010) MG50K (Reg No: S6230)

お客様が海外滞在中にパソコンの操作に関する相談サービスや、万一ハードウェア が故障した場合の引き取り修理サービスを受けられる、Azby 海外サポートプログラ ムをご用意しています。

#### 修重要

- ・本プログラムは海外での動作を保証するものではありません。
- ・お問い合わせいただく場合の通話料、通信料はお客様のご負担となります。また、窓口は日本語対応のみ となります。

### ご利用できる海外サポート

本プログラムでは、次のサポートを提供しています(2004 年 11 月現在)。

#### ■海外テクニカルサポート

#### 海外からでも安心! 24 時間! 365 日サポート

海外からご使用のパソコンの操作相談にお答えします。24 時間 365 日<sup>[注 1]</sup> 日本語対応な ので安心してパソコンをご利用いただけます。お問い合わせは E メール、電話<sup>[注 2]</sup>の両 方でお受けいたします。

注 1:システムメンテナンス日は除きます。

注 2:国内からお問い合わせした件数を含め、11 件目からは有料となります。ご利用料金については、「[パソコン](#page-39-0) [操作について相談したい」](#page-39-0)(·▶[P.38](#page-39-0))をご覧ください。

#### ■海外引き取り修理サービス

#### 国際クーリエ方式によるお引き取り&お届け修理に対応!

海外滞在先で万一ハードウェア故障が発生した場合、無料で<sup>[注 1]</sup>日本に引き取って修理を 行い、お客様にお届けするサービス<sup>[注 2]</sup>です。修理受付電話窓口は、24 時間 365 日<sup>[注 3]</sup> 日本語対応なので安心です。

注 1:機器本体に同梱された保証書記載の「無料修理規定」に定める範囲内の修理に限り運送費を含め無料となり ます。

注 2:AC ケーブルおよびモジュラーケーブルについては、サービス対象外です。 注 3:システムメンテナンス日は除きます。

#### ■利用期間

本プログラムをご利用いただける期間は、機器本体に同梱された保証書記載の「保証期間」 内(保証開始日から 1 年間)となります。

## サポートをご利用になるには

本プログラムのご利用には、以下の条件を全て満たす必要があります。

- ・FMV のユーザー登録をしていること。
- ・弊社が指定する対象機種であること。
- ・弊社が指定する対象地域からのご依頼であること。
- ・機器本体の保証期間内であること。

#### ■お申し込み方法

本プログラムのご利用には、サポートプログラムの申請が必要です(渡航前に申請すること をお勧めします)。

申請は、Azbvclub ホームページ (…▶[P.26](#page-27-0))にアクセスし、「サポート」ページの「海外でご 利用になる方へ」をクリックして表示される専用の申請ページにて行います。 申請が完了次第、本プログラム専用の電話窓口をご案内いたします。

#### ■対象地域

世界 17ヶ国

アメリカ・カナダ・ドイツ・フランス・イタリア・ベルギー・オランダ・デンマーク・イギリス・ スウェーデン・ルクセンブルグ・ギリシャ・ポルトガル・スペイン・オーストリア・アイルラン ド・フィンランド

注:島嶼部などを除きます。規格の変更などにより対象地域は変更される場合があります。

注:対象地域であっても、例えばフランスでは内蔵ワイヤレス LAN の使用が禁止されているなど、各国の法令・ 規制により対象機種のご使用が制限される場合があります。

#### ■適用範囲

本プログラムのサポート適用範囲は以下のとおりです。 パソコン本体/ AC アダプタ

#### 修重要

パソコン本体に添付の AC ケーブルおよびモジュラーケーブルはサポート対象とはなりません。また、オプ ション機器、消耗品(バッテリなど)、プレインストールソフトも対象外となります。

#### $P$  POINT.

#### 海外で AC ケーブル/モジュラーケーブルをご利用になる際の注意

AC ケーブル、モジュラーケーブルは、ご使用になられる国の規格にあったものをご購入ください。なお、 下記のケーブルは富士通ショッピングサイト WEB MART(http://www.fujitsu-webmart.com/)でも取り扱っ ています。

・AC ケーブル FMV-NCBL71(アメリカ/カナダ対応、定格電圧、電流:AC125V、3A) FMV-NCBL72(イギリス対応、定格電圧、電流:AC250V、2.5A) FMV-NCBL73(ヨーロッパ <sup>14</sup>ヶ国(イギリスを除く)[注]対応、定格電圧、電流:AC250V、2.5A) ・モジュラーケーブル

FMV-NCBL74 (アメリカ/カナダ対応)

注:ヨーロッパ 14ヶ国とは、本プログラムのサポート対象国です。

上記の AC ケーブルは、対象国以外ではご使用になれません。日本国内では、使用しないでください。

### 海外でご利用の際の注意

本プログラム対象機種は、内蔵モデムやワイヤレス LAN 機能を使って、海外でもインター ネットをご利用いただけます。

#### 修重要

・内蔵モデム、ワイヤレス LAN はハードウェアとしての海外規格の認定を受けていますが、海外での動作 を保証するものではありません。また通信事情などにより利用できない場合があります。

・ホテルや事務所内の構内交換機(PBX)経由では、ご使用になれない場合があります。

#### ■海外でのグローバルモデムの使用について

アメリカ・カナダ・ヨーロッパなど世界 17ヶ国に対応したグローバルモデム(最大 56kbps) を内蔵しています。海外でのモデムのご利用方法については、 (サービスアシスタント) のトップ画面→「画面で見るマニュアル」→「7 . パソコン本体の取り扱い」→「内蔵モデ ム(モジュラーコネクタ)」→「内蔵モデムについて」の「関連項目」より「内蔵モデム取 扱説明書」をご覧ください。

#### ■海外でのワイヤレス LAN の使用について

内蔵のワイヤレス LAN は 2.4GHz 帯の電波を使用しており、世界 16ヶ国に対応していま す。国、または地域によっては法律などでワイヤレス LAN 機器の持ち込みまたは使用を制 限されている場合がありますので、海外に持ち込む場合、あらかじめ使用許可について確認 してください。ワイヤレス LAN 機能の使い方については、 2(サービスアシスタント)の トップ画面→「画面で見るマニュアル」→「7 . パソコン本体の取り扱い」→「LAN」→ 「ワイヤレス LAN (無線 LAN)を使う」をご覧ください。

#### 修重要

#### フランスでの使用について

フランス国内ではワイヤレス LAN に使用している 2.4GHz 帯電波の使用が法律により制限されていますの で、フランスに持ち込む際には、ワイヤレス LAN 機能を使用しないでください。電波を停止しないと法律 により罰せられる場合があります。

#### DECLARATION OF CONFORMITY (適合宣言書)について

DECLATION OF CONFORMITY (適合宣言書)は、PDF ファイル『海外でお使いになる場合の特記 事項』で提供しております。ご覧になるには、次の手順を行ってください。

- 1.「スタート」ボタン→「ファイル名を指定して実行」の順にクリックします。
- 2.「名前」に半角英数で次のように入力し、「OK」をクリックします。 c:\Program Files\Fujitsu\sadata\sup-abrd.pdf 「Program」と「Files」の間は、空白(スペース)キーを1回押してください。

#### ■「サービスアシスタント」がインストールされていない場合

次の手順を行ってください。

- 1. ◎「富士通サービスアシスタント」をパソコンにセットします。 「サービスアシスタントの準備ウィンドウ」が表示された場合は、「キャンセル」をクリックし てください。
- 2.「スタート」ボタン→「ファイル名を指定して実行」の順にクリックします。
- 3.「名前」に半角英数で次のように入力し、「OK」をクリックします。 e:¥sup-abrd.pdf

「e:」には、お使いの CD / DVD ドライブ名を入力してください。

<span id="page-56-0"></span>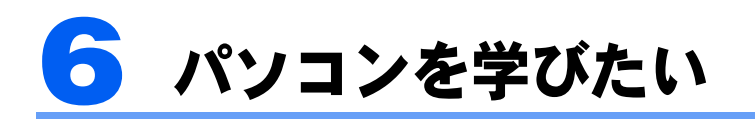

弊社の関係会社が主催する、セットアップサービスやパソコン学習のご案内です。

### 出張セットアップ・操作指導サービス『PC 家庭教師』(有料)

#### 出張セットアップ・操作指導サービス 『PC 家庭教師』(有料) [ 株式会社富士通パーソナルズ ] URL http://www.personal.fujitsu.com/products/support/pckatei.html フリーダイヤル 0120-37-2794 (受付窓口)

※受付時間:10:00 <sup>~</sup> 12:00、13:00 <sup>~</sup> 18:00(年中無休) ※電話番号はお間違えのないよう、十分ご確認のうえおかけください。 お電話での技術相談は受け付けておりません。ご希望の方は [P.38](#page-39-0) をご覧ください。

出張セットアップ・操作指導サービス『PC 家庭教師』は、お客様のご自宅に直接お伺いして、インターネットの 設定やパソコンの基礎操作の指導、周辺機器取り付けなどを有料で行うサービスです。 初心者の方やお困りのお客様に、わかりやすくていねいに対応いたします。 なお、データのバックアップ作業やハードウェアの修理は、受け付けておりません。ご了承ください。 ※本サービスは、㈱富士通パーソナルズ指定の委託会社が実施します。

■ サポートメニュー (<sup>2004</sup> <sup>年</sup> <sup>11</sup> 月現在の価格です)

価格は、訪問基本料金(8,400 円(税込))に、各作業料金を加えたものとなります。 サポート料金は、訪問スタッフに現金でお支払いください。

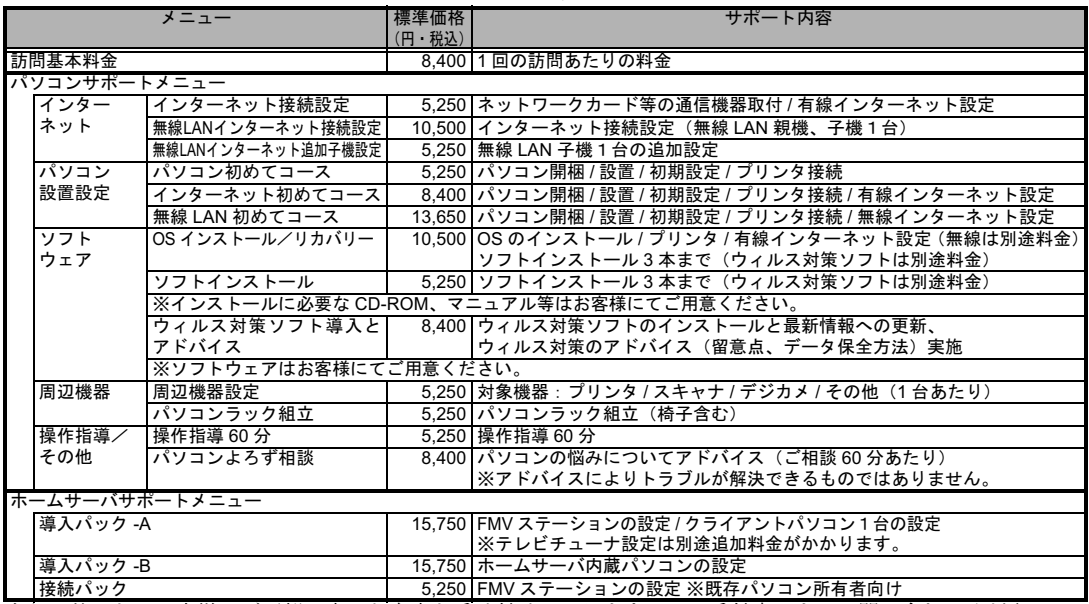

上記以外にも、お客様のご要望に応じた内容も受け付けておりますので、受付窓口までお問い合わせください。

#### ■ サービス対象

- 対象OS:Microsoft® Windows® XP / 2000 / ME / 98 自作パソコンは除きます。
- ・ サービス対応時間:10:00 ~ 20:00(年中無休)
- ・ 訪問日および開始時間は、予約状況により、お客様のご希望に添えない場合が あります。あらかじめご了承ください。
- ・ サービスエリア:全国(沖縄本島以外の離島を除く)

#### ■ 確認事項

電話受付スタッフより次の事項を確認させていただきますので、あらかじめご確認 のうえ、お電話ください。

 訪問先の住所/連絡用の電話番号/ご自宅までの交通手段 パソコンの製品名・型名/設置や指導を希望する周辺機器の製品名

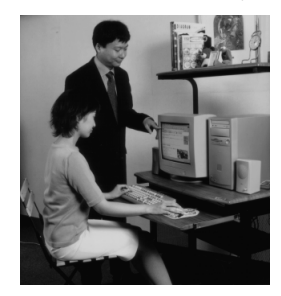

### パソコン教室で学びたい

#### 富士通マイゼミナール[富士通オフィス機器株式会社]

U R L http://www.fom.fujitsu.com/seminar/

・電話お問い合わせ窓口は、下記「お問い合わせ先」をご覧ください。

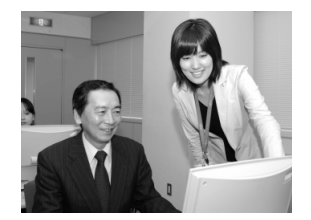

講座名

ֺ֝֡

떔 ब्रि

ます。

初級シスアド対策講座

『座 **』 图1**<br>『ド対策講座 **图1**<br>イター能力認定試験対策講座

富士通マイゼミナールは、全国 60 会場・140 教室で定期的に開催しているパソコン教室で す。入門から「Excel」などの OA ツールをはじめ、「セキュリティ」や「Microsoft Office Specialist」「CompTIA」などの資格取得講座まで 185 を超える講座を開催しており、年間 15 万人の方にご利用いただいております。

AzbyClub 会員の方は割引で受講することができます。なお、割引を受けるために発券番号 が必要になります。

#### ■発券番号の取得方法

- ・AzbyClub ホームページ(http://azby.fmworld.net)へアクセスしてください。
- ・「会員特典」ページの「充実のパソコン活用」欄の「富士通マイゼミナール」をクリック してください。
- ・発券番号を入手し受講申し込みをしてください。

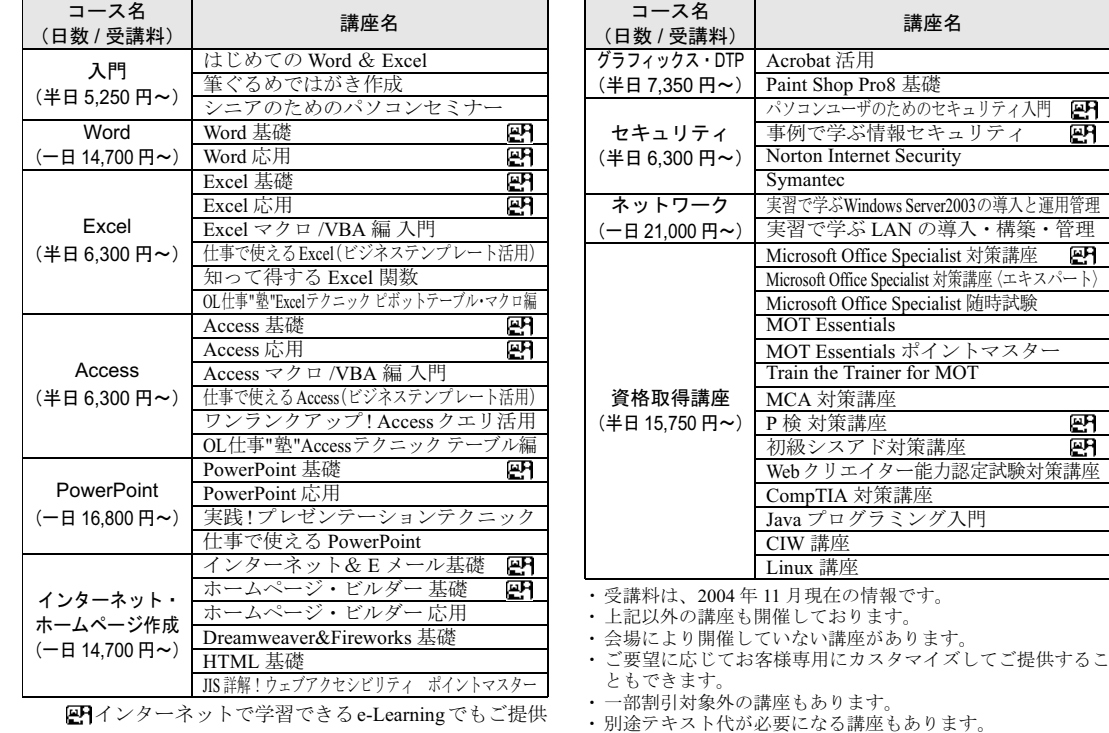

■インターネットで学習できるe-Learningでもご提供

#### ■お問い合わせ先

東京:03-3255-4711 札幌:011-221-0314 仙台:022-267-5011 大宮:0120-88-2982 横浜:045-224-2835 名古屋:052-239-1181 金沢:076-265-4700 大阪:06-6949-4137 広島:082-567-7201 高松:087-812-8111 福岡:0120-42-0103 注:受付時間: 9:30 ~ 12:00、13:00 ~ 17:00 (土・日・祝日を除く) 注:電話番号は、お間違えのないよう、十分ご確認のうえおかけください。

#### 富士通オープンカレッジ[株式会社富士通ラーニングメディア]

#### URL http://www.knowledgewing.com/oc/

- フリーダイヤル 0120-559-506
- ・ 受付時間:月~金/ 9:00 <sup>~</sup> 17:30(土・日・祝日を除く)
- ・ 電話番号はお間違えのないよう、十分ご確認のうえおかけください。

中高年の方、初心者の方、大歓迎!くり返し、ゆっくり、ていねいに、楽しく学べます。 【あんしん】富士通認定の担任講師だから、初心者の方でも安心です。 「ロバンス」。コンパンスは、アルコン、アニンスのコントン、アンスストリング<br>【あんしん】富士通認定の担任講師だから、初心者の方でも安心です。<br>【しんせつ】少人数制で、ゆっくりしたペースの、誰にでもわかりやすい授業です。

【たのしい】同世代の仲間の皆さんと、パソコンを通じて交流の場を作ってみませんか! 【たのしい】同世代の仲間の皆さんと、パソコンを通じて交流の場を作ってみませんか!<br>【やさしい】大きな文字で専門用語を減らした、わかりやすい教材を使用します。

全国約 100 校の中からお近くの教室をお選びください。また、シニアの方を対象にしたパソ コンスキル認定制度『シニア IT アドバイザ (SITA:サイタ)認定試験』も人気です。

#### パソコン教室の詳しいご案内をパソコン画面でご覧いただけます

パソコンの画面上にある、下記のボタンをクリックすると、各パソコン教室の情報を見ることがで きます。

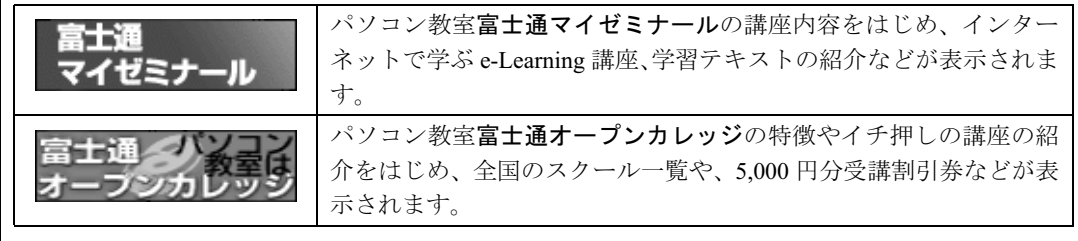

### テキストで学びたい

#### FOMダイレクトショップ[富士通オフィス機器株式会社] URL https://www.fom.fujitsu.com/shop/ 電話番号: 0120-818128 03-5401-8312

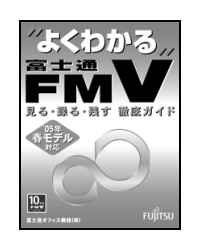

▪ 受付時間: 9:00 ~ 12:00、13:00 ~ 17:00(土・日・祝日を除く) ・ 電話番号はお間違えのないよう、十分ご確認のうえおかけください。

富士通マイゼミナールで使用している各種パソコン学習テキストを通信販売で提供してい ます。その他にソフトウェア、サプライ品、富士通製別売りマニュアルなども取り扱ってい ます。上記ホームページ、または電話窓口からご購入いただけます。

なお、AzbyClub 会員様には、パソコン学習テキストのご優待販売を行っています。 詳しくはホームページをご覧ください。URL: http://azby.fmworld.net/shopping/books/

## ■テキストラインナップ(あなたの PC ライフをよりよきものに)<br>パソコン入門/ホビー(800 円~)

・FMV ・Word & Excel ・Windows 入門 ・タッチタイピング ・デジカメ ・筆ぐるめ<br>IT 基礎 (800 円~) ・パソコン入門 ・ワープロ入門 ・表計算入門 ・ホームページ作成 ・OA ツールの活用 ・セキュリティ ・シニアのためのはじめてパソコン ワープロ(1,050 円~) ・Word 基礎 ・Word 応用 ・Word ドリル ・一太郎<br>表計算(1,050 円~) ・Excel 基礎 ・Excel 応用 ・ビジネス活用編 ・Excel ドリル データベース (1,050円~) ・Access 基礎 ・Access 応用 ・ビジネス活用編 ・Access ドリル プレゼンテーション(2,100 円~) ・PowerPoint ・ビジネス活用編 インターネット/セキュリティ(1,000 円~) ・インターネット&Eメール ・ホームページ•ビルダー基礎 ・ホームページ•ビルダー応用 ・ホームページ作成 ・事例で学ぶ情報セキュリティ ・Norton Internet Security<br>Microsoft Office Specialist (2,100 円~) ・Word 問題集 ・Excel 問題集 ・Access 問題集 ・PowerPoint 問題集 その他資格/検定(1,575 円~) ・MCA 対策 ・MCP 対策 ・初級シスアド対策 ・パソコン検定対策 ・Web クリエイター対策 ・CompTIA A +対策 ・Cisco 技術者認定対策 ・IC3 対策 ・XML 認定資格対策 ・EC 実践能力検定試験<br>学校向け教材(500 円~) ・情報 A 補助教材 ・高校生のための情報セキュリティ ・情報 A 補助教材セット

<span id="page-60-0"></span>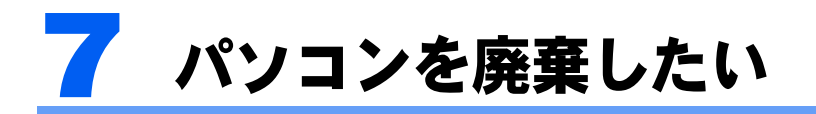

個人でご購入のお客様が本製品を廃棄する場合は、回収・再資源化専用窓口 富士通 パソコンリサイクル受付センターにご連絡ください。

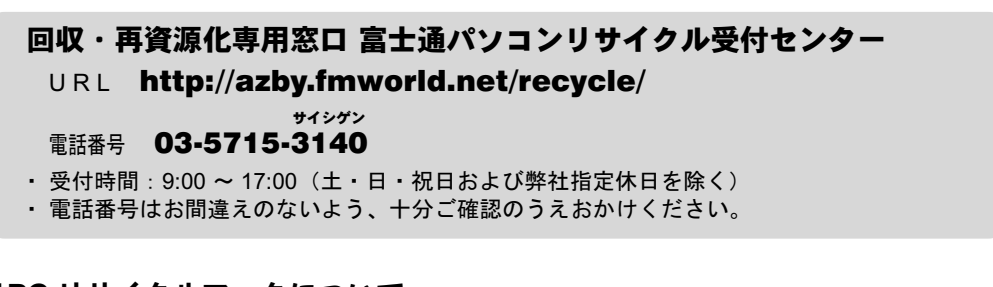

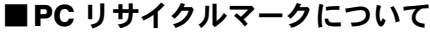

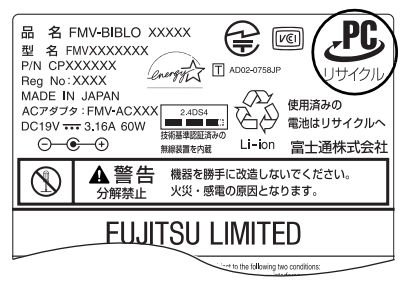

装置銘板(機種により異なります)

本製品の、パソコン本体の装置銘板およびディスプレ イの装置銘板<sup>[注]</sup>には、PC リサイクルマークが付い ています。

PC リサイクルマークが付いた使用済みパソコン本体 及びディスプレイは、「富士通パソコンリサイクル受付 センター」にて、無料で回収・再資源化いたします。 なお、PC リサイクルマークの付いていない使用済み富 士通製パソコンについても有料で回収・再資源化を承 ります。料金など詳細についてはホームページでご確 認ください。

注: 装置銘板とは、パソコン本体やディスプレイに付いている、品名や型名などが記載されているシールです。機 種により、装置銘板とは別に PC リサイクルマークのみ記載されたシールが付いている場合もあります。

#### ■サービスご利用の流れ

1 お申し込み

ホームページまたは電話窓口で、お申し込みください。

2 エコゆうパック伝票の到着

使用済みパソコンに貼る専用伝票をお届けします。

3 梱包

使用済みパソコンをお客様自身で梱包していただきます。

#### 4 お引き渡し

梱包した使用済みパソコンにエコゆうパック伝票を貼り、郵便局(簡易郵便局を除く)にお持込 みいただくか、郵便局にご連絡いただきご自宅での引き取りを行います。

なお、エコゆうパック伝票は、コンビニエンスストアではお取り扱いできません。

注: お引き渡しいただいた使用済みパソコンは、弊社指定の配送業者が弊社指定の再資源化処理業者まで配送し、 再資源化処理業者にて法律に沿った適正な再資源化処理を行います。

■ご注意事項

- ・他社製パソコンは弊社では回収・再資源化できません。各製造メーカーにお申し込みく ださい。
- ・ガラス面が破損した CRT ディスプレイなど、運送上危険なものは回収できません。
- ・デスクトップパソコンの場合、パソコン本体とディスプレイそれぞれの申込手続と梱包 が必要です。
- ・ご購入時の標準添付品のうち、マウス、キーボード、ケーブル類、スピーカーなどは本 体と一緒に梱包していただければ同時に回収いたします(マニュアル、フロッピーディ スク/ CD-ROM 媒体などは回収できません)。
- ・エコゆうパック伝票に同封されている「使用済家庭用パーソナルコンピュータ回収委託 規約」を必ずお読みいただき、同意した上でお引き渡しください。
- ・エコゆうパック伝票到着後は、速やかにお引き渡しいただきますようお願いします。
- ・お引き渡しされた後は、再資源化のキャンセル/パソコンの返却はできません。
- ・お引き渡しになる際には、パソコン内のデータはお客様ご自身の責任で消去してくださ い。データの消去については、『FFMV 活用ガイド』→「廃棄·リサイクルについて」 をご覧ください。

### 法人・企業のお客様へ

法人・企業のお客様は「富士通パソコンリサイクル受付センター」を利用できません。法 人・企業のお客様が富士通製パソコンを廃棄される場合には、「富士通リサイクル受付セン ター」(http://eco.fujitsu.com/jp/5g/products/frs\_address.html)にてお申し込みください。

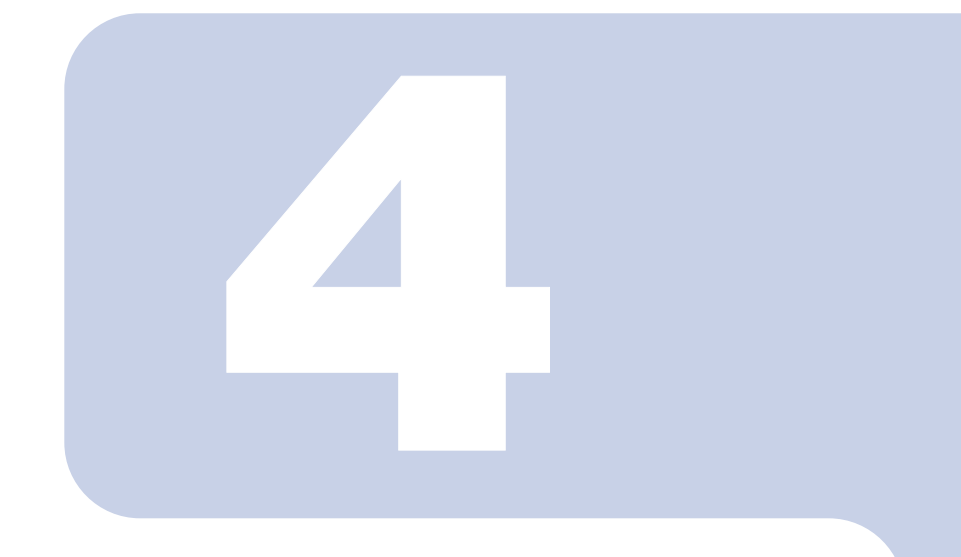

### 第 4 章

## ソフトウェアについて困ったときは

本製品に添付のソフトウェアについて困ったときのお問い合わ せ先を紹介します。

1 ソフトウェアのお問い合わせ先一覧 [. . . . . . . . . . . . . . . . . . . . . . . . . . 62](#page-63-1)

# <span id="page-63-1"></span><span id="page-63-0"></span>1 ソフトウェアのお問い合わせ先一覧

本製品に添付されているソフトウェアやコンテンツなどの内容については、次の連 絡先にお問い合わせください。電話番号、FAX 番号などはお間違いのないよう、お 確かめのうえおかけくださるようお願いいたします。お使いの機種やモデルにより、 添付されているソフトウェアは異なります。なお、後から購入した市販のソフトウェ アについては、各ソフトウェアの発売元にお問い合わせください。

### 弊社でサポートを行うソフトウェア

次のソフトウェアのお問い合わせについては、「[パソコン操作について相談したい」](#page-39-1) (…▶[P.38](#page-39-1)) をご覧ください。

- ・@ FTP
- ・@キャプチャ
- ・@コントローラ
- ・@フォトレタッチ
- ・@メール
- ・@メニュー
- ・@映像館
- ・@拡大ツール
- ・@料金表示
- ・ATLAS 翻訳パーソナル LE
- ・FAX コンソール
- ・FlashAid
- ・FMV ユーザー登録
- ・FMV ランチャー
- ・FM かんたんインストール
- ・FM かんたんバックアップ
- ・FM 手帳
- ・FUJITSU 音声合成の設定
- ・OASYS ビューア
- ・OmniPass
- ・PC 乗換ガイド
- ・Plugfree NETWORK
- ・PowerUtility
- ・RecordNow!
- ・MusicSTUDIO
- ・MyMedia
- ・Net-Tune Central
- ・WEB 便利ツール
- ・Windows ムービーメーカー
- ・WinDVD
- ・Word2003 & Excel2003 の虎の巻
- ・あざやかウィンドウ設定 ・アップデートナビ ・アルプスポインティングデバイスドライバ ・インターネット移行アシスタント ・うれしレシピ ・おしゃべりノート ・音声メモ ・壁紙かんたん模様替え ・学研 パーソナル統合辞典 ・ゲーム ・シナプティクス ポインティングデバイス ドラ イバ ・ツインテレビ ・ツボ リラックス ・電卓 ・はーときゃんばす ・ハードディスクデータ消去 ・ホームネットワークウェア ・富士通サービスアシスタント ・メールソフト切り替えツール ・メモ帳 ・リモコンマネージャー ・ワードパッド ・ワンタッチボタン設定 ・Internet Explorer ・Outlook Express ・Windows Media Player ・Windows Messenger ・Windows XP Home Edition
	- ・Windows XP Professional
	- ・Windows XP Media Center Edition

### サポート対象外のソフトウェア

下記ソフトウェアは、各ソフトウェア提供会社様より無償で提供されている製品のため、 ユーザーサポートはございません。ご了承ください。 Adobe Reader / Real Player / Viewpoint Media Player / J2SE Runtime Environment 5.0 /

 $\angle$  Macromedia Flash<sup>TM</sup> Player  $\angle$  Macromedia Shockwave<sup>®</sup> Player

### 弊社以外でサポートを行うソフトウェアとそのお問い合わせ先

本製品に添付のソフトウェアに関する、お問い合わせ窓口の一覧です。

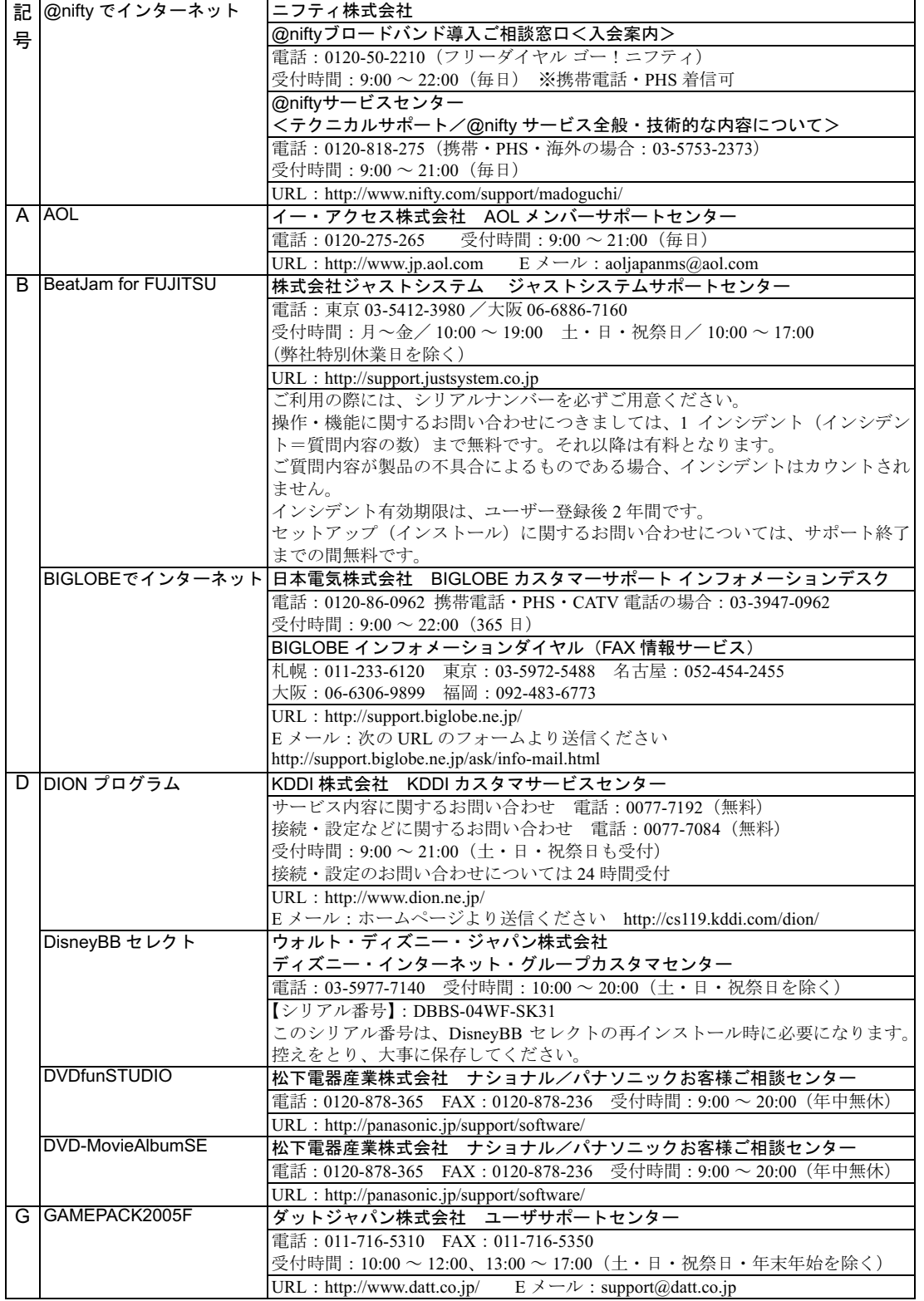

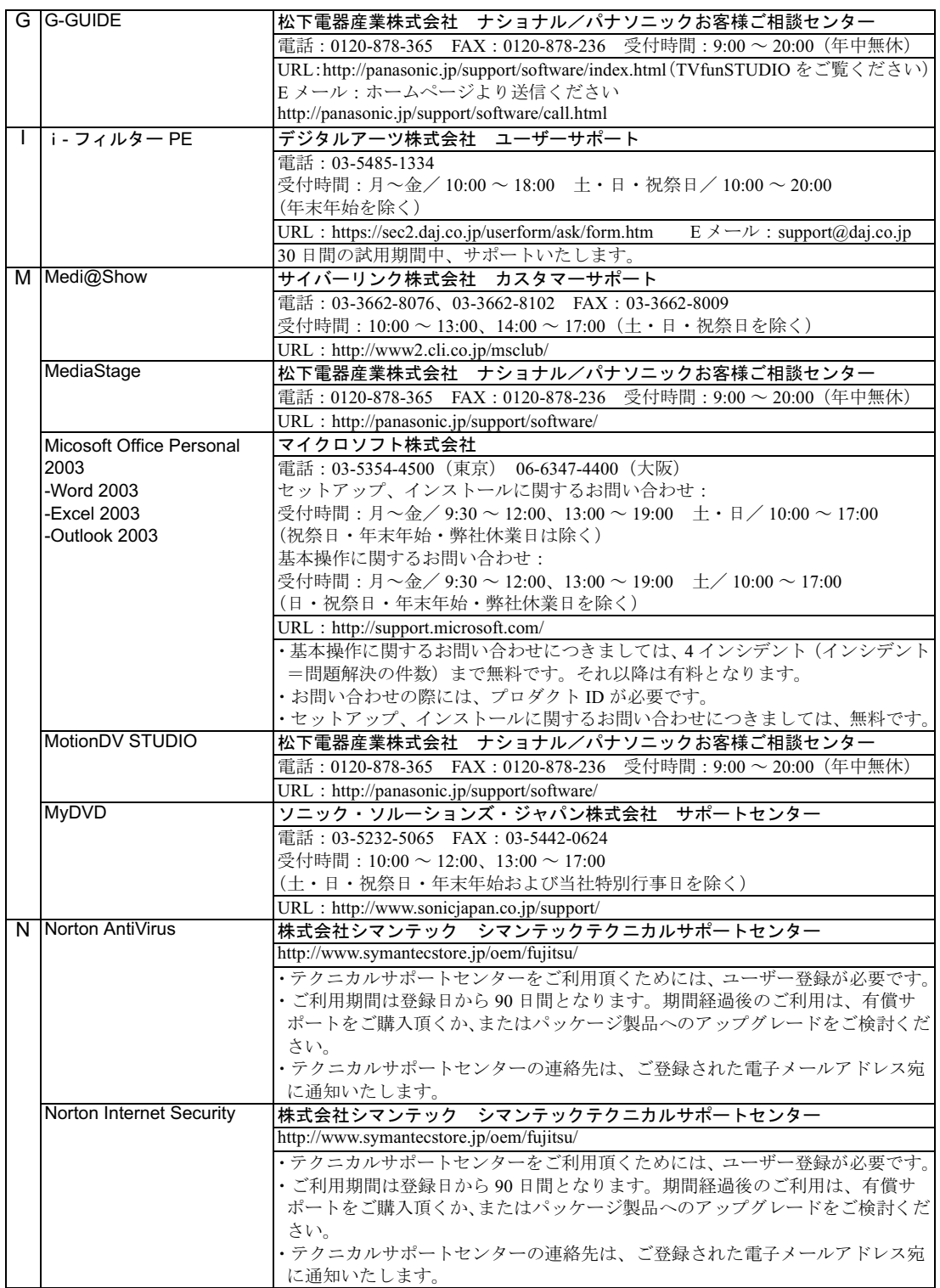

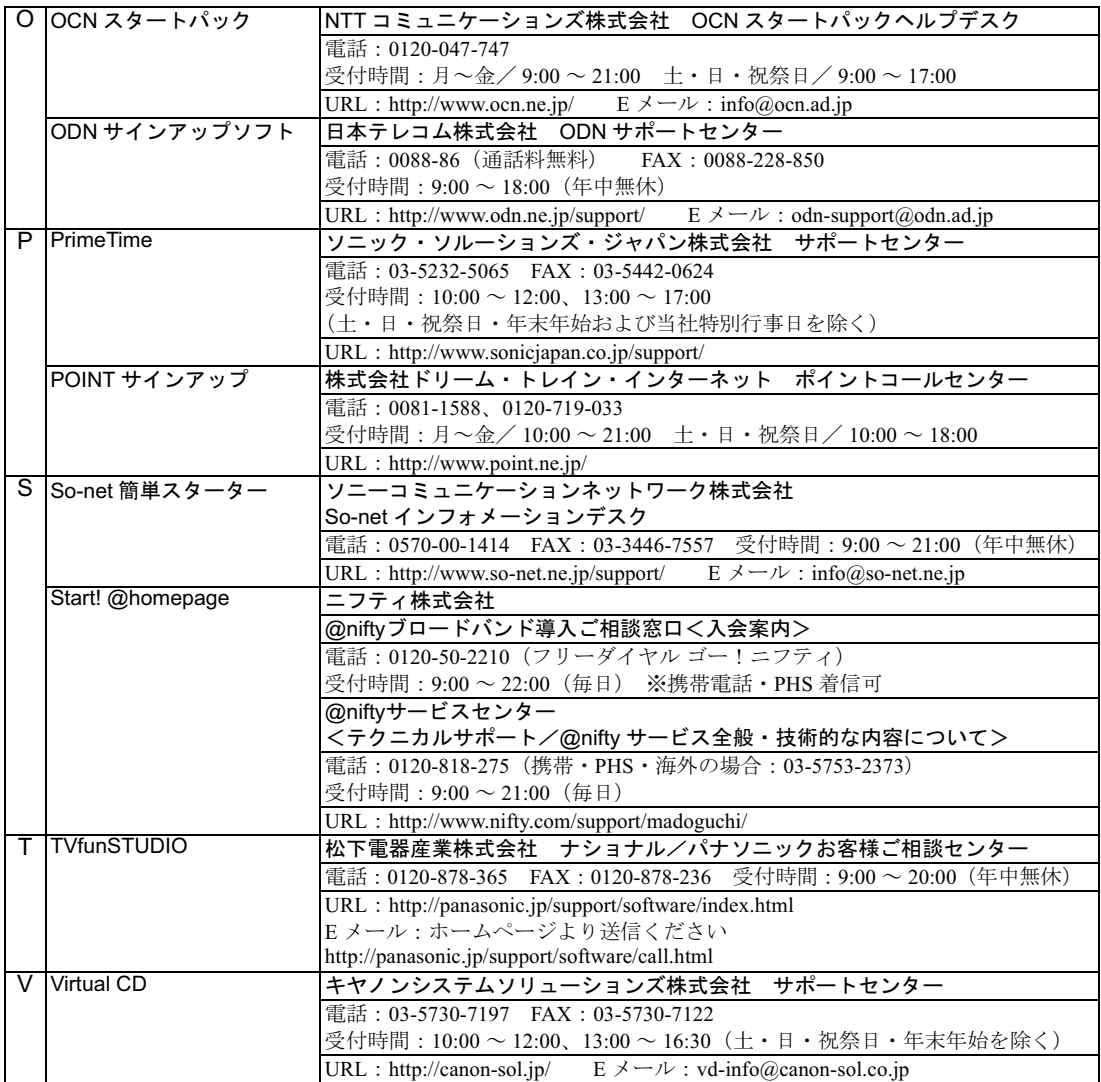

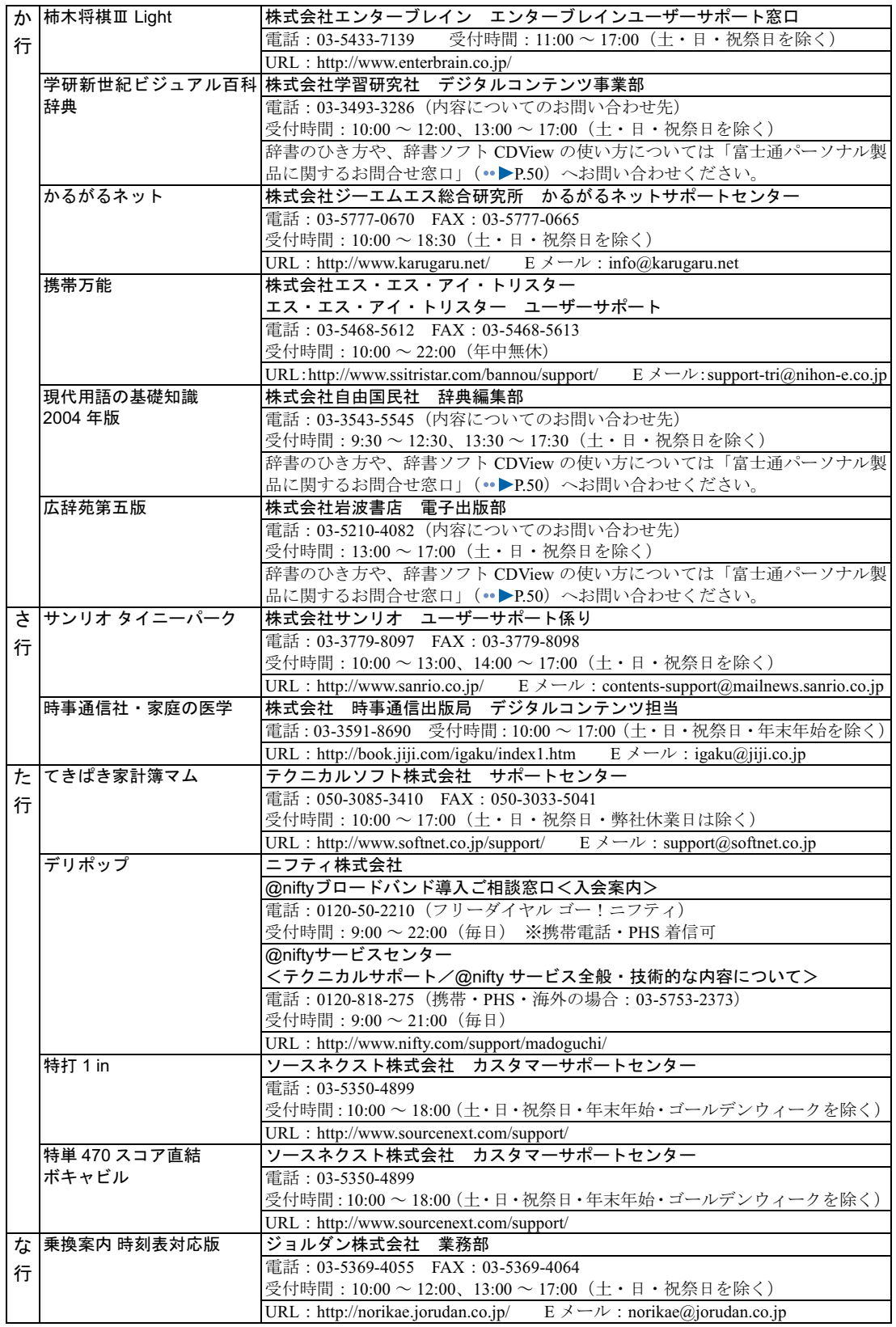

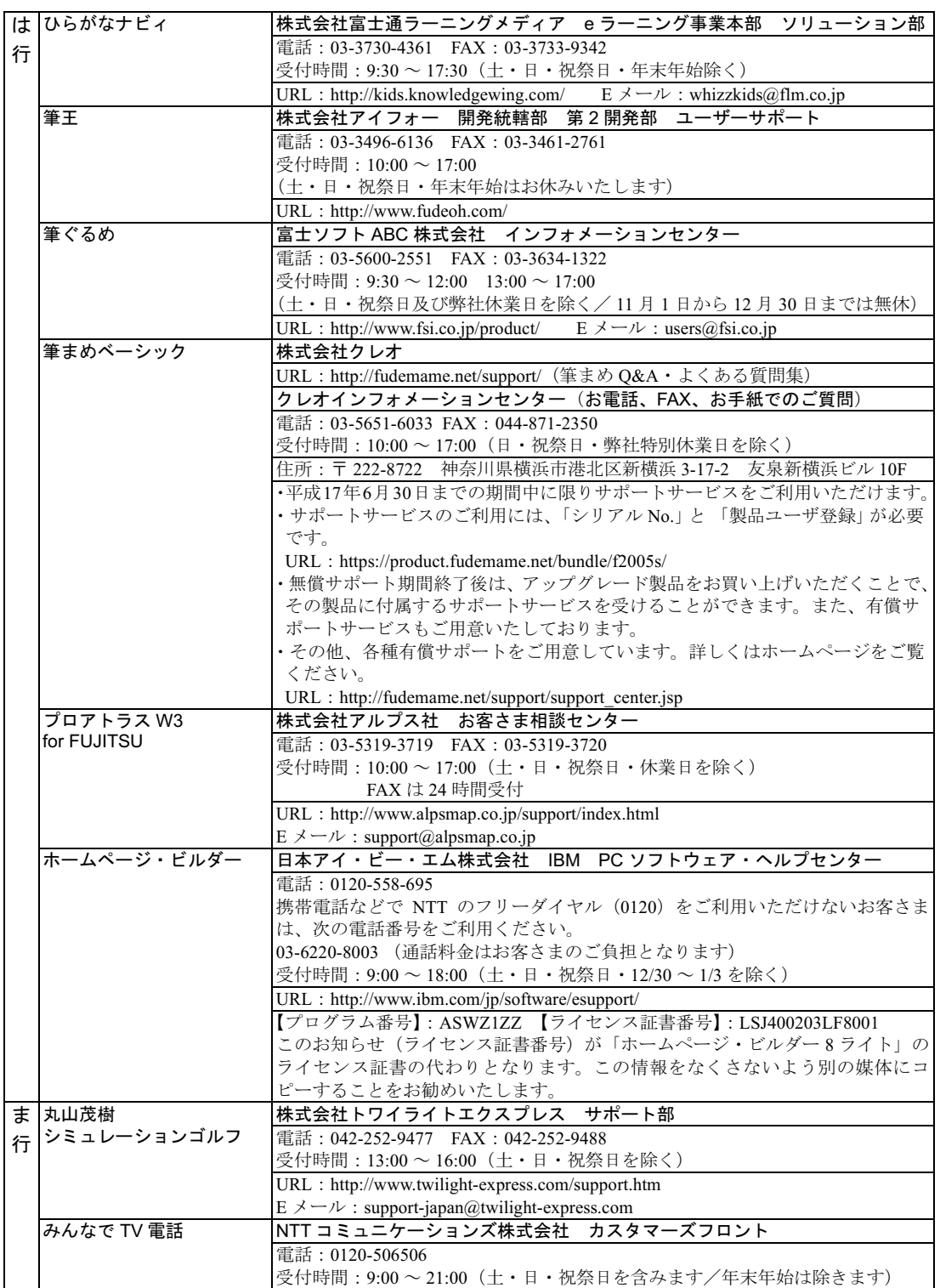

※有償サポートについて

ソフトウェアのお問い合わせ先の中には、サポートを有償としている場合がありますので、ご了承ください。

※ご使用にあたって

ご使用にあたって<br>本ソフトウェア製品の中には第三者のソフトウェア製品が含まれています。お客様の本ソフトウェア製品の使用<br>開始については、お客様が弊社の「ご使用条件」に同意された時点とし、第三者のソフトウェア製品についても 開始については、お客様が弊社の「ご使用条件」に同意された時点とし、第三者のソフトウェア製品についても <sub>開如については、お各様が弁任の「こ使用未出」に回息された時点とし、第三者のノノトソエノ繋品についても<br>同時に使用開始とさせていただきます。<br>なお、第三者のソフトウェアについては、製品の中に特に記載された契約条件がある場合には、その契約条件に</sub> 同時に使用開始とさせていただきます。

<sub>時に使用開始とさせていたたさよ<br>お、第三者のソフトウェアについ<br>い、取り扱われるものとします。</sub>

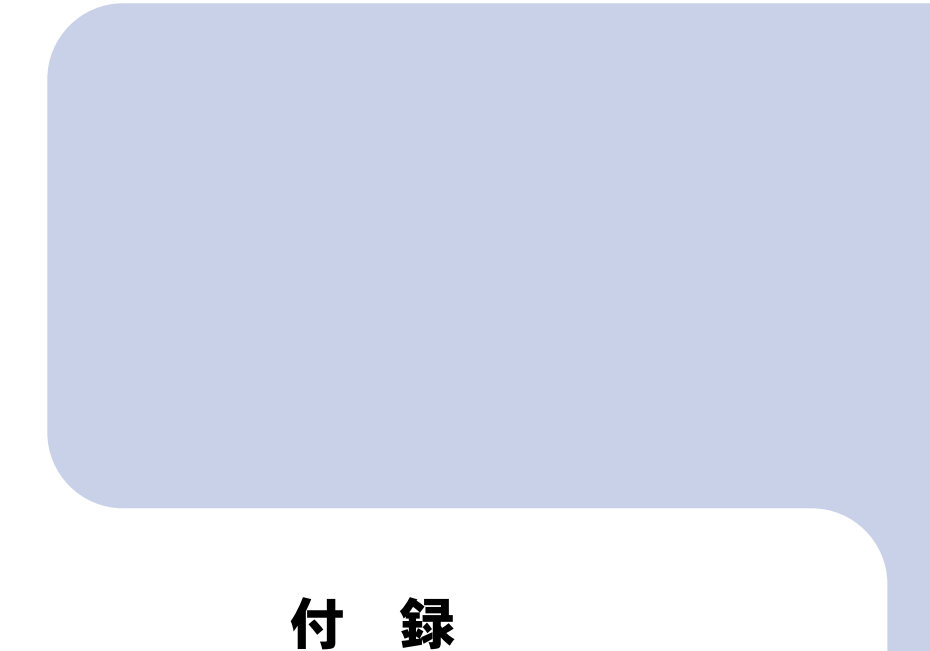

## お問い合わせ時にご記入いただくお問い合わせ票をはじめ、郵 送でユーザー登録やAzbyClubカード入会を行うときに必要な情

報を紹介しています。必要に応じてご覧ください。

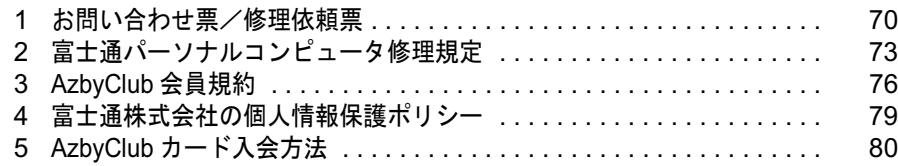

## <span id="page-71-0"></span>お問い合わせ票/修理依頼票

「お問い合わせ票/修理依頼票」は、サポートに必要な情報をあらかじめお客様にご 記入いただくシートです。お手元でご覧いただきながらお答えいただいたり、修理 品に添付いただくと、サポート担当者がお客様のご依頼にすばやく対応できます。 • お問い合わせ票 ( •▶[P.71](#page-72-1))

- 。<br>富士通パーソナル製品に関するお問合せ窓口(<sub>\*</sub>▶P.50)にお問い合わせをする前<br>にご記入いただくシートです。記入済みのシートはお問い合わせ時にお手元にご にご記入いただくシートです。記入済みのシートはお問い合わせ時にお手元にご<br>用意ください。また、修理依頼時には故障品に添付してください。
- ▪修理依頼票(- ▶P.72) 故障品を修理に[出](#page-73-1)す[際](#page-73-1)にご記入いただくシートです。記入済みのお問い合わせ票 ルユムなホ、、アロルフ<br>故障品を修理に出す際にご記入いただ<br>と一緒に故障品に添付してください。

### ご利用方法

<mark>ヿ</mark> [P.71](#page-72-1) ~ [P.72](#page-73-1) のシートをキリトリ線に沿って切り取る、またはコピーを とってご利用ください。

#### 2 電話でお問い合わせをする前に「[お問い合わせ票](#page-72-1)」(…▶[P.71](#page-72-1))に必要事項 をご記入ください。

ご記入にあたっての注意事項

パソコンの状態につ│パソコンの状態がわからない場合は、サポート担当者が問題を解決するのに時間 いて詳しくご記入く がかかります。できるだけ具体的な現象をご記入願います。 ださい (例:Windows は立ち上がるが、Word が起動しない)

これ以降は、修理を依頼する場合に必要です。故障品を修理に出す前に[「パソコンを修理](#page-44-1) [したい](#page-44-1)」( \*● ▶ [P.43](#page-44-1))の「保証書修理について」と「修理サービスをご利用になる前に」を 必ずお読みください。

#### 「[修理依頼票」](#page-73-1)(<sub>"▶</sub>[P.72](#page-73-1))に必要事項をご記入ください。

ご記入にあたっての注意事項

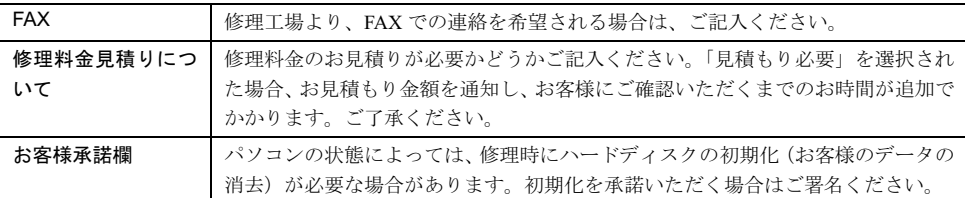

### ▲ 故障品に、記入済みの「お問い合わせ票」と「修理依頼票」を添付してく ださい。

修理依頼方法については、「[パソコンを修理したい」](#page-44-1)(…▶[P.43](#page-44-1))をご覧ください。
# お問い合わせ票 お問い合わせ前にご記入のうえ、お手元にご用意ください。また修理依頼時には故障品に添付願います。

富士通株式会社

お問い合わせ前にご記入のうえ、お手元にご用意ください。また修理依頼時には故障品に添付願います。

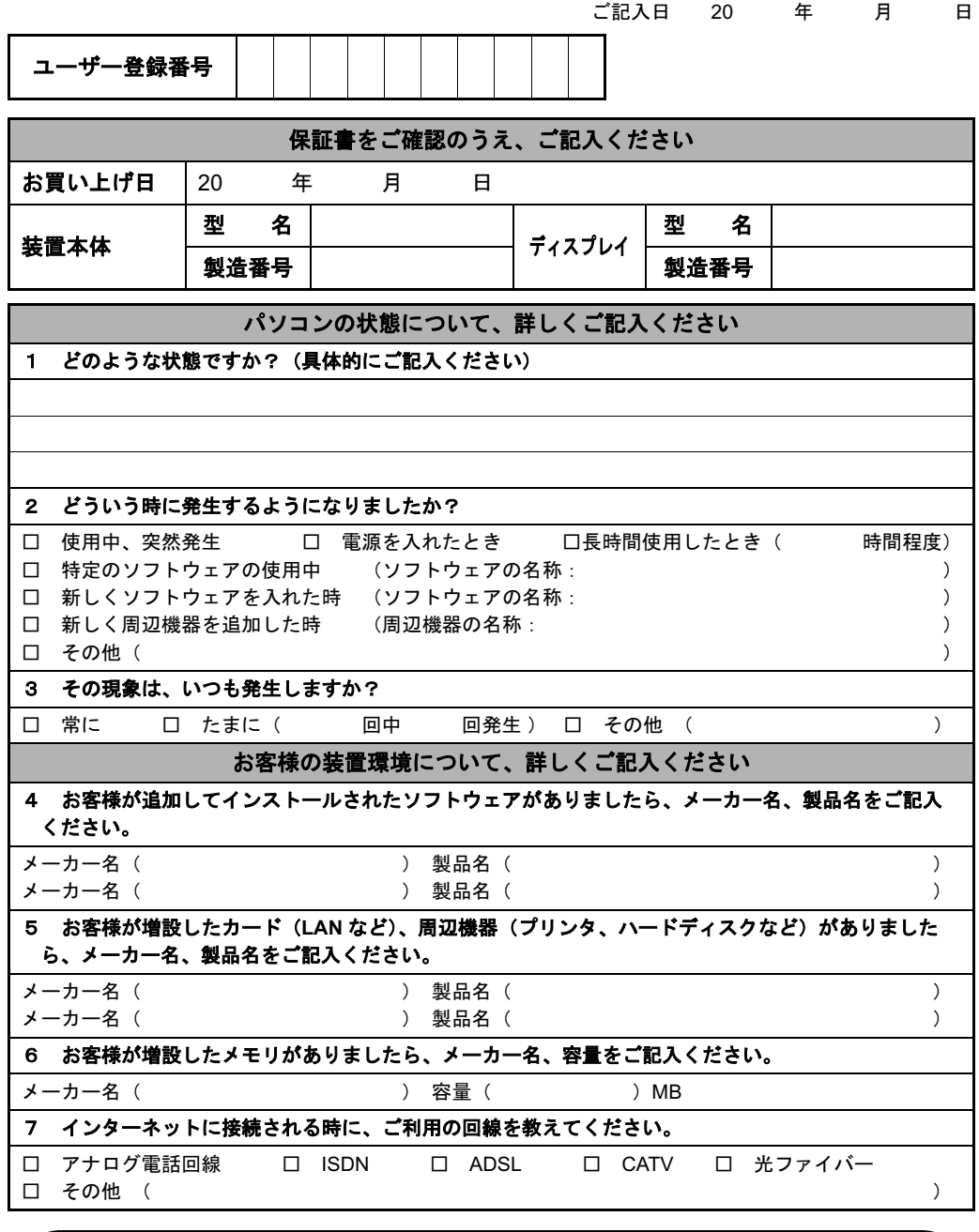

## 本用紙に関するご注意

キ リ ト リ 線

宅配便で送付の際は、法令により、以下のことを遵守していただく必要があります。 ・本用紙を封筒などに入れないでください。

- 
- ・本用紙には指定内容以外の事項を記入しないでください。

・本用紙および保証書以外の書面(故障の状況を伝えるために必要な書面を除く)を同梱しないでください。

パソコン修理便(…▶[P.45](#page-46-0))をお申し込みのお客様は、次ページの修理依頼票にもご記入ください。

# **のうえに ここのうえ 修理依頼票 いっしょう**

富士通株式会社

キ リ ト リ 線

修理依頼時にご記入のうえ、前ページのお問い合わせ票と一緒に故障品に添付願います。

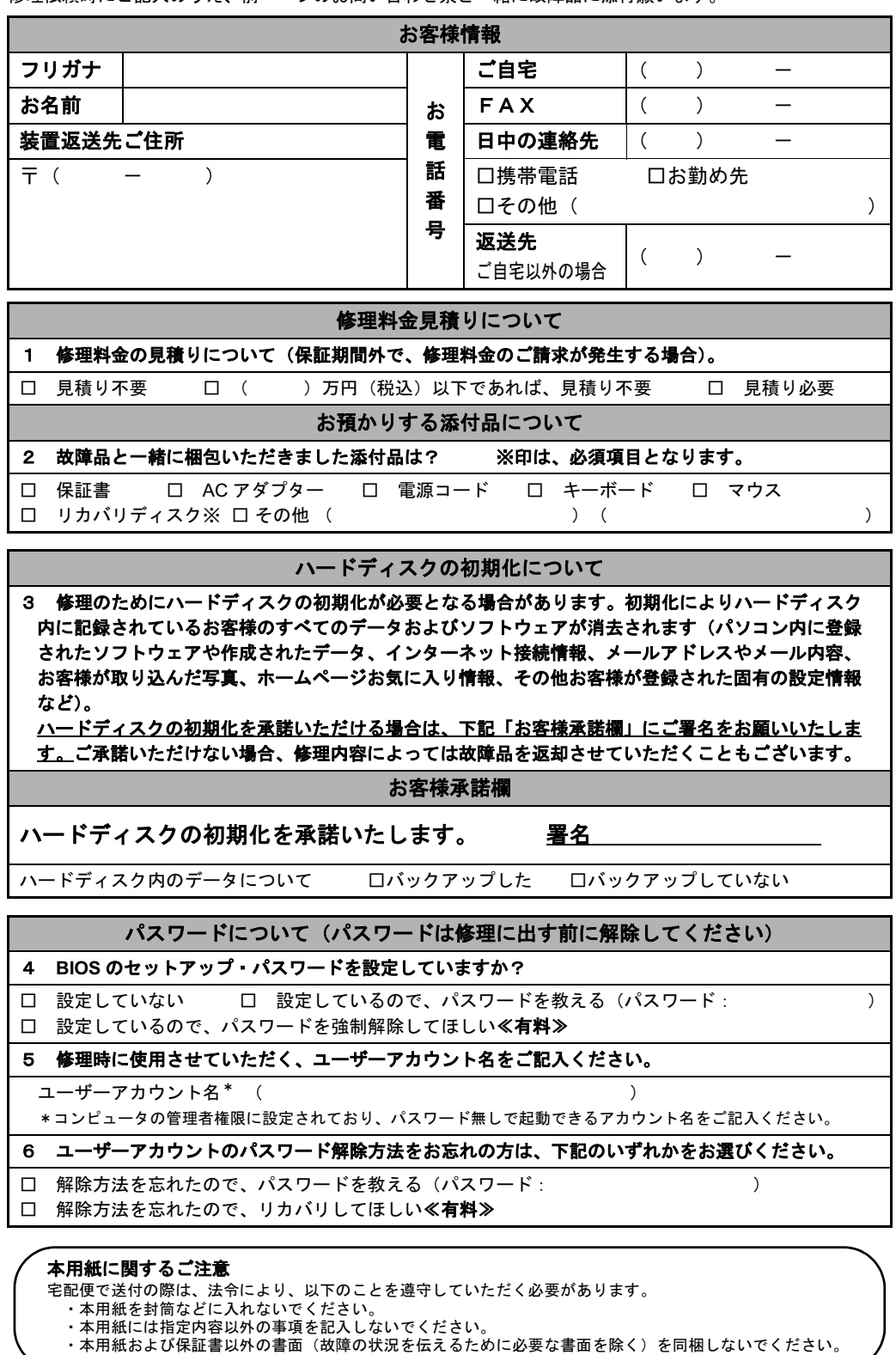

# 2 富士通パーソナルコンピュータ修理規定

#### 第 1 条(本規定の適用)

- 1. 富士通株式会社(以下「富士通」と いいます)は、お客様が「富士通パー ソナルエコーセンター」(「富士通 パーソナル製品に関するお問合せ窓 口<フリーダイヤル:0120-950-222 >」内)、または「富士通パーソナル サービスセンター」(以下「持込修理 窓口」といい、「富士通パーソナルエ コーセンター」とあわせていうとき は「修理受付窓口」といいます)に 修理の依頼をされた場合、本規定に 定める条件により修理を行います。 なお、お客様が日本国外から修理の 依頼をされる場合ならびに販売店ま たは販売会社経由で修理の依頼をさ れる場合は、本規定は適用されない ものとします。
- 2. 前項に基づき富士通が本規定に定め る条件により修理を行う場合は、本 規定の内容が、次条に定める対象機 器に同梱されている保証書(以下「保 証書」といいます)裏面の無料修理 規定(以下「無料修理規定」といい ます)の内容に優先して適用される ものとします。なお、本規定に定め のない事項については、無料修理規 定の内容が有効に適用されるものと します。

#### 第 2 条(対象機器)

本規定に基づく修理の対象となる機器 (以下「対象機器」といいます)は、お 客様が日本国内において購入された富 士通製パーソナルコンピュータ「FMV シリーズ」ならびに FMV シリーズ用の 富士通製周辺機器(ただしプリンタは 除きます)とします。

- 第 3 条(修理の形態)
- 1. 富士通は、お客様より対象機器の修 理をご依頼いただいた場合、現象や 使用状況等を伺いながら簡単な切り 分け診断を行い、修理の必要がある と富士通が判断した場合に、次のい ずれかの形態により修理を行いま す。ただし、対象機器の機種によっ て、修理の形態が限定される場合が あるものとします。
- (1) 引取修理(パソコン修理便) お客様のご自宅から故障した対象機 器を引き取り、修理完了後ご自宅ま でお届けします。なお、当該引き取 りおよびお届けにかかる送料は、保 証期間(保証書に定める保証期間を いい、以下同じとします)の内外を 問わず、無料となります。
- (2) 持込修理 お客様ご自身で持込修理窓口まで故 障した対象機器をお持ち込みいただ き、修理完了後当該持込修理窓口に て返却いたします。なお、当該お持

ち込みならびにお受けとりに要する 交通費(以下「交通費」といいます) は、保証期間の内外を問わず、お客 様のご負担となります。

#### (3) 訪問修理

- 富士通指定の修理サービス会社の担 当者がお客様のご自宅を訪問し、修 理作業を行います。なお、訪問料は、 保証書で特に無料と定められている 場合を除き、保証期間の内外を問わ ず、別途有料となります。
- 2. 前項にかかわらず、当該切り分け診 断の結果、故障の原因が外付けキー ボード、マウス、AC アダプタにある と富士通が判断した場合は、富士通 は、原因部品の良品をお客様のご自 宅に送付いたします。なお、故障部 品については、お客様から富士通に 送付していただきます。

#### 第 4 条(保証期間内の修理)

- 1. 保証期間内に、取扱説明書、対象機 正常な使用状態で対象機器が故障し た場合には、富士通は、無料修理規 定に従い、無料で修理を行います。
- 2. 前項にかかわらず、次の各号のいず れかに該当する場合は、保証期間内 であっても有料修理となります。
- (1) 保証書が対象機器に添付されてい ない場合
- (2) 保証書にお客様名、お買い上げ日、 保証開始日、販売会社名もしくは販 売店名等必要事項の記入がない場 合、または字句を書き替えられた場 合、その他事実と異なる記載がされ ていた場合
- (3) ご使用上の誤り(水などの液体こぼ れ、落下、水没等)、または改造、誤 接続による故障・損傷の場合
- (4) 火災、地震、水害、落雷その他の天 災地変、公害、塩害、ガス害(硫化 ガス等)、異常電圧や指定外の電源 使用による故障・損傷の場合
- (5) 消耗部材を取り替える場合
- (6) 接続している他の機器、または不適 当な消耗品やメディアの使用に起 因して対象機器に生じた故障・損傷 の場合
- (7) お買い上げ後の輸送や移動または 落下等、お客様における不適当なお 取扱いにより生じた故障・損傷の場 合
- (8) お客様が施錠された鍵の紛失によ り、本体カバーその他の部品の交換 が必要になった場合
- 3. 第 1 項にかかわらず、次の各号のい ずれかに該当する場合は、保証期間 内であっても、別途それぞれの料金 が発生するものとします。
- (1) 第 3 条第 1 項第 (3) 号に基づき訪問

料が発生した場合は、当該訪問料

(2) ハードウェア部分に起因する故障 ではなく、ソフトウェアの再インス トールで復旧する場合であって、お 客様が当該再インストールを希望 された場合は、ソフト再インストー ル料

#### 第 5 条(保証期間外の修理)

- 1. お客様による修理のご依頼が保証期 間外の場合、富士通は、有料で修理 を行います。
- 2. 次の各号のいずれかに該当する場合 は、修理料金の他にそれぞれの料金 が発生するものとします。
- (1) 第 3 条第 1 項第 (3) 号に基づき訪問 料が発生した場合は、当該訪問料
- (2) ハードウェア部分に起因する故障 ではなく、ソフトウェアの再インス トールで復旧する場合で、お客様が 当該再インストールを希望された 場合は、ソフト再インストール料
- 器添付ラベル等の注意書きに従った 3. お客様による修理のご依頼が保証期 間外の場合であって、お客様に伺っ た故障の現象が確認できず、修理の 必要がないと富士通が判断した場合 は、その診断作業に対して診断料が 発生するものとします。
	- 4. お客様による修理のご依頼が保証期 間外の場合であって、対象機器お預 かり後にお客様が修理のご依頼を キャンセルされた場合(次条第2項 および第 3 項に定める場合を含みま す)は、キャンセル料が発生するも のとします。

#### 第 6 条(修理料金の見積もり)

- 1. お客様が修理のご依頼時に修理料金 の見積もりを希望された場合、富士 通は、対象機器のお預かり後に故障 部品を特定したうえで見積金額をお 知らせするものとし、当該見積金額 での修理について、お客様にご了承 いただいたうえで、修理を行います。
- 2. 前項において、お客様に見積金額を お知らせした日から 1 か月を超えて も、お客様から見積もりに対するこ 回答がなかった場合は、お客様が修 理のご依頼をキャンセルされたもの とし、富士通は、修理を実施せずに、 お預かりした対象機器をお客様に返 却いたします。
- 3. 修理の過程において新たな故障の原 因が判明した場合等、お客様に見積 金額をお知らせした後に当該金額を 変更する必要が生じた場合には、富 士通は、再度見積金額をお知らせす るものとし、当該再見積り後の金額 での修理についてお客様にご了承い ただいたうえで、修理を継続いたし ます。なお、当該再見積り後の金額 での修理についてお客様にご了承い

理のご依頼をキャンセルされたもの とし、富士通は、修理を中止し、対 象機器をお預かり時の状態に戻した うえでお客様に返却いたします。

## 第 7 条(修理料金等の支払い方法)

第 4 条または第 5 条に基づき発生した 修理料金等については、お預かりした 対象機器の返却時に現金にてお支払い いただきます。

#### 第 8 条(修理期間)

第 3 条第 1 項に定める引取修理または 持込修理の場合、富士通は、対象機器 のお預かりから、修理完了後の対象機 器のご自宅へのお届けまたは持込窓口 での返却まで、原則として 7 日間で対 応いたします。ただし、次の各号のい ずれかに該当する場合は、7 日間を超え る場合があるものとします。

- (1) お客様から伺った故障の現象が確 認できず、修理箇所の特定ができな い場合
- (2) 引取修理の場合であって、引き取り 先が離島の場合
- (3) 有料修理の場合であって、お客様が 修理料金の見積もりを希望された 場合
- (4) お客様のご都合により、修理完了後 の対象機器の返却日に日程変更等 が生じた場合
- (5) 天災地変、戦争、暴動、内乱、輸送 機関の事故、労働争議その他不可抗 力の事由が生じた場合
- (6) 補修用性能部品(製品の機能を維持 するために必要な部品をいい、以下 同じとします)が在庫切れの場合

#### 第 9 条(修理品の保管期間)

第 3 条第 1 項に定める引取修理または 持込修理の場合であって、修理完了後 にお客様に修理の完了ならびに返却日 をお知らせしているにもかかわらず修 理後の対象機器をお受け取りいただけ ない場合、または対象機器お預かり後 にお客様が修理のご依頼をキャンセル されたにもかかわらず当該対象機器を お引き取りいただけない場合は、富士 通は、対象機器をお預かりした日から 6 か月間の保管期間の経過をもって、お 客様が当該対象機器の所有権を放棄さ れたものとみなし、当該対象機器を自 由に処分できるものとします。この場 合、富士通はお客様に対し、当該保管 に要した費用ならびに当該処分に要す る費用を請求できるものとし、また、保 証期間外の修理の場合は、別途修理料 金またはキャンセル料を請求できるも のとします。

## 第 10 条(故障部品の取り扱い)

修理を行うために対象機器から取り外 した故障部品については、お客様はそ の所有権を放棄するものとし、富士通 は、当該故障部品をお客様に返却しな いものとします。

#### ただけなかった場合は、お客様が修 第11条(修理ご依頼時の注意事項)

お客様は、修理をご依頼されるにあた り、あらかじめ以下の事項についてご 了承いただくものとします。

- (1) お客様が保証期間内に修理をご依 頼される場合は、必ず対象機器に同 梱されている保証書を対象機器に 添付いただくものとします。
- (2) お客様が修理をご依頼された対象 機器の記憶装置(ハードディスク 等)に記憶されたデータ、プログラ ムならびに設定内容につきまして は、富士通では一切保証いたしませ ん。お客様は、修理をご依頼される 前に、お客様の責任においてバック アップをとっていただくものとし ます。(日頃から随時バックアップ をとられることをお勧めいたしま す。)なお、修理の内容により、ハー ドディスクの初期化・データ消去が 必要となる場合があります。
- (3) 修理完了後の OS ならびにその他の プログラムの再インストールおよ びセットアップ等につきましては、 お客様ご自身で実施いただくもの とします。
- (4) お客様ご自身で貼り付けられた シール等につきましては、取り外し たうえで修理をご依頼いただくも のとします。また、お客様ご自身で 行われた塗装や刻印等につきまし ては、元の状態への復旧はできない ものとします。
- (5) 富士通は、修理期間中の代替機の貸 し出しは行わないものとします。
- (6) お客様が対象機器にパスワードを 設定されている場合は、当該設定を 解除したうえで修理をご依頼いた だくものとします。
- (7) 対象機器の修理とは関係のないフ ロッピィディスクやMO等の記録媒 体、他の機器との接続ケーブル、な らびに添付品等につきましては、事 前にお客様の方で対象機器から取 り外したうえで修理をご依頼いた だくものとします。なお、万が一こ れらが対象機器に付加された状態 で修理をご依頼いただいた場合、富 士通ではこれらの管理につき一切 責任を負いません。
- (8) 修理のご依頼時に、当該修理にリカ バリディスクが必要である旨富士 通からお客様にお知らせした場合 は、お客様は必ず対象機器に同梱さ れているリカバリディスクを添付 いただくものとします。
- (9) 次の各号のいずれかに該当するも のは、修理の対象から除かれるもの とします。
	- a.お客様が対象機器出荷時の標準搭 載の部品を加工・改造されたこ と、または対象機器出荷時の標準 搭載以外の部品を使用されたこ とに起因する故障の修理
	- b.ウィルスの除去
	-

灯、常時点灯などの表示が存在す る場合の修理・交換

d.対象機器の記憶装置(ハードディ スク等)に記憶されたデータ、プ ログラムならびに設定内容の バックアップおよび復旧作業

第 12 条(補修用性能部品の保有期間) 富士通における補修用性能部品の最低 保有期間につきましては、対象機器に 同梱されている取扱説明書記載のとお りとなります。補修用性能部品の保有 期間の終了をもって、当該対象機器の 修理対応は終了となります。

## 第13条 (個人情報の取り扱い)

- 1. 富士通は、本規定に基づく修理に関 してお客様から入手した情報のう ち、特定の個人を識別できる情報(以 下「お客様の個人情報」といいます) につき、「個人情報の保護に関する法 律」(以下「個人情報保護法」といい ます)および富士通が別途定める「個 人情報保護ポリシー」 (••▶[P.79](#page-80-0))に 基づき、適切に取り扱います。
- 2. 富士通は、お客様の個人情報につき、 以下の利用目的の範囲内で取り扱い ます。
- (1) 修理を実施すること。
- (2) 修理の品質の向上を目的として、電 子メール、郵便、電話等によりアン ケート調査を実施すること。
- (3) お客様の個人情報の取り扱いにつ き、個別にお客様の同意を得るため に、当該お客様に対し電子メール、 郵便等を送付すること、ならびに、 当該同意を得た利用目的に利用す ること。
- 3. 富士通は、前項に基づきお客様の個 人情報を利用する過程において当該 お客様から新たに収集した情報のう ち、特定の個人を識別できる情報に ついても、お客様の個人情報として 取り扱います。
- 4. 富士通は、第 2 項の利用目的のため に必要な範囲で、お客様の個人情報 を業務委託先に預託できるものとし ます。
- 5. 富士通は、第 2 項もしくは前項に定 める場合または個人情報保護法にお いて特に認められている場合を除 き、お客様の個人情報につき、他の 利用目的で取り扱い、または第三者 に開示、提供しないものとします。

#### 第 14 条(責任の限定)

- 1. 富士通が実施した修理に富士通の責 に帰すべき瑕疵が発見され、当該修 理完了日より 3 か月以内に、当該修 理時の「診断・修理報告書」を添え てその旨お客様より富士通にご連絡 いただいた場合、富士通は自己の責 任と費用負担において必要な修理を 再度実施いたします。なお、ここで いう瑕疵とは、当該修理を実施した 箇所の不具合により再度修理が必要 となる場合をいいます。
- c.液晶ディスプレイの一部に非点 2. 合理的な範囲で富士通が前項の修理

を繰り返し実施したにもかかわら ず、前項の瑕疵が修理されなかった 場合には、富士通は、当該瑕疵に起 因してお客様に生じた損害につき、 修理料金相当額を限度として賠償責 任を負うものとします。

- 3. いかなる場合においても富士通は、 富士通の責に帰すことのできない事 由から生じた損害、富士通の予見の 有無を問わず特別の事情から生じた 損害、逸失利益については、責任を 負わないものとします。
- 4. 富士通が実施した修理によりお客様

が被った損害が、富士通の故意また 第 16 条(専属的合意管轄裁判所) は重過失に起因するものである場合 本規定に基づく対象機器の修理に関す 用されないものとします。

#### 第 15 条(変更)

富士通は、本規定の内容を変更する必 要が生じた場合は、お客様に対する通 知をもって変更できるものとします。 なお、当該通知は、富士通のホームペー ジでの表示により行われるものとしま す。

http://azby.fmworld.net/support/repair/ index.html

には、第 2 項および前項の規定は適 る訴訟については、東京地方裁判所を もって第一審における合意上の専属的 管轄裁判所とします。

#### 付則

本規定は、2004 年 9 月 1 日から実施し ます。

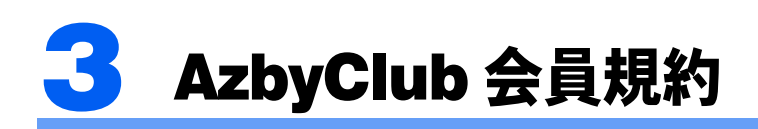

#### 第 1 条(適用範囲)

- 1. 本会員規約は、富士通株式会社(以 下「富士通」といいます)が提供す る「AzbyClub」(アズビィクラブ)の 各サービス(以下「本サービス」と いいます)を、次条に定める会員(以 下「会員」といいます)が利用する 場合に適用されます。
- 2. 本会員規約とは別に、富士通が各本 サービス毎に利用規約または利用条 件(以下あわせて「利用規約等」と いう)を定めた場合には、会員は、当 該利用規約等に従って本サービスを 利用するものとします。なお、本会 員規約と利用規約等の定めが異なる 場合は、当該利用規約等の定めが優 先して適用されるものとします。

#### 第 2 条(会員)

- 1. 会員とは、本会員規約末尾記載の本 サービスの対象製品(以下「サービ ス対象製品」といいます)を購入し、 富士通に対しユーザー登録をしてい ただいた方で、これに対し富士通が 本サービスの利用に必要なユーザー 登録番号およびパスワードを発行し た方をいいます。
- 2. ユーザー登録の登録料ならびに AzbyClubの入会金および年会費は無 料です。ただし、ユーザー登録の際 にかかる通信費等は、別途会員が負 担するものとします。

#### 第3条 (本サービス)

- 1. 富士通は、会員に対し、サービス対 象製品に関し、日本国内において日 本語にて以下のサービスを提供しま す。
- (1) 会員専用ホームページにおけるサー ビス
	- (a)サービス対象製品に関する最新情 報および Q&A 情報の提供
- (b) ダウンロードサービス他 (2)Azby テクニカルセンターによるサ ポート
	- (a) 電話サポート
- (b) E メールサポート
- (3)AzbyClub ポイントサービス
- 2. 富士通は、本サービスに係る業務の 一部または全部を第三者に委託でき るものとします。

#### 第 4 条(会員専用ホームページにおけ るサービス)

- 1. 富士通は、会員に対し、インターネッ ト上に開設した会員専用ホームペー ジを通じてサービス対象製品に関す る最新情報およびQ&A情報を提供し ます。
- 2. 前項におけるサービスの他、富士通 は、ソフトウェアのダウンロード サービスなど別途富士通が定める サービスを会員に対して実施しま す。なお、当該サービスの詳細内容 およびその利用規約等については、

別途富士通から通知するものとしま す。

3. 当該サービスには有料サービスと無 料サービスがあり、有料サービスの 利用料金については、会員専用ホー ムページに掲載するとおりとしま す。なお、会員が当該サービスを利 用する際にかかる通信費等は、別途 会員が負担するものとします。

#### 第 5 条(Azby テクニカルセンターに よるサポート)

- 1. 富士通は、会員に対し、電話または E メールにて、以下のサポート(以 下「技術サポート」といいます)を 提供します。
- (1) サービス対象製品の仕様、利用方法、 動作環境に関する質問・相談への対 応。
- (2) サービス対象製品の導入支援。
- (3) サービス対象製品が正常に動作しな い場合の問題解決のための支援。
- 2. 技術サポートにおける会員からの問 い合わせの受付方法および受付時間 については、本会員規約末尾記載の とおりとします。
- 3. 会員は、技術サポートを利用する場 合、サービス対象製品の記憶装置 (ハードディスク等)に記憶された データ、プログラムならびに設定内 容等については、事前に会員の責任 においてバックアップをとるものと します。
- 4. 以下の作業は、技術サポートの対象 とならない場合があることを、会員 は予め了承するものとします。
- (1) サービス対象製品以外のハードウェ アおよびソフトウェアに対するサ ポート作業
- (2) サービス対象製品にインストールさ れているソフトウェアについて、会 員が別途バージョンアップ版や アップグレード版等を購入し、バー ジョンアップやアップグレードを 行ったソフトウェアのサポート作 業
- (3) 質問に対する作業が、連続的かつ長 時間にわたる作業
- (4) 電話または E メールによるサポート が、不可能または不適切と富士通が 判断した場合におけるサポート作 業
- (5) マニュアルに記載されていないよう な、通常想定できない使用方法に対 するサポート作業
- (6) ハードウェアの故障・修理に関する お問い合わせ
- (7) その他富士通がサポート対象になら ないと判断した作業
- 5. 技術サポートの利用料金(以下「技 術サポート料」といいます)につい ては、本会員規約末尾記載のとおり とします。なお、会員が会員専用ホー ムページおよび E メールにより技術

サポートを利用する際にかかる通信 費等は、別途会員が負担するものと します。

- 6. 前項において技術サポート料が有料 となる場合、その支払方法は、原則 としてクレジットカード(MASTER/ *と*してクレンツトルート (MASIEK)<br>VISA/JCB) での支払いとします。た<br>だし、例外として富士通が認めた場 合、別途富士通が指定するコンビニ エンスストアでの支払いも可能とし ます。なお、支払方法は一括払いと します。
- 7. 前項におけるクレジットカードでの 支払いの場合、技術サポート料は当 該クレジット会社の会員規約におい て定められている振替日に会員指定 て定められている振替日に会員指定<br>の銀行から引き落とされるものとし ます。また、コンビニエンスストア での支払いが認められた場合は、会 員は、技術サポート料を別途富士通 貝は、投州リホート科を別歩畠工通<br>が定める期日までに支払うものとし<br>ます。なお、当該支払に要する手数 料は、会員の負担とします。

## 第 6 条(AzbyClub ポイントサービス)

- 1. 富士通は、以下に定める会員に対し、 AzbyClub ポイントサービス(以下 「ポイントサービス」といいます)を 提供します。
- (a) ポイントサービス開始後、富士通が 提供するショッピングサイト WEB 旋映 9 つンヨッヒンクッイト - WEB<br>MART(以下「WEB MART」といい<br>ます)で商品を購入した会員 ます)で商品を購入した会員<br>(b)AzbyClubカードを所有している会員

(c) その他、富士通が別途通知した会員

- 2. 会員は、発行された AzbyClub ポイン 蓄ト (以下「ポイント」 といいます) を ← (ムト ' 小イント」といいまり) を<br>蓄積、消費することにより、WEB<br>MART での商品購入時における割引 MART での商品購入時における割引 の適用、AzbyClub で実施する懸賞へ<br>の応募、景品との交換その他のサー ビスを利用できます。なお、各サー ビスの具体的な内容およびポイント <sup>消</sup>費数等の詳細については、別途定 めるものとします。
- 。<br>3. ポイントには、AzbyClub や WEB<br>- MART 等での商品購入に伴い発行さ れるポイント(以下「ショッピング ポイント」といいます)と、富士通 <sup>が</sup>提供する各種サービスの利用に<sup>伴</sup> い発行されるポイント(以下「キャ ンペーンポイント」といいます)の 2種類があります。なお、ポイント発 <sup>行</sup>数については、別途各サービス<sup>毎</sup> に定めるものとします。
- 4. キャンペーンポイントは、別途定め る上限数を超えて蓄積することはで きません。
- 5. ショッピングポイントは、会員が購 入した商品が出荷された時点で発<sup>行</sup> されます。なお、WEB MART におい て富士通が定める「販売条件」(以下 「販売条件」といいます)に基づき会 <sup>員</sup>が当該商品を返品した場合は、当 該ポイントは無効となります。
- 6.会員がWEB MARTでの商品購入時<sup>に</sup> 割引の適用を目的としてポイントを 割引の適用を目的としてホイントを<br>消費する場合、当該ポイントの消費<br>は、商品の代金決済が完了した時点 は、商品の代金決済が完了した時点<br>で確定するものとします。なお、販 売条件に基づき会員が商品を返品し た場合は、当該ポイントの消費は無 かったものとして扱われます。
- 7. ポイントの有効期間は、発行から 1 年 目の日の属する月の末日までとしま す。ただし、当該有効期間内にポイ ントの発行または消費があった場 合、会員が保有するすべてのポイン トの有効期間は、当該発行または消 トの有効<del>別</del>间は、ヨ該発行まには泪<br>費のあった日から1 年目の日の属す<br>る月の末日まで、自動的に延長され るものとします。 る月の末日まで、自動的に延長され<br>るものとします。<br>8.会員は、ポイントの第三者への譲渡、
- 売買、現金との交換等は一切できな いものとします。
- 9. ポイントの発行および消費は、本会 員規約の第 2 条第 1 項に定めるユー ザー登録番号およびパスワードによ り管理されるものとし、ポイント サービスの利用時に会員がこれらを 入力しなかったことにより、ポイン 入刀しなかったことにより、ホイン<br>トの発行が受けられない、もしくは<br>ポイントを消費できずに商品購入時 ポイントを消費できずに商品購入時<br>の割引が受けられない等の不利益を 被ったとしても、富士通は一切責任 を負わないものとします。 - <sub>恢つにとしくも、畠工週は一切員仕<br>- を負わないものとします。<br>10. 会員が、本会員規約の第 11 条(退</sub>
- を負わないものとしまり。<br>. 会員が、本会員規約の第 11 条(退<br>会)または第 12 条(会員資格の取消 会)または第12条(会員資格の取消<br>等)に基づき、AzbyClub を退会し、 云) まには弟 12 宋 (云貝頁恰の取消<br>等) に基づき、AzbyClub を退会し、<br>または会員資格を取り消された場 寺)に基つさ、AzbyClub を返去し、<br>または会員資格を取り消された場<br>合、ユーザー登録が抹消された時点 で当該会員の保有するすべてのポイ ントは無効となります。
- 11. 富士通は、事前に会員に通知するこ とにより、ポイントサービスを終了 することがあります。この場合、会 員の保有するポイントは、第 7 項に かかわらず、当該ポイントサービス の終了日をもってすべて無効となり ます。

#### 第 7 条(会員の遵守事項)

- 1. 会員は、富士通が本サービスを提供 するにあたり必要と判断したデータ および情報等を、富士通に提供する ものとします。
- 2. 会員は、富士通が依頼する問題解決 に必要と判断した予防または修正の ための作業をすみやかに実施するも のとします。
- 3. 会員は、本会員規約に基づき本サー ビスを受ける権利につき、第三者に 譲渡、再許諾等できないものとしま <sub>譲伐、丹計商寺 Cさないものとしま<br>す。また、本サービスにより富士通<br>が会員に提供した情報その他著作物</sub> は、その会員のみ利用することがで は、その会員のみ州用∮ることかで<br>きるものであり、会員は富士通の書<br>面による事前の承諾なくして、当該 面による事前の承諾なくして、当該<br>情報その他著作物を第三者に利用さ せないものとします。
- 4. <sup>会</sup>員は、氏名、住所等、富士通へ<sup>の</sup> 届出内容に変更があった場合は、す <sub>庙口内谷に多天かめった場合は、9</sub><br>みやかにその旨富士通へ届け出るも<br>のとします。会員が当該届出を怠っ た場合、富士通は当該会員に対して

本サービスを提供しないことがあり ます。

- 5. 会員は、サービス対象製品に関する 所有権、使用権等を保有する等、サー ビス対象製品を適法に利用している ことを富士通に対し保証するものと します。万が一適法に利用していな いことが判明した場合には、富士通 は当該会員に対して本サービスを提 供しないことができるものとしま す。
- 6. 会員は、富士通より通知されたユー ザー登録番号、パスワードを自己の 責任をもって管理するものとし、そ れらが不正使用された場合であって も、富士通は一切責任を負わないも のとします。

#### 第 8 条(個人情報の保護)

- 1. 富士通は、第 2 条におけるユーザー 登録時に会員から登録された情報の うち、特定の会員個人を識別できる 情報(以下「会員の個人情報」とい います)につき、「個人情報の保護に 関する法律」(以下「個人情報保護法」 といいます)および別途富士通が通 知する「個人情報保護ポリシー」 (· ▶[P.79](#page-80-0))に基づき、適切に取り扱 います。
- 2. 富士通は、会員の個人情報につき、以 下の利用目的の範囲内で取り扱いま す。
- (1) 本サービスを提供すること。
- (2) 本サービスの向上を目的として、電 子メール、郵便、電話等によりアン ケート調査を実施すること。
- ──クート<sub>祠宜を夫施り</sub>ること。<br>(3)本サービスの向上を目的として、会<br>■ 員における電子メールの開封状況、 員における電子メールの開封状況<mark>、</mark><br>富士通の Web ページの閲覧状況、そ の他会員における本サービスの利 用に関する情報を収集すること。
- (4) <sup>会</sup>員に有益と思われる富士通または 富士通の子会社、関連会社もしくは <sup>提</sup>携会社の製品、サポートサービス 等の情報を、電子メール、郵便等に より会員へ送付すること。
- (5) 会員の個人情報の取扱いにつき、個 別に会員の同意を得るために、当該 会員に対し電子メール、郵便等を送 付すること、ならびに、当該同意を 得た利用目的に利用すること。
- 3. 富士通は、前項に基づき会員の個人 情報を利用する過程において当該会 員から新たに収集した情報のうち、 特定の会員個人を識別できる情報に ついても、会員の個人情報として取 り扱います。
- 4. 富士通は、第 2 項の利用目的のため に必要な範囲で、会員の個人情報を 業務委託先に預託できるものとしま す。
- 5. 富士通は、第 2 項もしくは前項に定 める場合または個人情報保護法にお いて特に認められている場合を除 き、会員の個人情報につき、他の利 用目的で取り扱い、または第三者に 開示、提供しないものとします。

#### 第9条 (サービスの打ち切り)

富士通は、会員への事前の通知により、 本サービスの提供の全部または一部を ない場合、本サービス提供用の設備の

ち切る場合があることを会員は了承 するものとします。

#### 第10条 (責任の限定)

- 1. 富士通は、会員が本サービスを利用 することにより得た情報等について らの保証をするものではありませ ん。
- 2. 本サービスのうち有料サービスの利 用または利用不能により会員が損害 を被った場合には、当該本サービス の利用料金相当額を限度として富士 通は賠償責任を負うものとします。 ただし、本サービスのうち無料サー ビスの利用または利用不能により会 員が損害を被った場合には、富士通 は賠償責任を負わないものとしま す。
- 3.いかなる場合においても富士通は、富 士通の責に帰すことのできない事由 から生じた損害、富士通の予見の有 無を問わず特別の事情から生じた損 害、逸失利益および第三者からの損 害賠償請求に基づく損害について は、責任を負わないものとします。
- 4. 本サービスの利用または利用不能に より会員が被った損害が、富士通の 故意または重過失に起因するもので ある場合には、第 2 項および前項の 規定は適用されないものとします。

#### 第 11 条(退会)

<sup>会</sup>員がAzbyClubからの退会を希望する 云貝か AzbyClub からの返云を布至 9 る<br>場合は、事前に富士通に届け出るもの<br>とします。なお、AzbyClub から退会す とします。なお、AzbyClub から退会す<br>ると、同時にユーザー登録も抹消され ます。

#### 第 12 条(会員資格の取消等)

- 1.会員が次のいずれかに該当する場合、 TZ 案(雲員員恰の取消寺*)*<br>会員が次のいずれかに該当する場合、<br>富士通はその会員資格を取り消し、 <sub>云貝</sub>か次のいりれかに該ヨりる場合、<br>富士通はその会員資格を取り消し、<br>同時にユーザー登録の全てを抹消す ることがあります。 - 同時にユーザー登録の全てを抹消す<br>- ることがあります。<br>(1) ユーザー登録時に虚偽の事項が記載
- されていたことが判明した場合
- (2) 本サービスのうち有料サービスを利 されていにことか刊明しに場合<br>本サービスのうち有料サービスを利<br>用した際に、利用料金の支払いを遅 ッーヒスのうら有料す<br>した際に、利用料金の<br>もしくは拒否した場合 滞もしくは拒否した場合<br>(3) 本会員規約に違反した場合
	-
- (4) 本サービスの運営を妨げる行為<sup>を</sup> 行った場合
- (5) 他者になりすまして本サービスを利 用した場合
- (5) 他有になり、ましく本りーヒスを利<br>- 用した場合<br>(6) 他者を誹謗中傷したり公序良俗に反<br>する行為をした場合
- (7) 富士通が事前に承認した場合を除 9 511為をしに場合<br>富士通が事前に承認した場合を除<br>き、本サービスを使用して、営業活 富工通か争即に承認した場合を除<br>き、本サービスを使用して、営業活<br>動、営利を目的とした利用およびそ 動、営利を目的とした利用およびそ<br>の準備を目的とした利用を行った 場合 為
- (8) その他富士通が不適切と判断した行 を行った場合
- 2. 前項のいずれかの行為を会員が行っ たことにより、富士通が損害を被っ た場合、富士通は会員に対し当該損 害の賠償を請求することがありま す。

## 第 13 条(本サービスの中断)

富士通は、天災地変、労働争議等の不 <sub>畠工理は、</sub>天火地変、カ側ず譲寺の个<br>可抗力により本サービスの提供ができ<br>ない場合、本サービス提供用の設備の

<sup>保</sup>守上または工事上やむをえない場 合、その他富士通がその運用上または (1) 本会員規約ならびに利用規約等の内 第 16 条(専属的合意管轄裁判所) 技術上、本サービスの一時的な中断を 必要とした場合には、本サービスの提 (3) サービス対象製品 供を中断することがあることを、会員 (4) 本サービスの内容 は了承するものとします。

#### 第 14 条(変更)

もって変更できるものとします。

- ■サービス対象製品(※ 1)<br>・FMV-DESKPOWER(※ 2)  $\cdot$  FMV-DESKPOWER (※ 2)<br> $\cdot$  FMV-BIBLO (※ 2)
	-
	- ・FMV-STYLISTIC(※ <sup>3</sup>) • FMV-BIBLO (※ 2)<br>• FMV-STYLISTIC (※<br>• Pocket LOOX (※ 3)
	- FMV-STYLISTIC<br>• Pocket LOOX (※ 3)<br>• INTERTOP (※ 3)
	-
	- INTERTOP  $(\frac{1}{2}, 3)$ <br>• FMV-TOWNS  $(\frac{1}{2}, 3)$
	- •ファミリーネットワークステーション(※3) ・FMV-IOWNS(※ 3*)*<br>・ファミリーネットワークス<br>・FMV ステーション(※ 3)
	- ・ノァミリーネットワー<br>・FMV ステーション(<br>・Refreshed PC(※ 3)
	-
	- ・その他、当社が別途「サービス対象製品」と定める当社製品
		- ※1 : ソフトウェアについては、上記製品に予めインストールされているものの内、当社がサポートするもの のみが対象となります。その他のソフトウェアのサポート窓口については、製品添付のマニュアルをご 確認ください。
		- ※2 : DC シリーズを除きます。
		- ※3 : 本サービスは FMV-DESKPOWER/BIBLO シリーズでの利用を基本とさせていただいております。その他 の機器での利用に際しては、会員専用ホームページにおけるサービスの利用が一部制限される場合があ りますので、予めご了承ください。

## ■技術サポートの受付方法、受付時間ならびに利用料

 2004 年 11 月現在の情報です。最新の情報につきましては、会員専用ホームページでご確認ください。 (1) 受付方法および受付時間

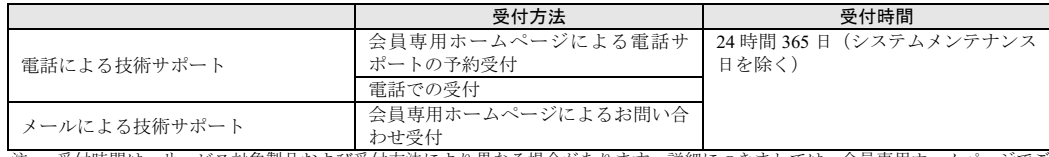

注 ・受付時間は、サービス対象製品および受付方法により異なる場合があります。詳細につきましては、会員専用ホームページでご 確認ください。また、受付時間内であっても、時間帯により電話がかかりにくい場合がございますので、あらかじめご了承くだ さい。

・マイクロソフト社製 Word、Excel の基本操作に関する電話による技術サポートにつきましては、会員専用ホームページによる予 約受付を行っておりません。

#### (2) 利用料

①電話による技術サポートの場合:以下のとおり

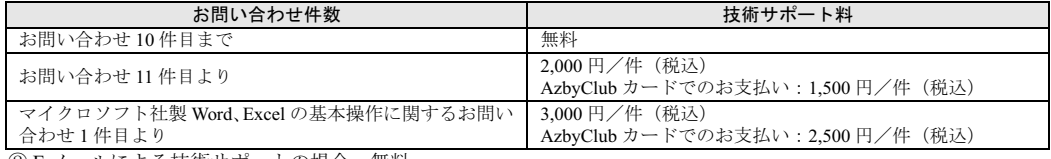

② E メールによる技術サポートの場合:無料

注 ・お問い合わせ件数につきましては、電話された回数とは関係なく、会員からお問い合わせいただいた技術相談 1 項目に対し、富 士通が回答したことをもって 1 件とします。なお、富士通は、当該回答後 14 日以内に限り、当該回答の内容に関する会員からの お問い合わせを受け付けます。この場合、件数は加算されません。1 件のお問い合わせの中に複数の技術相談項目が含まれていた 場合は、複数件として扱います。

・Word、Excel に関するお問い合わせであっても、ネットワーク機能(リモートインストールやサーバ上の Word、Excel ファイルの 利用等)およびプログラム(マクロ機能を含む)の開発支援やコンサルティング業務など、製品マニュアルに記載されていない<br>機能についての技術相談につきましては、技術サポートの対象外とさせていただきます。<br>・2004 年 12 月までに発表されたサービス対象製品につきましては、2007 年 12 月 31 日までにユーザー登録していただいた場合に

限り、上記の料金表が適用されるものとし、当該期間内にユーザー登録していただけなかった場合、技術サポート料はお問い合<br>わせ 1 件目より有料(通常 2,000 円/件(税込)、AzbyClub カードでのお支払いの場合 1,500 円/件(税込))とさせていただきま す。なお、2005 年 1 月 1 日以降発表のサービス対象製品の扱いにつきましては、製品カタログならびに会員専用ホームページ ご確認ください。

・上記の料金表が適用されるのは、お客様がサービス対象製品を新品の状態(富士通の工場出荷時の状態とします)でご購入いた<br>だいた場合に限られるものとします。新品以外の状態でご購入いただいた場合、技術サポート料はお問い合わせ 1 件目より有料<br>(通常 2,000 円/件(税込)、AzbyClub カードでのお支払いの場合 1,500 円/件(税込))とさせていただきます。 ○Refreshed PC の扱いについ

Refreshed PC に関する電話による技術サポートに関しましては、電話での受付時間は月~金曜日(祝日を除く)の 9:00 ~ 17:00 とし、 また、電話および E メールによる技術サポートの利用料はお問い合わせ 1 件目より有料(通常 2,000 円/件(税込)、AzbyClub カー<br>ドでのお支払いの場合 1,500 円/件(税込))とさせていただきます。

2004 年 12 月現在

容(2) 本サービスの利用料金

# 第 15 条(通知)

富士通は、以下の事項を変更する必要 る富士通から会員への通知は、会員専 が生じた場合は、会員に対する通知を 用ホームページでの表示により行われ 本サービスならびに本会員規約におけ るものとします。

会員と富士通の間で、本サービスにつ き訴訟を提起する場合、東京地方裁判 所を第一審の専属的合意管轄裁判所と します。

#### 付 則

この会員規約は、2004 年 12 月 1 日から 実施します。

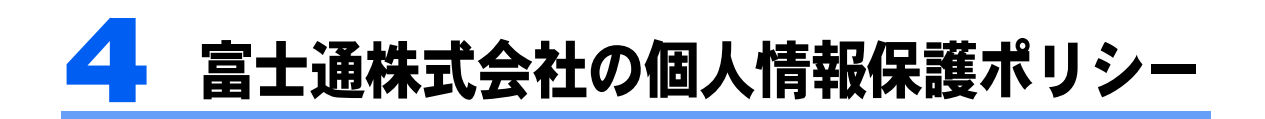

#### <span id="page-80-0"></span>富士通株式会社の個人情報保護ポリシー

富士通株式会社は、お客様の氏名や住所、メールアドレスのような特定の個人を識別できる情報(個人情報)を適切に取 り扱うことを、企業としての社会的責務であると深く認識し、下記の各項に基づいてお客様の個人情報を保護し、尊重す ることをお約束します。

- 1. お客様の個人情報を取り扱っている部門ごとに、管理責任者を置くとともに、厳重なセキュリティ対策を行うことによ り、適切に管理します。
- 2. お客様の個人情報を、お客様との契約の履行、より良い製品やサービスの開発、およびお客様への有用な情報の提供の ために利用いたします。その他の目的で個人情報をご提供いただく場合には、その都度、利用目的をお伝えいたします。
- 3. お客様の承諾を得た場合または法令により許された場合を除き、お客様の個人情報を第三者に提供いたしません。なお、 お客様の個人情報を第三者に提供する場合には、その第三者に対し契約により適切な管理を義務づけます。
- 4. お客様が、お客様の個人情報の照会、訂正等を希望される場合には、当社窓口までご連絡いただければ、合理的な範囲 で、すみやかに対応させていただきます。

2003 年 12 月 16 日 富士通株式会社 代表取締役社長 黒川 博昭

# AzbyClub カード入会方法

# 入会申込書と本人確認書類<sup>※</sup>を綴じ込みの封筒に同封し、ご送付ください。

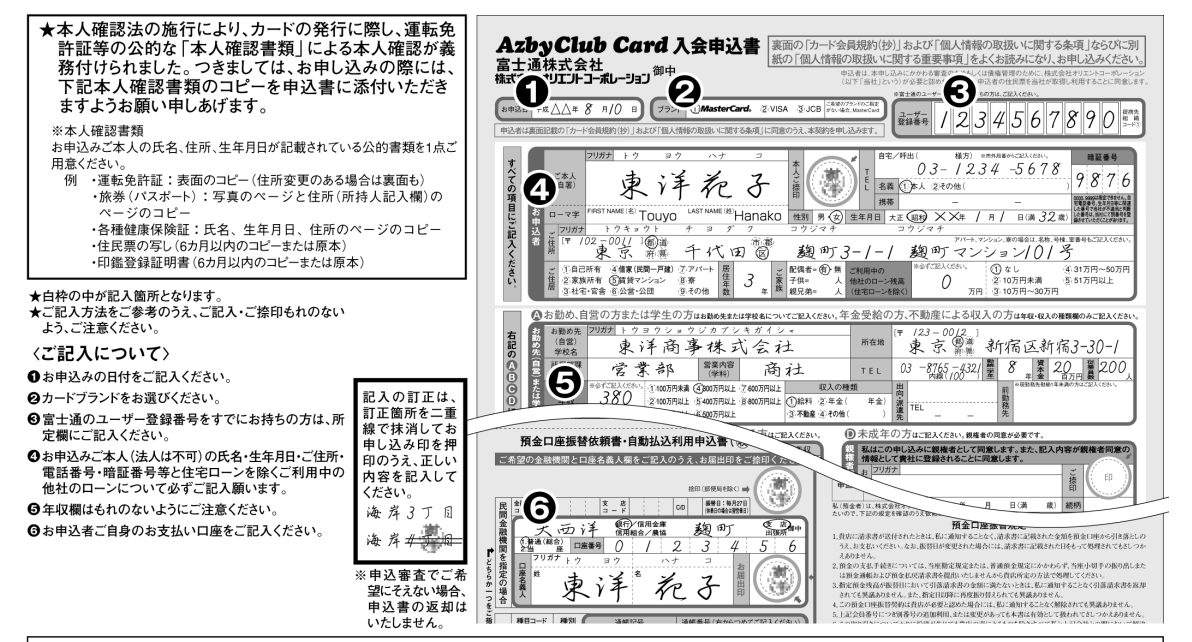

#### (提携カード03/08)

#### 【個人情報の取扱いに関する重要事項】

お客さまの個人情報の取扱いについて - 以下の事項をご確認の上、お申込み下さ<br>い。 尚、「個人情報の取扱いに関する条 ・・・。<br>項」の全文は、カード送付時にカード会員<br>規約とともに改めてお送り致します。 ます。

## 1.個人情報の収集・利用・保有

株式会社オリエントコーポレーション(以下「当 社」といすす)は以下のお客さまの個人情 報を本契約(本申込みを含みます)の与信 及び与信後の管理のために、保護措置を講 じた上で収集・利用し保有致します。①氏名、 5年7月、勤務先等、本申込書にご記入<br>『国内の本契約に関する申込日、契約日、<br>利用額等のご契約の内容③本契約に関 するご利用残高、お支払状況等の取引<br>履歴④本契約以外に当社と締結するご 契約の内容及び取引履歴⑤運転免許証、 ンベンポート等の本人確認資料記載事項<br>パスポート等の本人確認資料記載事項

4. [1] 当社は、お客さまの個人情報を当社に、当社は、お客さまの個人情報を当社。<br>の営業案内及びマーケティング活動、商<br>品開発を行うために利用致します。(2)<br>当社は、本申込書記載の提携先がお客 「さまに本カード会員特典等のサービスを<br>ご利用頂くために、10②の個人情報の これが最くださいます。この場合は、 (3)当社は、当社の出資する法務大臣許<br>可のサービス会社である下記会社(以下「関 「係会社」という)が金融機関等から譲り受<br>け又は委託を受けた債権の管理・回収を いくはる。比と文のた日間の旨在 日状と ロガルン、次ピー国収を行うだ当社が、1975年<br>当該債権の評価・分析を行うため、当社が、<br>当該債権に関する個人情報を関係会社に<br>必要な範囲で提供致します。

[関係会社]日本債権回収株式会社 2603-5877-5111

3.個人信用情報機関への登録・利用 (1) 当社は、本契約の与信又は与信後の 、17ヨのために、当社の加盟する個人信用<br>管理のために、当社の加盟する個人信用<br>情報機関及び当該機関と提携する個人 情用情報機関に照会し、お客さまの個人<br>情報が登録されている場合には、それを 利用致します。(2)本契約に関する客観<br>的な取引事実こ基づく個人情報が当社の **加盟する個人信用情報機関に下表に定** める期間登録され、当社の加盟する個人 「信用情報機関及び当該機関と提携する<br>個人信用情報機関の加盟会員によりお客 さまの支払能力に関する調査のために利 用されます。

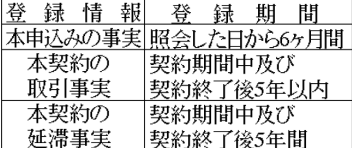

(3)当社の加盟する個人信用情報機関<br>は以下の通りです。また、本契約期間中<br>に新<u>たに個人信用情報機関に加盟し、登</u> に新人に個人場合には、別途、書面により<br>録・利用する場合には、別途、書面により<br>通知し、同意を得るものとします。

株式会社シ 〜・アイ・シー(CIC) **230120-810-414 (フリーダイヤル)** 

株式会社: ーシービー(CCB) **230120-440-029 (フリーダイヤル)** 

(4) CICと提携する個人信用情報機関は 以下の通りです

全国銀行個人信用情報センター

**公**0120-122-878 (フリーダイヤル) 株式会社日本情報センター

**公0120-441-481 (フリーダイヤル)** 4.個人情報の開示・訂正・削除

(1)お客さまは、当社及び3に記載する個

**\信用情報機関並びに2(3)で記載する** 当社の関係会社に対して、自己に関する 個人情報を開示するよう請求することが 『やきず。(2)開示の結果、万一内容が<br>不正確又は誤りであることが判明した場<br>合には、当社は、速やかに訂正又は削除 に応じます

#### 5.本契約が不成立の場合

本契約が不成立の場合であっても本申 込みをした事実は1及び3(2)に基づき 不成立の理由の如何を問わず一定期間 利用されますが、それ以外に利用されるこ とはありません

#### 6.不同意の場合

お客さまが本申込書にご記入頂く事項の 記入をご希望されない場合及び1.2(2) (3)、3に同意頂けない場合は、本契約を お断りすることがあります。但し、2(1)に同<br>意しない場合でも、これを理由に当社が本<br>契約<u>をお断りする</u>ことはありません。 7.お問合せ窓口

「個人情報の取扱いに関する重要事項」 の内容に関するお問合せは下記お問合

せ窓口にご連絡下さい。

#### 〈お問合せ窓口〉

ードに関するお問合せ先 札 幌 ☎011-261-6002 大<br>仙 台 ☎022-215-2655 広 阪 ☎06-6821-3860

島 ☎082-225-5360 京 ☎049-271-3330 福 岡 ☎092-722-5477 東 名古屋 ☎052-735-3525

お客様相談室

〒102-8503 東京都千代田区麹町5丁目2番地1 2303-5275-0211

お客様相談センター

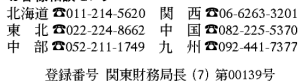

株式会社 オリエントコーポレーション

80 付 録

# 富士通パソコン FMV サポート&サービスのご案内

B6FH-4521-01-01 1521-01-01<br>2005 年 1 月

B6F<br>発 行 日 発 行 日<br>発行責任 富士通株式会社

**発行責任 富士通株式会社**<br>〒105-7123 東京都港区東新橋 1-5-2 汐留シティセンター

## Printed in Japan

- ●このマニュアルの内容は、改善のため事前連絡なしに変更することがありま す。 ーす。<br>●このマニュアルに記載されたデータの使用に起因する第三者の特許権および
- 。。<br>このマニュアルに記載されたデータの使用に起因する第三者の<br>その他の権利の侵害については、当社はその責を負いません。 その他の権利の侵害については、当社はその責を負いません。<br>●無断転載を禁じます。
- 
- ●落丁、乱丁本は、お取り替えいたします。

 $(S) 0412 - 1$